#### **BAB III**

### **ANALISIS DAN PERANCANGAN SISTEM**

#### **3.1 Analisis Sistem**

 Supaya bengkel masih dapat berjalan dengan baik meski *Service Advisor*  (SA) berhalangan hadir, bengkel harus mempunyai aplikasi yang dapat menggantikan SA dalam hal penentuan tindakan / pekerjaan, pemberian estimasi suku cadang yang perlu diganti, estimasi waktu dan biaya yang disimpulkan berdasarkan keluhan pelanggan.

 Dalam menentukan tindakan / pekerjaan yang harus dilakukan, aplikasi ini akan menggunakan sistem pakar dengan metode pencarian *forward chaining.* Setelah pekerjaan ditentukan, aplikasi akan secara otomatis memberikan estimasi suku cadang yang dibutuhkan berdasarkan pekerjaan yang telah ditentukan sebelumnya. Dari semua pekerjaan yang telah ditentukan, juga akan dapat digunakan untuk menghitung estimasi lama pekerjaan. Yang terakhir, dari pekerjaan dan suku cadang yang dibutuhkan akan menghasilkan estimasi jumlah biaya yang harus dibayar oleh pelanggan. 3.1 Analisis Sistem<br>
Supaya hengkel masih daput herjalan dengan haik meski Service Adverer<br>
SKN berhalangan hadir, bengkel harus mempunyai aplikasi yang dapat<br>
mengguntikan SA dalam hal penentuan tindakan / pekerjaan, pemb

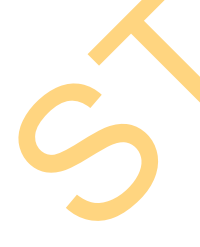

 Aplikasi yang akan dibuat tidak hanya bisa memberikan estimasi, tetapi harus bisa mengolah hasil dari estimasi tersebut. Estimasi tersebut akan langsung disimpan ke dalam detail dari mobil yang akan diservis, sehingga aplikasi akan mempunyai fungsi untuk mengetahui daftar mobil yang sedang atau akan diservis beserta detilnya. Dalam detail mobil yang sedang diservis terdapat juga fungsi untuk menambah atau menghapus pekerjaan dan suku cadang.

 Untuk menjalankan transaksi dalam aplikasi ini maka harus ada fungsi untuk mengatur tabel-tabel master yaitu tabel pekerjaan yang meliputi daftar pekerjaan dan harga pekerjaan, tabel suku cadang yang meliputi daftar suku cadang dan harga suku cadang, tabel pegawai, serta tabel mobil dan pelanggan.

 Selanjutnya untuk mempermudah SA dalam hal pencatatan keluhan saat SA harus mengecek kondisi mobil, SA akan diberikan sebuah tablet PC sehingga SA tidak perlu bolak-balik ke ruangan untuk menginputkan data karena SA dapat mengakses aplikasi dari tablet PC tersebut. Tablet PC ini akan terhubung dengan jaringan intranet server melalui koneksi WiFi. pekerjaan dan harga pekerjaan, tabel suku cadang yang meliputi daftar suku<br>
cadang dan harga suku cadang, tabel pegawai, serta tabel mobil dan pelanggan.<br>
Selanjutnya untuk mempermudah SA dalam hal pencatatan kelutan saat<br>

#### **3.2 Perancangan Sistem**

 Perancangan sistem dibuat dalam bentuk diagram blok, *dependency diagram*, arsitektur sistem, *data flow diagram, entity relationship diagram* yang berupa *conseptual data model* dan *physical data model,* struktur tabel, perancangan *input / output* dan rancangan uji coba aplikasi.

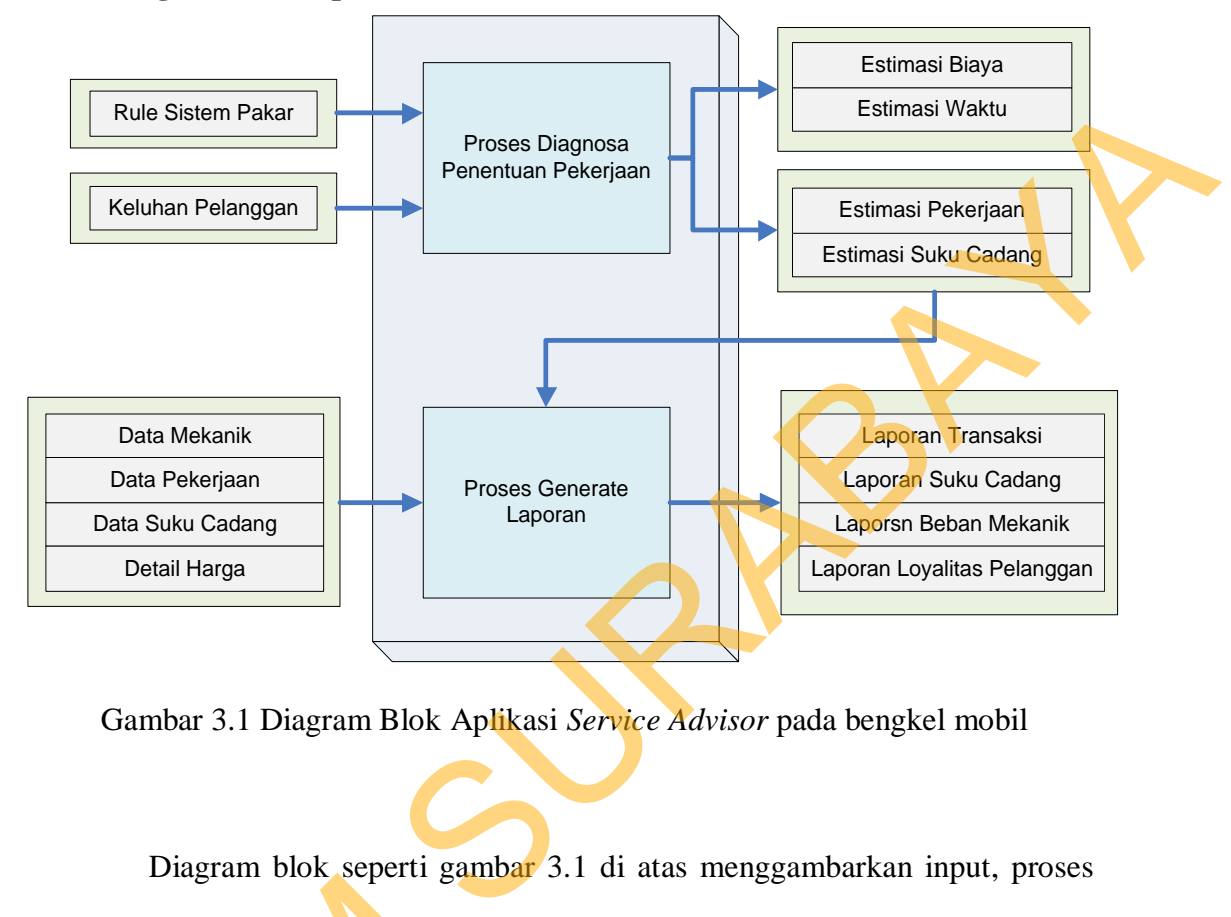

#### **3.2.1 Diagram Blok Aplikasi** *Service Advisor*

Gambar 3.1 Diagram Blok Aplikasi *Service Advisor* pada bengkel mobil

 Diagram blok seperti gambar 3.1 di atas menggambarkan input, proses dan output sebagai berikut :

#### **A. Input**

### 1. Rule Sistem Pakar

 Rule sistem pakar didapatkan dari seorang pakar atau orang yang ahli. Dalam tugas akhir ini rule sistem pakar diperoleh dari SA pada Karunia Motor dan beberapa mekanik melalui wawancara. Penentuan rule sistem pakar sendiri mempunyai langkah-langkah yang harus dilakukan. Pertama-tama adalah menentukan parameter dan nilai yang dapat dilihat dari contoh rule set dalam England ook seperti game<br>
dan output sebagai berikut:<br>
A. Input<br>
1. Rule Sistem Pakar<br>
Rule sistem pakar didapat<br>
Dalam tugas akhir ini rule sistem p<br>
dan beberapa mekanik melalui waw<br>
mempunyai langkah-langkah yan<br>
menent *dependency diagram* pada gambar 3.1 berikut.

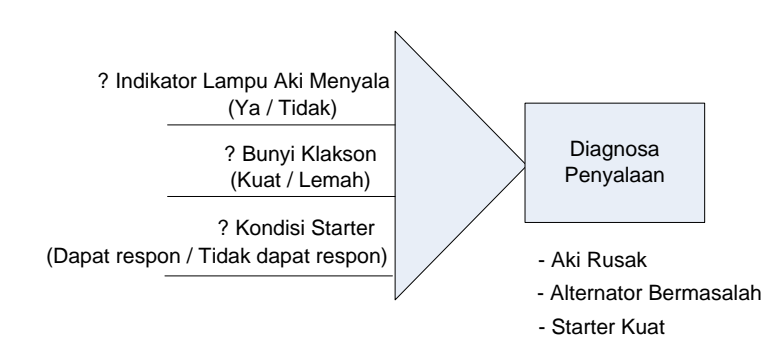

Gambar 3.2 Rule Set Dalam *Dependency Diagram* 

 Satu kelompok aturan, yang terdiri dari beberapa pertanyaan dan memiliki kesimpulan disebut rule set. Rule set yang sudah ada masih bisa dikombinasikan dengan pertanyaan atau rule set lainnya, sehingga dapat membentuk rule set baru.

 Indikator lampu aki menyala, bunyi klakson, kondisi starter dan diagnosa penyalaan adalah parameter-parameter yang meyusun rule set sistem pakar. Diagnosa penyalaan merupakan parameter *parent* dari parameter Indikator lampu aki menyala, bunyi klakson dan kondisi starter yang juga bisa dibilang parameter *child*. Parameter *child* merupakan aturan, sedangkan parameter *parent* merupakan kesimpulan. State Constructions (Superiorm)<br>
State Constructions (Superiorm)<br>
State Constructions (Superiorm)<br>
State Constructions (Superiorm)<br>
State Set Dalam *Dependency Diagram*<br>
State Keisippilan disebut rule set. Rule set simple

Setiap parameter mempunyai nilai. Dalam rule set ini parameter indikator lampu menyala mempunyai nilai ya dan tidak, parameter bunyi klakson mempunyai nilai kuat dan lemah, parameter kondisi starter mempunyai nilai mendapat respon dan tidak mendapat respon, dan yang parameter diagnosa penyalaan mempunyai nilai aki rusak, alternator bermasalah dan starter kuat.

 Langkah selanjutnya adalah menentukan aturan-aturan dari rule set yang ada melalui tabel keputusan yang dapat dilihat pada tabel 3.1 berikut.

| Rule                    | Aki<br>Lampu<br><b>Menyala</b>                                                            | <b>Bunyi</b><br><b>Klakson</b> | Kondisi<br><b>Starter</b>                     | <b>Diagnosa</b><br>Penyalaan |  |
|-------------------------|-------------------------------------------------------------------------------------------|--------------------------------|-----------------------------------------------|------------------------------|--|
| $\mathbf{1}$            | Ya                                                                                        | Lemah                          | tidak<br><b>Starter</b><br>mendapat<br>respon | Alternator<br>Bermasalah     |  |
| $\overline{2}$          | Ya                                                                                        | Lemah                          | <b>Starter</b><br>mendapat<br>respon          | Aki Rusak                    |  |
| 3 <sup>1</sup>          | Ya                                                                                        | Kuat                           | tidak<br><b>Starter</b><br>mendapat<br>respon | Alternator<br>Bermasalah     |  |
| $\overline{\mathbf{4}}$ | Ya                                                                                        | Kuat                           | <b>Starter</b><br>mendapat<br>respon          | <b>Aki Rusak</b>             |  |
| 5                       | Tidak                                                                                     | Lemah                          | Starter tidak<br>mendapat<br>respon           | Alternator<br>Bermasalah     |  |
| 6                       | Tidak                                                                                     | Lemah                          | <b>Starter</b><br>mendapat<br>respon          | Aki Rusak                    |  |
| 7                       | Tidak                                                                                     | Kuat                           | Starter tidak<br>mendapat<br>respon           | Alternator<br>Bermasalah     |  |
| 8                       | <b>Tidak</b>                                                                              | Kuat                           | <b>Starter</b><br>mendapat<br>respon          | <b>Starter Kuat</b>          |  |
|                         | Aturan-aturan ini yang akan dijadikan standar saat melakukan diagnosa.                    |                                |                                               |                              |  |
|                         | Sebagai contoh, dalam <i>decision table</i> diatas pada rule 1 dapat dibaca seperti ini : |                                |                                               |                              |  |
|                         | <i>if</i> Lampu Aki Menyala = Ya                                                          |                                |                                               |                              |  |
|                         | and Bunyi Klakson = Lemah                                                                 |                                |                                               |                              |  |
|                         |                                                                                           |                                | and Kondisi Starter = Tidak Mendapat Respon   |                              |  |

Tabel 3.1 Rule Set Dalam *Decision Table*

*then* Diagnosa Penyalaan = Alternator Bermasalah

#### 2. Keluhan Pelanggan

 Keluhan pelanggan pada proses diagnosa penentuan pekerjaan merupakan keluhan yang didapatkan dari pelanggan ataupun pengecekan terhadap mobil pelanggan. Aplikasi akan memberikan daftar seluruh kemungkinan keluhan berdasarkan parameter *child* sistem pakar, sehingga SA hanya perlu memilih keluhan yang cocok dengan keluhan yang diberikan pelanggan. dapatkan dari pelanggan ataupun pengecekan terhadap<br>
kan memberikan daftar seluruh kemungkinan keluhan<br>
keluhan yang diberikan pelanggan.<br>
n pada proses generate laporan merupakan data<br>
iberikan oleh SA. Data estimasi ini

3. Estimasi Pekerjaan

 Estimasi pekerjaan pada proses generate laporan merupakan data estimasi pekerjaan yang diberikan oleh SA. Data estimasi ini didapatkan dari pencocokan keluhan pelanggan dengan rule sistem pakar.

4. Estimasi Suku Cadang

 Estimasi suku cadang pada proses generate laporan merupakan data estimasi suku cadang yang diperlukan berdasarkan pekerjaan apa yang diberikan. 5. Data Mekanik

 Data mekanik pada proses generate laporan merupakan data mekanik yang mempunyai tanggung jawab terhadap mobil yang akan diservice. 5. Data Mekanik<br>
Data mekanik pada prose<br>
yang mempunyai tanggung jawab te<br>
6. Data Pekerjaan<br>
Data pekerjaan<br>
Data pekerjaan pada prose<br>
lain yang ditambahkan jika ternyata<br>
7. Data Suku Cadang<br>
Data suku cadang pada p

6. Data Pekerjaan

 Data pekerjaan pada proses generate laporan merupakan data pekerjaan lain yang ditambahkan jika ternyata ada kerusakan lain pada mobil.

7. Data Suku Cadang

 Data suku cadang pada proses generate laporan merupakan data suku cadang lain yang ditambahkan jika ternyata ada penambahan data pekerjaan.

#### 8. Detail Harga

 Detail harga pada proses generate laporan merupakan detail harga masing-masing pekerjaan dan suku cadang yang perlu ditambahkan.

#### **B. Proses**

1. Proses diagnosa penentuan pekerjaan

 Proses diagnosa penentuan pekerjaan adalah proses awal dalam menentukan estimasi yang dibutuhkan dalam sistem. Pertama-tama pelanggan yang datang memberikan informasi mengenai mobil dan pelanggan tersebut. Setelah itu SA akan mendengarkan keluhan pelanggan agar SA dapat menjawab pertanyaan-pertanyaan dari aplikasi yang dijalankan pada tablet PC.

 Pertanyaan yang muncul dari aplikasi merupakan kemungkinan keluhankeluhan yang biasanya ada. Jadi SA tinggal memilih keluhan yang sama dengan yang dikeluhkan pelanggan ataupun dari hasil mengecek langsung mobil pelanggan. Hasil dari jawaban-jawaban yang dimasukkan tersebut akan diolah dengan cara mencocokkan data jawaban dengan aturan-aturan yang ada pada rule sistem pakar agar bisa menghasilkan estimasi pekerjaan yang harus dilakukan. Selanjutnya dari estimasi pekerjaan tersebut akan menghasilkan estimasi suku cadang yang harus diganti, lama waktu pengerjaan serta total biaya keseluruhan. masing masing pekerjaan dan suku cadang yang pertu ditambahkan.<br>
B. Proses<br>
I. Proses diagnosa penentuan pekerjaan<br>
Proses diagnosa penentuan pekerjaan<br>
Proses diagnosa penentuan pekerjaan<br>
menentukan esimasi yang dibutuhk

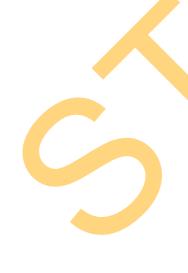

Setelah mendapat persetujuan dari pelanggan mengenai estimasi-estimasi tersebut, estimasi yang keluar akan diteruskan kepada 3 bagian lainnya yaitu bengkel, gudang dan kasir. Estimasi pekerjaan akan masuk dalam bagian bengkel. Estimasi mengenai suku cadang yang dibutuhkan akan masuk ke dalam gudang sehingga petugas di gudang dapat segera menyiapkan dan mengantarkan ke

bagian bengkel. Terakhir adalah bagian kasir, semua data estimasi akan masuk dalam bagian kasir untuk keperluan pencatatan nota yang berisi detil dari mobil yang diservis.

2. Proses Generate Laporan

 Proses Generate Laporan adalah proses pengumpulan dan pengolahan data-data supaya dapat menghasilkan laporan-laporan yang dibutuhkan. Pada bagian bengkel, aplikasi akan dengan sendirinya mengatur mekanik yang akan mengerjakan mobil tersebut. Penentuan mekanik ini dilihat dari mekanik yang sedang tidak bekerja. Jika semua mekanik sedang bekerja, maka akan dilihat dari penjadwalan pengerjaan dari masing-masing mekanik karena setiap pengerjaan ada estimasi waktunya, jadi dapat dilihat mekanik mana yang akan selesai terlebih dahulu. Pencatatan ini dimaksudkan agar pihak bengkel dapat mengetahui total beban kerja dari masing-masing mekanik. Standard September 1983.<br>
2. Proses Generate Laporan atlalah proses pengumpulan dan pengendulan Pata data supaya dapat menghasilkan laporan-laporan yang dibilulikan. Pada bugian bengkel, aplikasi akan dengan sendirinya men

Ada kemungkinan saat servis dilakukan mekanik menemukan bagian yang rusak selain dari estimasi awal, jika hal ini terjadi maka akan ada tambahan suku cadang atau tambahan pekerjaan yang harus dilaporkan kepada SA untuk kemudian memberikan informasi tambahan tersebut kepada pelanggan.

 Dari semua detil servis mulai dari pekerjaan apa saja yang diberikan, suku cadang yang harus diganti, mekanik yang bertanggung jawab serta total biaya keseluruhan akan dikumpulkan untuk kepentingan pembuatan nota.

### **C. Output**

#### 1. Estimasi Biaya

 Estimasi biaya dari proses diagnosa penentuan pekerjaan merupakan output yang akan diberikan kepada pelanggan. Estimasi biaya ini merupakan estimasi awal dari total biaya jasa dari pekerjaan yang diberikan dan biaya suku cadang yang harus diganti. ni proses diagnosa penentuan pekerjaan merupakan<br>Nya jasa dari pekerjaan yang diberikan dan biaya suku<br>Nya jasa dari pekerjaan yang diberikan dan biaya suku<br>Nati proses diagnosa penentuan pekerjaan merupakan<br>Nati pekerjaan

2. Estimasi Waktu

 Estimasi waktu dari proses diagnosa penentuan pekerjaan merupakan output yang akan diberikan kepada pelanggan. Estimasi waktu ini merupakan estimasi awal dari total lama waktu pekerjaan yang diberikan.

3. Estimasi Pekerjaan

 Estimasi pekerjaan dari proses diagnosa penentuan pekerjaan merupakan output yang akan diberikan kepada pelanggan. Estimasi pekerjaan ini merupakan estimasi awal dari pekerjaan yang akan diberikan kepada mobil pelanggan.

4. Estimasi Suku Cadang

 Estimasi suku cadang dari proses diagnosa penentuan pekerjaan merupakan output yang akan diberikan kepada pelanggan. Estimasi suku cadang ini merupakan estimasi awal dari suku cadang yang harus diganti berdasarkan estimasi pekerjaan yang diberikan. Stimasi awal dari pekerjaan yang al<br>4. Estimasi Suku Cadang<br>Estimasi suku cadang c<br>merupakan output yang akan diberi<br>ini merupakan estimasi awal dari<br>estimasi pekerjaan yang diberikan.<br>5. Laporan Transaksi Laporan transaks

5. Laporan Transaksi

 Laporan transaksi dari proses generate laporan merupakan output yang akan diberikan kepada Kepala Bengkel. Laporan transaksi berisi tentang semua informasi transaksi yang terjadi di bengkel dalam kurun waktu yang dapat ditentukan sendiri oleh kepala bengkel.

6. Laporan Suku Cadang

Laporan suku cadang dari proses generate laporan merupakan output yang akan diberikan kepada Kepala Bengkel. Laporan suku cadang berisi tentang laporan sisa stok suku cadang saat ini yang batas minimumnya dapat ditentukan. Dan juga laporan yang berisi tentang berapa banyak penjualan dari tiap-tiap suku cadang dalam kurun waktu yang dapat ditentukan sendiri oleh kepala bengkel. 6. Laporan Suku Cadang<br>
Laporan suku cadang dari proses generate laporan merupakan oluput<br>
yang akan diberikan kepada Kepala Bengkel. Laporan suku cadang berisi temang<br>
laporan sisa stok suku cadang saat ini yang batas min

7. Laporan Beban Mekanik

 Laporan beban mekanik dari proses generate laporan merupakan output yang akan diberikan kepada Kepala Bengkel. Laporan beban mekanik berisi tentang informasi berapa total jam kerja mekanik selama kurun waktu yang dapat ditentukan sendiri oleh kepala bengkel.

8. Laporan Loyalitas Pelanggan

 Laporan loyalitas pelanggan dari proses generate laporan merupakan output yang akan diberikan kepada Kepala Bengkel. Laporan loyalitas pelanggan berisi tentang informasi seberapa sering pelanggan menyervice mobilnya di bengkel ini.

#### **3.2.2 Diagram Blok Sistem Pakar**

 Diagram Blok Sistem Pakar adalah rancangan awal yang dibuat untuk mengetahui urutan kerja sistem dalam mencari keputusan. Diagram blok diagnosa kerusakan mesin, penyalaan & tarikan ini terdiri dari empat level dan dapat dilihat pada Gambar 3.3.

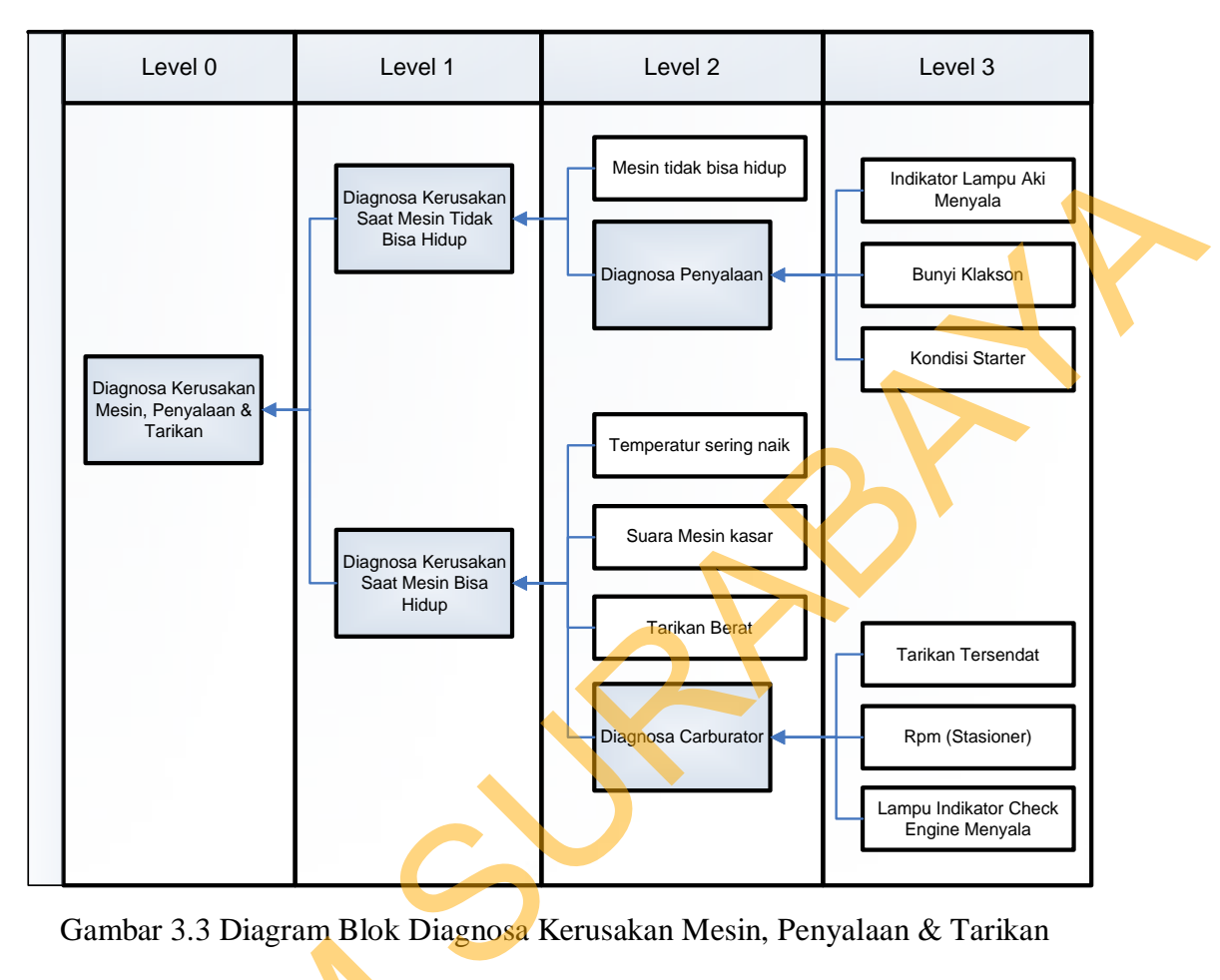

Gambar 3.3 Diagram Blok Diagnosa Kerusakan Mesin, Penyalaan & Tarikan **3.2.3 Dependency Diagram**

 *Dependency diagram* menggambarkan susunan pertanyaan dan *possible value* (pilihan jawaban), yang dikelompokkan berdasarkan aturan tertentu. *Dependency diagram* direpresentasikan dalam bentuk *tree view*, dan dibuat berdasarkan *block diagram* yang sudah ada. Satu kelompok aturan, yang terdiri dari beberapa pertanyaan dan memiliki kesimpulan disebut rule set. Rule set yang sudah ada masih bisa dikombinasikan dengan pertanyaan atau rule set lainnya, sehingga dapat membentuk rule set baru. Rule set yang ada kemudian digunakan 3.2.3 Dependency Diagram<br>
Dependency diagram meng<br>
value (pilihan jawaban), yang d<br>
Dependency diagram direpresenta<br>
berdasarkan block diagram yang st<br>
dari beberapa pertanyaan dan memi<br>
stadah ada masih bisa dikombinasi<br> untuk membuat decision table.

46

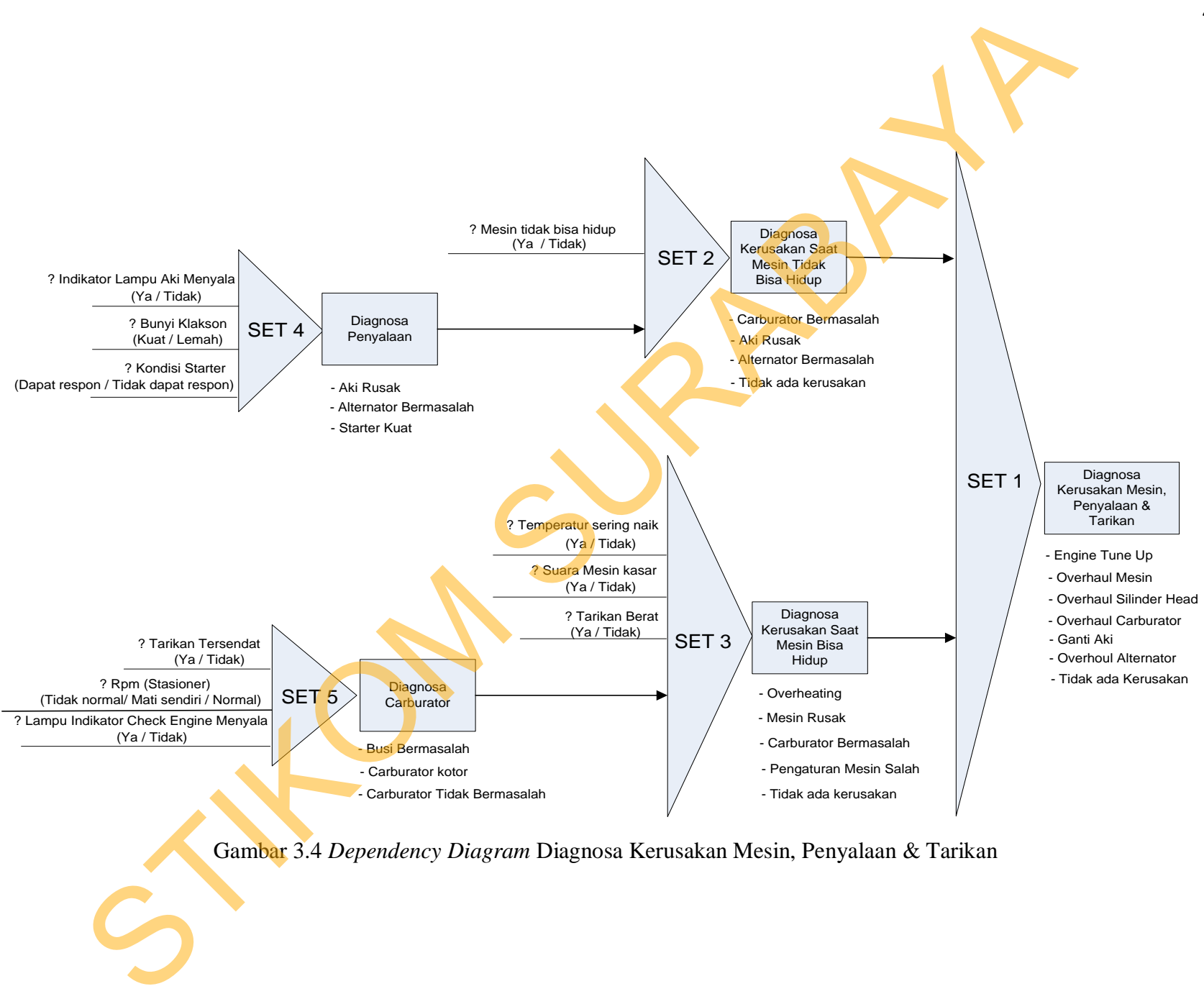

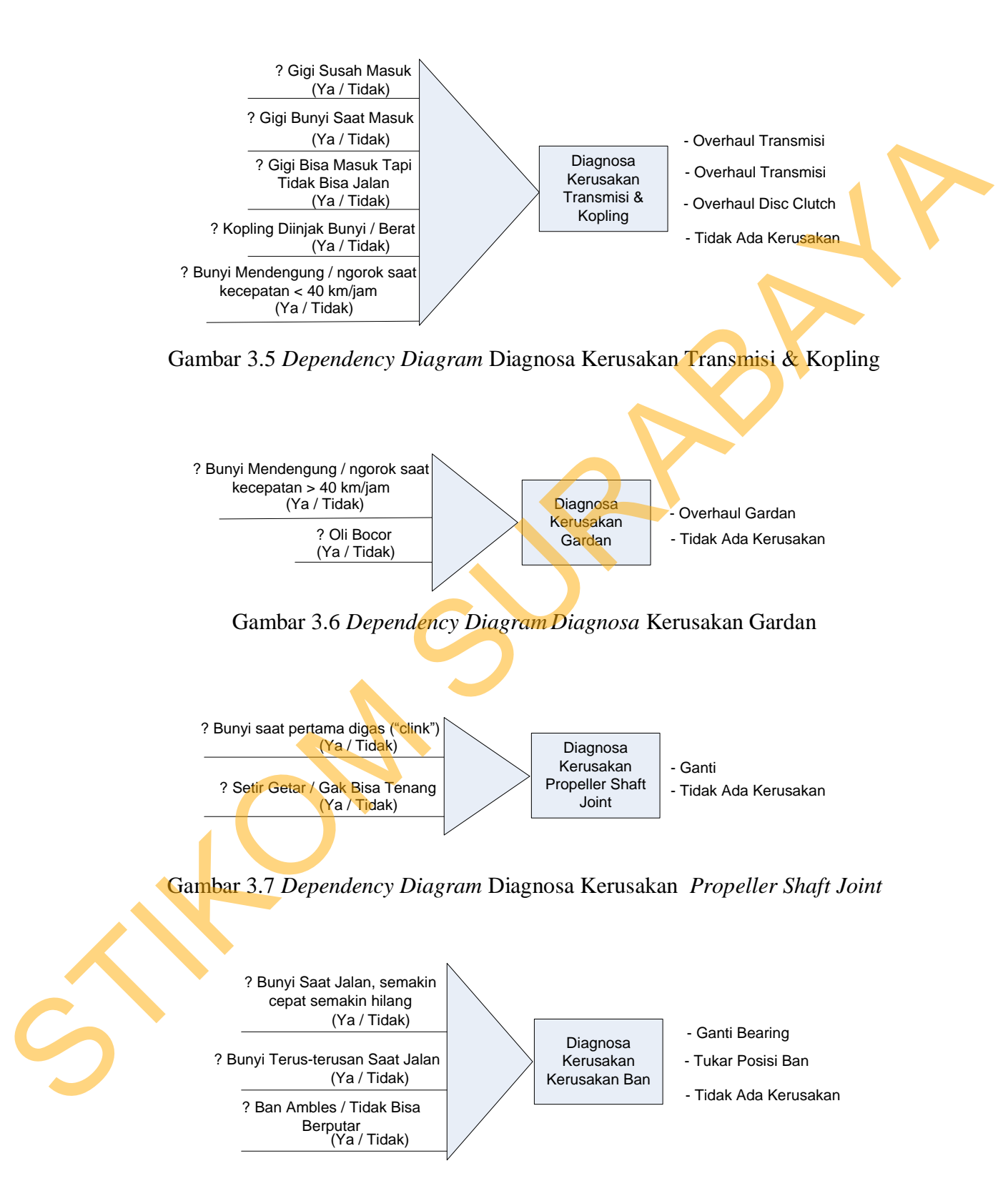

Gambar 3.8 *Dependency Diagram* Diagnosa Kerusakan Ban

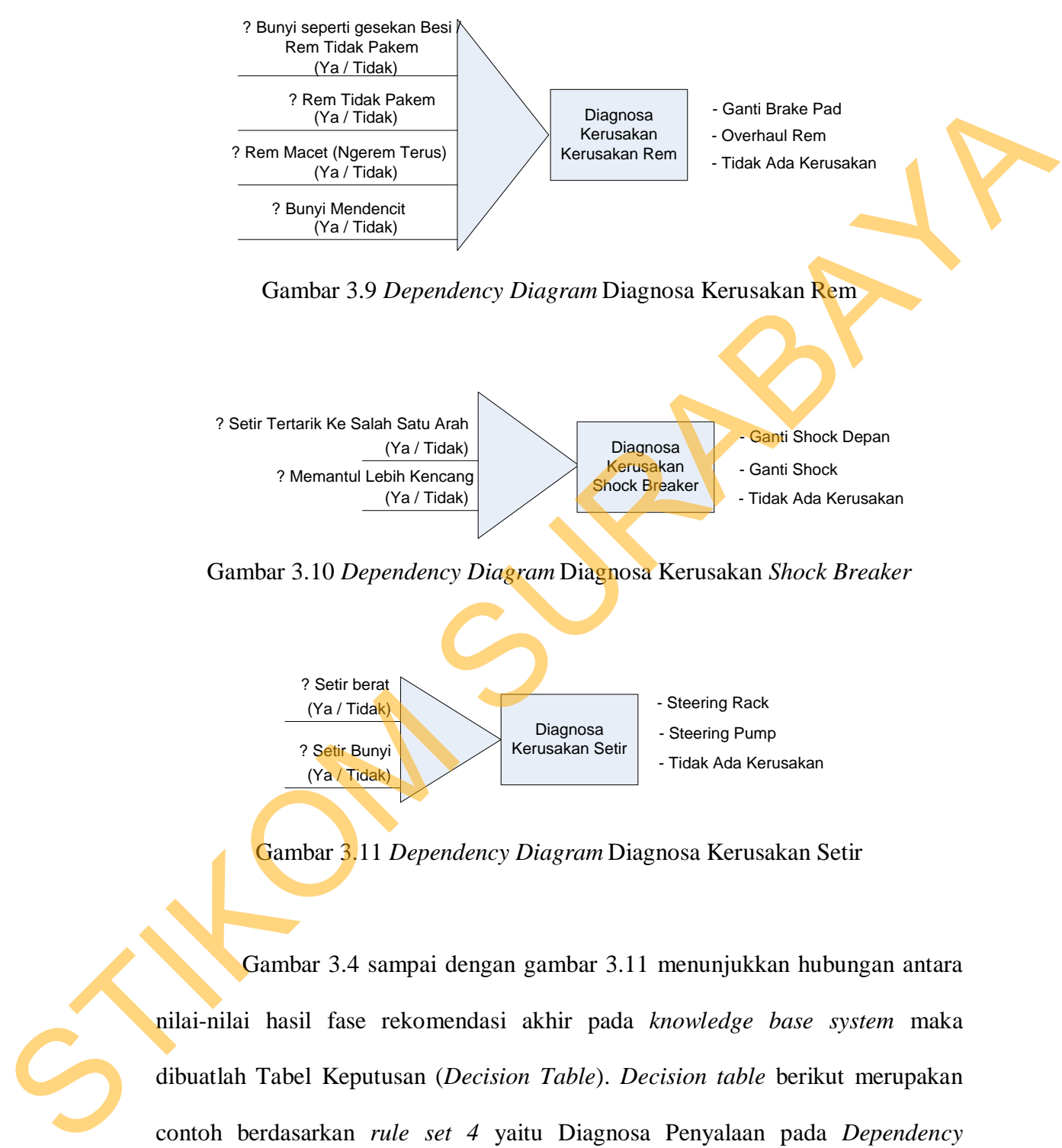

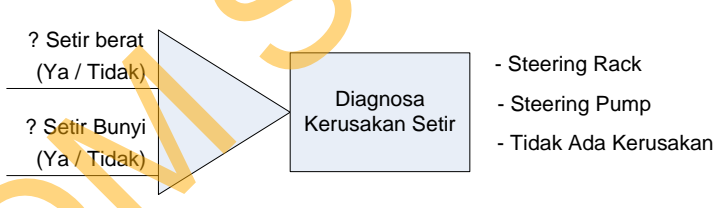

Gambar 3.11 *Dependency Diagram* Diagnosa Kerusakan Setir

Gambar 3.4 sampai dengan gambar 3.11 menunjukkan hubungan antara nilai-nilai hasil fase rekomendasi akhir pada *knowledge base system* maka dibuatlah Tabel Keputusan (*Decision Table*). *Decision table* berikut merupakan contoh berdasarkan *rule set 4* yaitu Diagnosa Penyalaan pada *Dependency Diagram* Diagnosa Kerusakan Mesin, Penyalaan & Tarikan, untuk lebih jelasnya dapat dilihat pada langkah 1 sampai 3 berikut.

Langkah 1 : *Plan* 

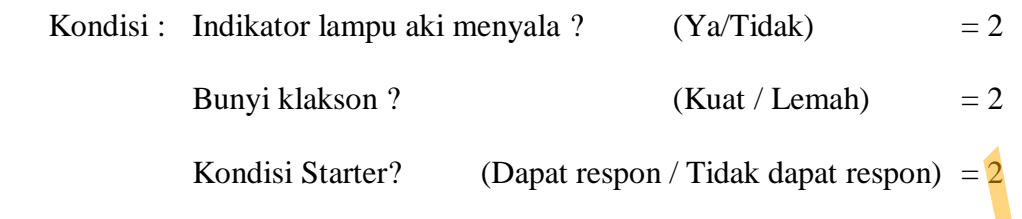

Jumlah Baris  $= 2 \times 2 \times 2 = 8$ 

Langkah 2 : *Complete Decision Table*

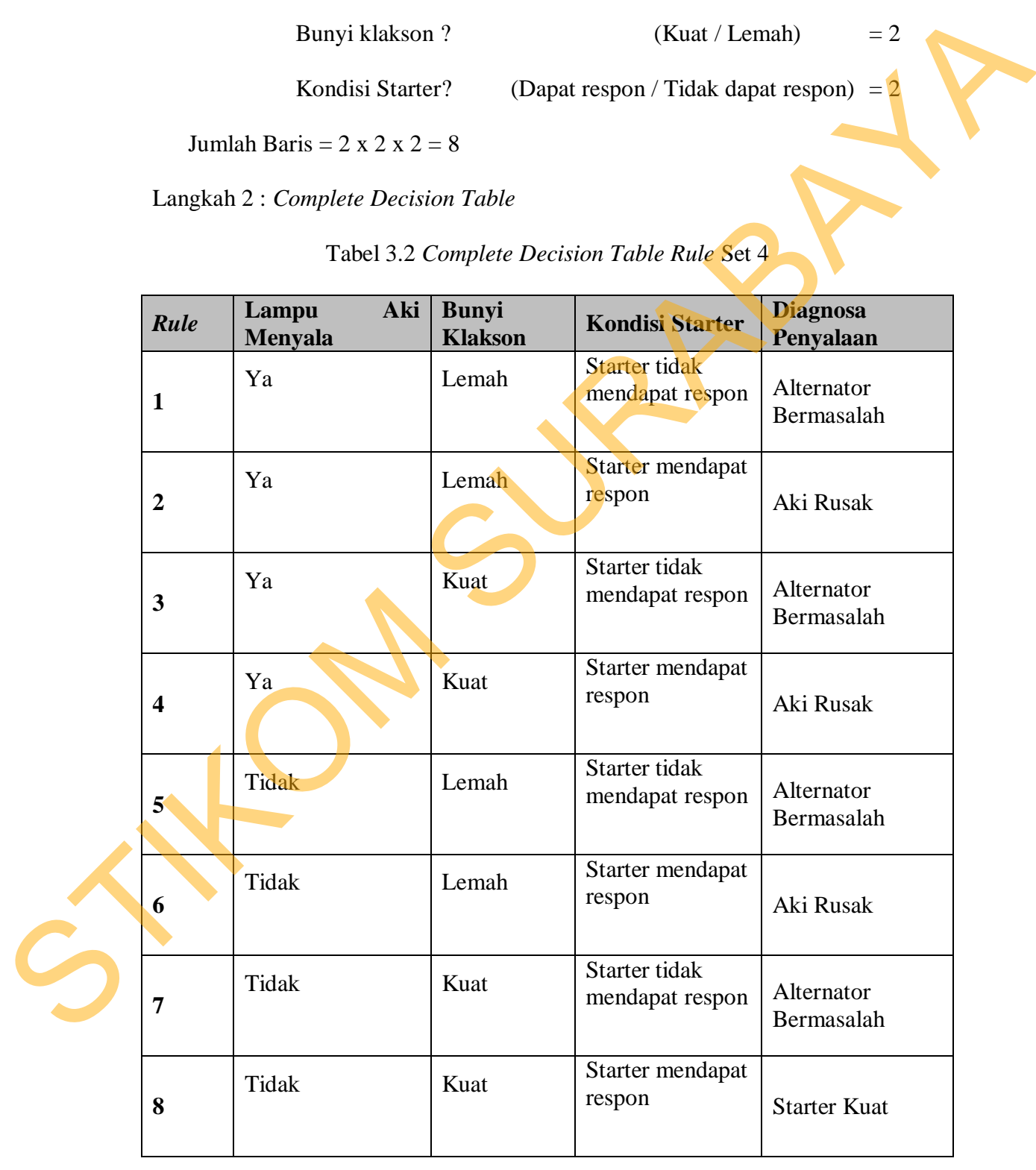

Tabel 3.2 *Complete Decision Table Rule* Set 4

| Lampu<br>Rule<br><b>Menyala</b> | Aki<br><b>Bunyi</b> | <b>Klakson</b>                                                                                                    | <b>Kondisi Starter</b>   | <b>Diagnosa</b><br>Penyalaan |
|---------------------------------|---------------------|----------------------------------------------------------------------------------------------------|--------------------------|------------------------------|
| $\mathbf{1}$                    |                     | <b>Starter</b>                                                                                                    | tidak<br>mendapat respon | Alternator<br>Bermasalah     |
| $\overline{2}$                  |                     | <b>Starter</b><br>respon                                                                                                    | mendapat                 | Aki Rusak                    |
| 3<br>Tidak                      | Kuat                | <b>Starter</b><br>respon                                                                                                    | mendapat                 | <b>Starter Kuat</b>          |
|                                 |                     | kondisi yang saling terkait, dimana masing-masing dapat memiliki sejumlah nilai<br>yang berbeda. Indikasi lampu aki menyala memiliki dua nilai : apakah Ya atau<br>Tidak. Indikasi bunyi klakson memiliki dua nilai : apakah Lemah atau Kuat.<br>Begitu pula Indikasi kondisi starter memiliki dua nilai : apakah Starter Mendapat<br>Respon atau Starter Tidak Mendapat Respon. Decision table untuk rule set yang |                          |                              |
| lain dilihat dalam Lampiran 2.  |                     |                                                                                                    |                          |                              |

Tabel 3.3 *Reduced Decision Table Rule* Set 4

### **3.2.4 Arsitektur Sistem**

 Secara garis besar, gambaran umum Aplikasi *Service Advisor* Pada Bengkel Mobil Berbasis Web dapat dilihat pada gambar 3.12.

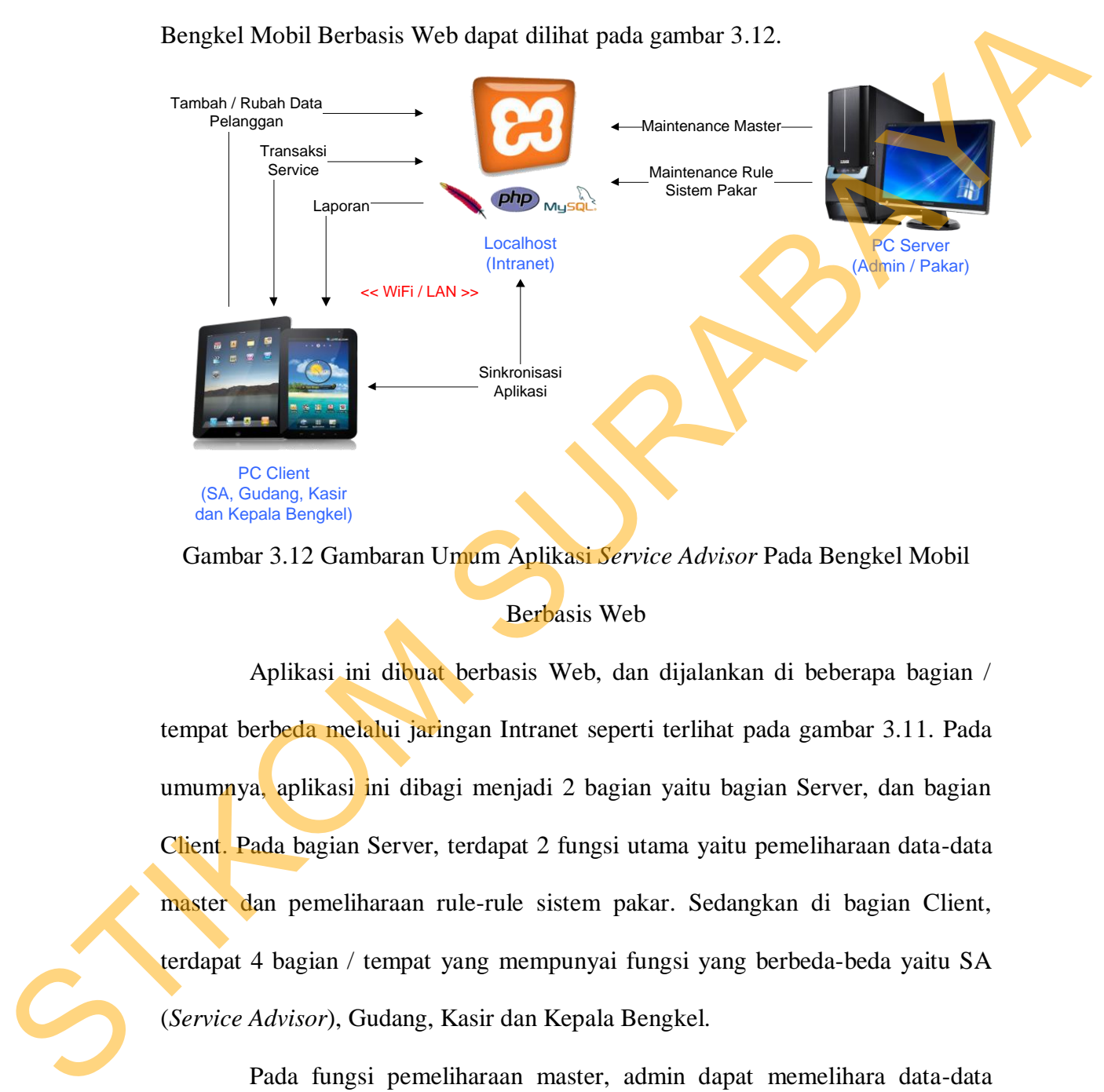

Gambar 3.12 Gambaran Umum Aplikasi *Service Advisor* Pada Bengkel Mobil

### Berbasis Web

 Aplikasi ini dibuat berbasis Web, dan dijalankan di beberapa bagian / tempat berbeda melalui jaringan Intranet seperti terlihat pada gambar 3.11. Pada umumnya, aplikasi ini dibagi menjadi 2 bagian yaitu bagian Server, dan bagian Client. Pada bagian Server, terdapat 2 fungsi utama yaitu pemeliharaan data-data master dan pemeliharaan rule-rule sistem pakar. Sedangkan di bagian Client, terdapat 4 bagian / tempat yang mempunyai fungsi yang berbeda-beda yaitu SA (*Service Advisor*), Gudang, Kasir dan Kepala Bengkel.

 Pada fungsi pemeliharaan master, admin dapat memelihara data-data master seperti master pelanggan, master mekanik, master suku cadang dan master *users*. Master pelanggan berisi data-data pelanggan yang didaftarkan pada saat

melakukan konsultasi keluhan kendaraan dengan SA, pelanggan yang sudah terdaftar tidak perlu lagi melakukan pendaftaran ulang kecuali jika ada perubahan data diri pelanggan atau perubahan Nomor Polisi maka harus melakukan perubahan data. Master pegawai berisi data-data pegawai yang bekerja, ada 5 posisi pada pegawai yaitu Admin, Service Advisor, Mekanik, Kasir dan Kepala Bengkel. Master pekerjaan berisi daftar pekerjaan yang bisa diberikan untuk service berserta harga. Master suku cadang berisi daftar suku cadang yang ada pada bengkel, stok serta harga. Suku cadang pada benngkel dikelompokkan berdasarkan masing-masing jenis mobil.

 Pada fungsi pemeliharaan rule-rule sistem pakar, pakar dapat menambah, merubah atau menghapus parameter dan possible value, serta mengatur rule-rule sistem pakar.

 Pada bagian SA terdapat 5 fungsi utama yaitu menambah dan merubah data pelanggan, menentukan instruksi kerja untuk mekanik yang didasarkan pada keluhan pelanggan dan hasil dari pengolahan rule-rule sistem pakar, menentukan mekanik yang akan menangani, menentukan suku cadang yang dibutuhkan, serta menampilkan total biaya. Selanjutnya pada bagian Gudang hanya menampilkan daftar suku cadang yang harus disiapkan untuk tiap-tiap kendaraan. Dan terakhir bagian Kasir menampilkan total keseluruhan biaya dan tempat bagi pelanggan untuk membayar. data diri pelanggan atau pentohan Nomor Polisi maka hanya melakukan pentohan data. Master pegawai berisi data-data pegawai yang bekerja, ada 5 posisi pada pegawai yaitu Admin, Service Advisor, Mekanik, Kasir dan Kepala Ben

 Pihak bengkel khususnya kepala bengkel dapat mengetahui laporanlaporan yang berisi informasi data transaksi service secara periodik (baik harian maupun bulanan), daftar seberapa sering pelanggan men-*service* mobilnya, daftar suku cadang yang telah terjual dan juga sisanya, serta total jam kerja masingmasing mekanik.

Dalam Tugas Akhir ini, penulis akan membuat aplikasi yang mampu mengintegrasikan 3 bagian dalam bengkel yaitu bagian SA*,* gudang dan kasir dengan fokus utama ada pada bagian SA. Agar tiap bagian dapat saling terhubung maka aplikasi ini akan berbasis web yang diletakkan pada localhost server dengan jaringan intranet, sehingga untuk bisa mengakses aplikasi tersebut dibutuhkan akses WiFi (*Wireless Fidelity*) / kabel LAN (*Local Area Network*). Hal ini diharapkan mampu mengurangi kesalahpahaman dan mampu meningkatkan penyampaian informasi antar bagian. Dahan Tugas Akhir ini, penulis akan membuat aplikasi yang mampu mengintegrasikan 3 bagian dalam bengkel yaitu bagian SA, gudang dan kasir dengan fokus utama ada pada bagian SA. Agar tiap bagian dapat saling terhahang maka

Pada bagian SA akan ditambah dengan penggunaan tablet pc yang juga terhubung dengan jaringan intranet untuk bisa mengakses aplikasi, langkahlangkah yang harus dilakukan agar tablet pc dapat mengakses localhost server dapat dilihat pada lampiran 3. Penggunaan tablet pc ini dimaksudkan agar SA tidak perlu bolak-balik ke ruangan untuk menginputkan data pada komputer, serta agar SA dapat lebih mudah dalam memonitor pekerjaan. Dan juga, konsep *mobile* yang ada akan memberikan kemudahan kepada SA untuk memberikan informasi kepada pelanggan yang ada di berbagai tempat.

### **3.2.5 Data Flow Diagram (DFD)**

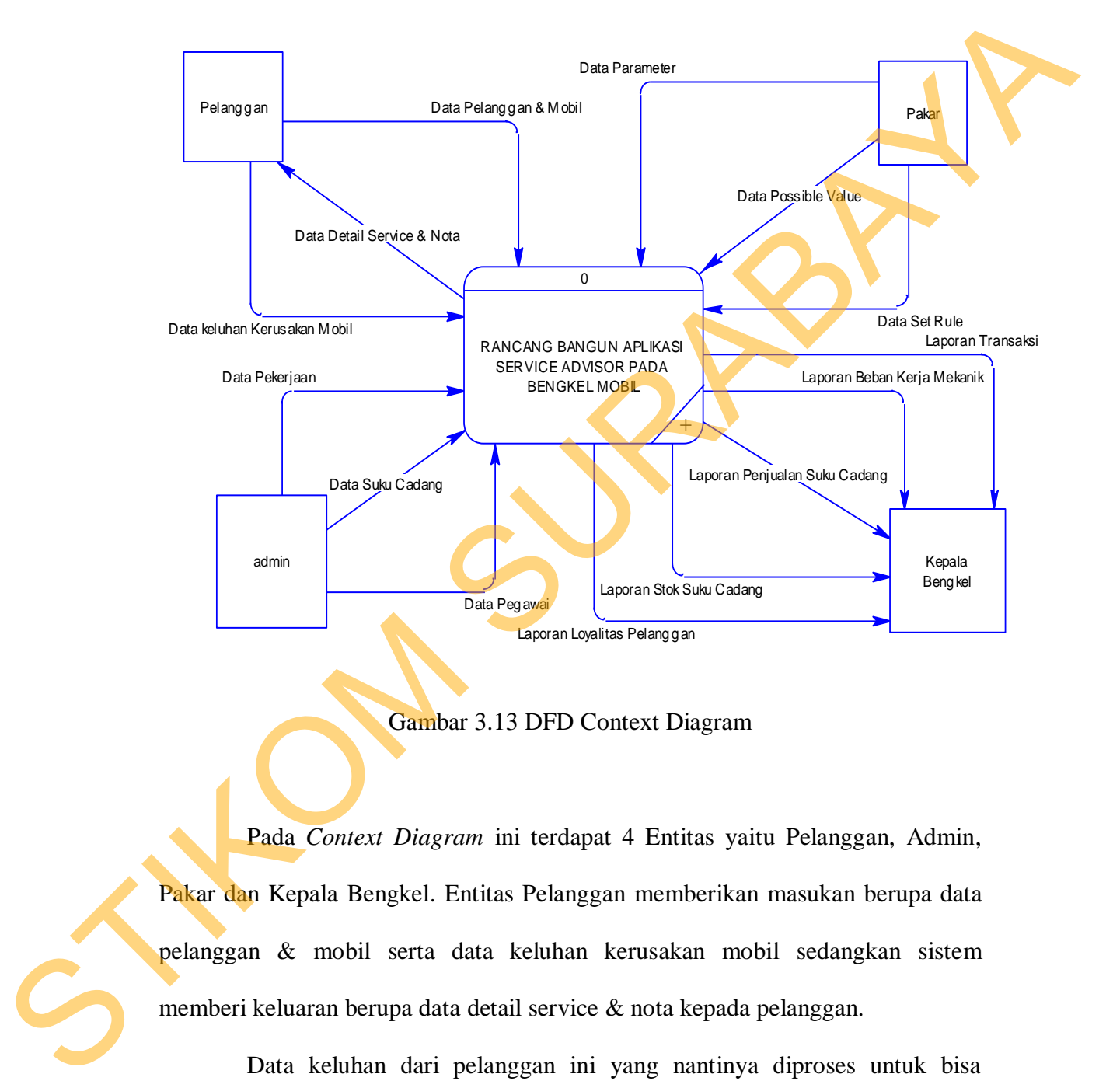

### **A. Context Diagram**

Gambar 3.13 DFD Context Diagram

 Pada *Context Diagram* ini terdapat 4 Entitas yaitu Pelanggan, Admin, Pakar dan Kepala Bengkel. Entitas Pelanggan memberikan masukan berupa data pelanggan & mobil serta data keluhan kerusakan mobil sedangkan sistem memberi keluaran berupa data detail service & nota kepada pelanggan.

Data keluhan dari pelanggan ini yang nantinya diproses untuk bisa mengetahui tindakan / pekerjaan yang harus diberikan, suku cadang yang dibutuhkan, estimasi biaya dan estimasi waktu. Entitas Pakar memberikan data parameter, data possible value dan data set rule. Data-data ini digunakan untuk membangun *rule base* dari sistem pakar. Entitas admin memberikan data pegawai, data pekerjaan dan data suku cadang. Data-data ini digunakan untuk *maintenance* masing-masing tabel master.

Yang terakhir sistem akan mengumpulkan semua data dari masingmasing bagian dan dibuat laporan transaksi, laporan beban kerja mekanik, laporan penjualan suku cadang, laporan stok suku cadang dan laporan loyalitas pelanggan untuk Kepala Bengkel. data pekerjaan dan data suku cadang. Data-data ini digunakan untuk *maintenang*<br>masing-masing tabel master.<br>Yang terakhir sistem akan mengumpulkan semua data dan masing-<br>masing bagian dan dibuat laporan transaksi, laporan

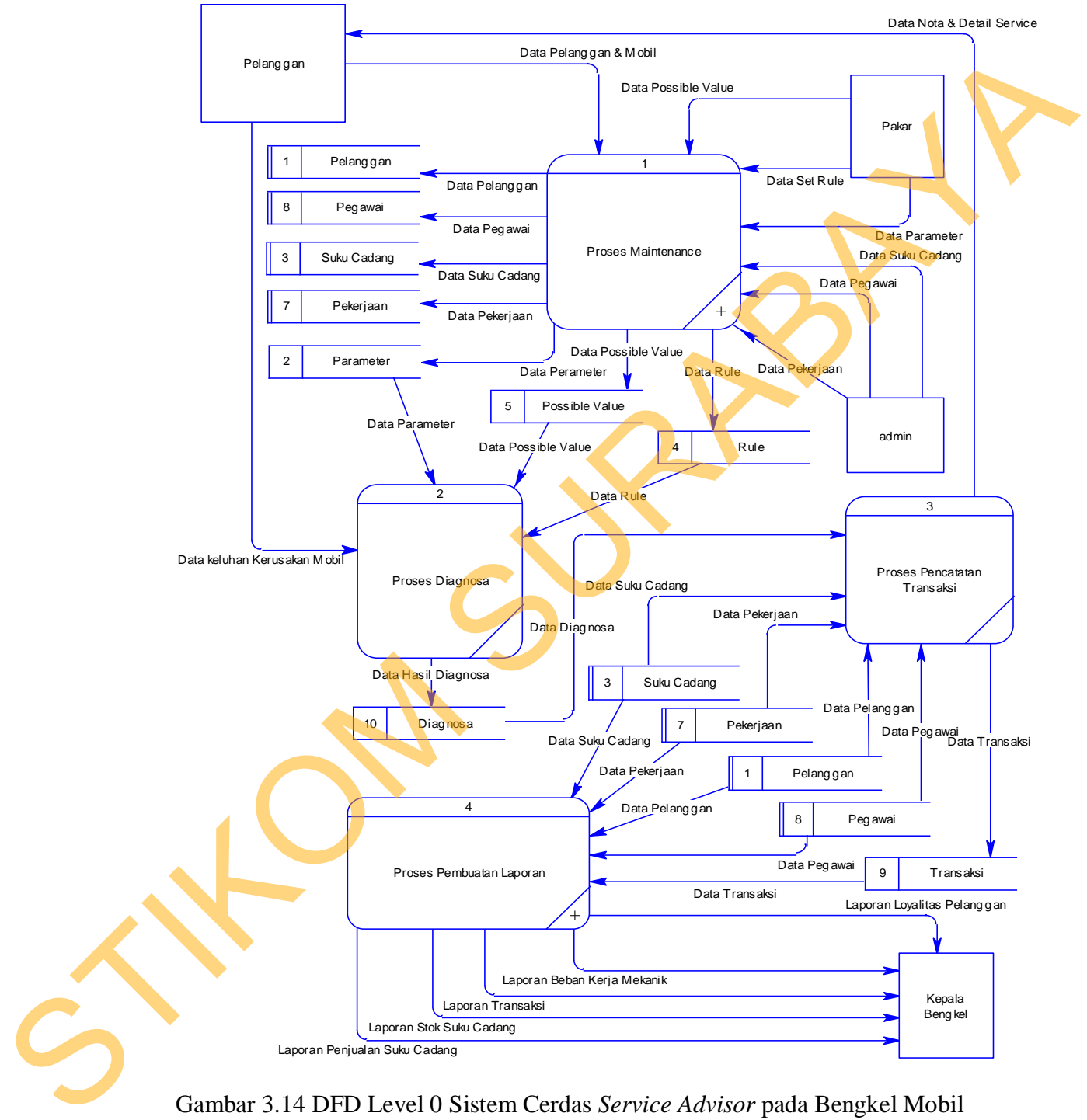

# **B. Level 0 Rancang Bangun Aplikasi Service Advisor pada Bengkel Mobil**

Gambar 3.14 DFD Level 0 Sistem Cerdas *Service Advisor* pada Bengkel Mobil

 Pada DFD Level 0 Rancang Bangun Sistem Cerdas Service Advisor pada Bengkel Mobil ini terdapat 4 (empat) proses, yaitu proses maintenace, proses diagnosa, proses pencatatan transaksi dan terakhir proses pembuatan laporan.

 Proses maintenance digunakan untuk mengatur tabel-tabel master seperti tabel pegawai, tabel pekerjaan, tabel suku cadang dan tabel pelanggan. Serta digunakan untuk mengatur tabel parameter, possible value dan rule untuk sistem pakar.

 Proses diagnosa digunakan untuk mencocokkan data keluhan dari pelanggan dengan tabel parameter, tabel possible value dan tabel rule. Hasil diagnosa akan menentukan pekerjaan apa yang akan diberikan kepada mobil pelanggan dan masuk ke dalam proses pencatatan transaksi. Dari proses transaksi akan keluar data detail service & nota untuk pelanggan serta data transaksi yang akan disimpan ke dalam tabel transaksi. diagnosa, proses penedatan transaksi dan terakhir proses pembuatan laporan.<br>
Proses maintenance digunakan untuk mengatur tabel-tabel master seperti<br>
stubel pegawai, tabel pekerjaan, tabel suku cadang dan tabel pelanggam. S

 Terakhir adalah proses pembuatan laporan, semua tabel yang dibutuhkan akan diambil untuk dajadikan data pembuatan laporan transaksi, laporan beban kerja mekanik, laporan penjualan suku cadang, laporan stok suku cadang dan laporan loyalitas pelanggan untuk Kepala Bengkel

58

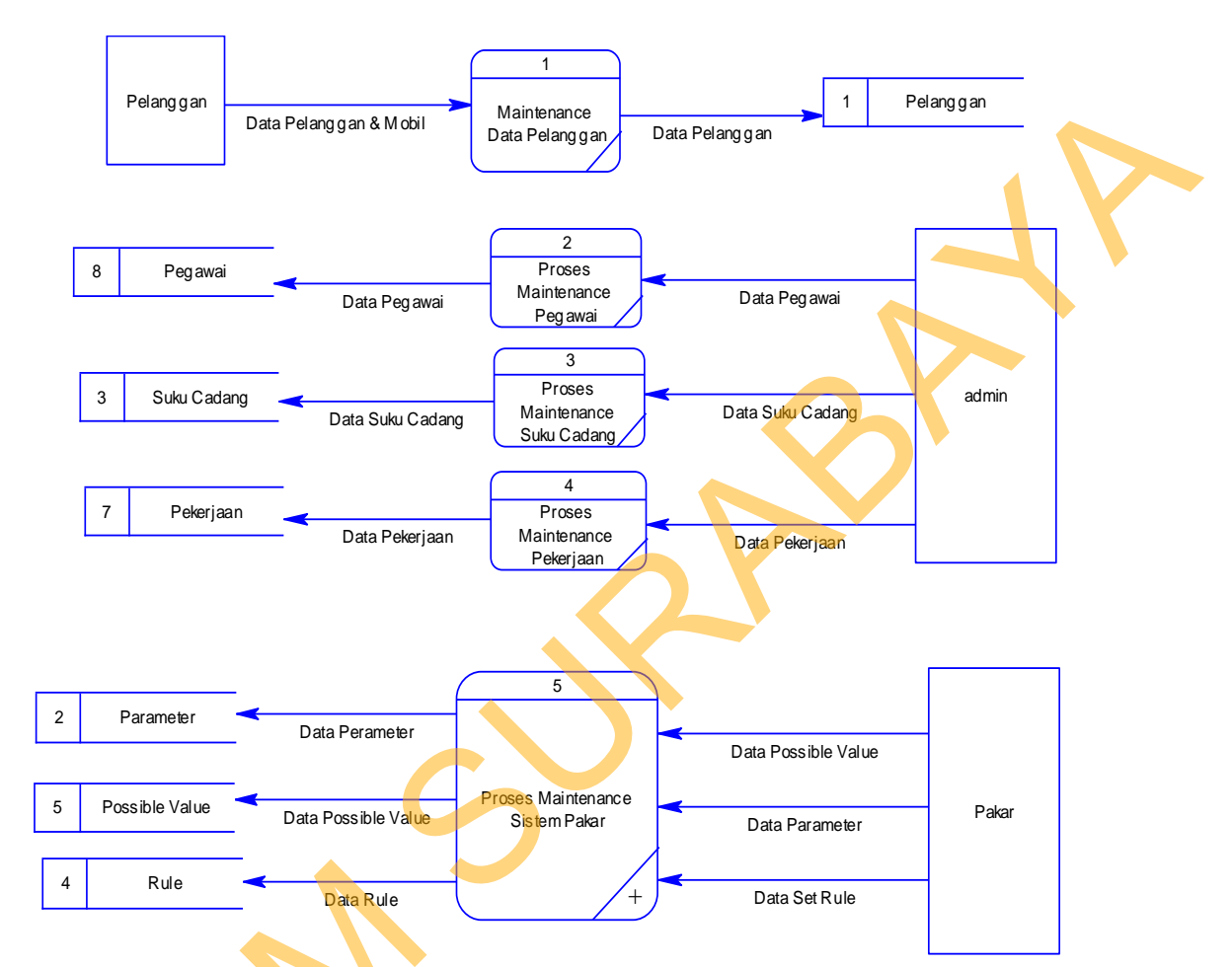

### **C. Level 1 Proses Maintenance**

Gambar 3.15 DFD Level 1 Proses Maintenance

 Di dalam DFD Level 1 Proses Maintenance terdapat 5 (lima) proses. Proses maintenance pelanggan untuk mengatur data pelanggan. Proses maintenance pagawai untuk mengatur tabel pegawai. Proses maintenance suku cadang untuk mengatur tabel suku cadang. Proses maintenance pekerjaan untuk mengatur tabel pekerjaan. Serta proses maintenance sistem pakar untuk mengatur Gambar 3.15 DFD<br>
Di dalam DFD Level 1 F<br>
Proses maintenance pelanggan<br>
maintenance pagawai untuk mengatur tabel suku<br>
mengatur tabel pekerjaan. Serta pro tabel parameter, tabel possible value dan tabel rule.

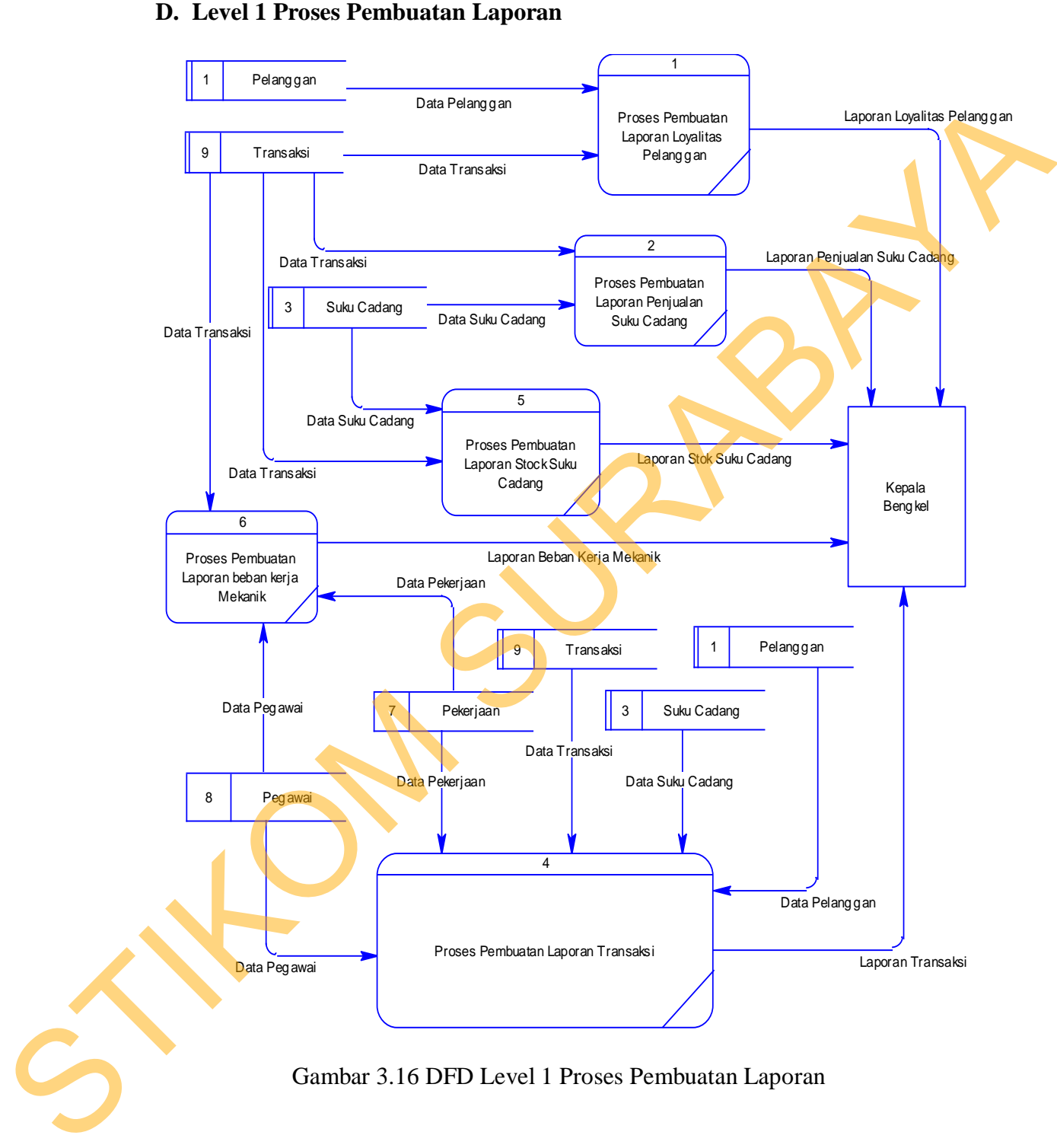

Gambar 3.16 DFD Level 1 Proses Pembuatan Laporan

 Di dalam DFD Level 1 Proses Pembuatan Laporan ini terdapat 5 (lima) proses pembuatan laporan untuk Kepala Bengkel. Proses pembuatan laporan

loyalitas pelanggan membutuhkan data dari tabel pelanggan dan tabel transaksi. Proses pembuatan laporan penjualan suku cadang membutuhkan data dari tabel suku cadang dan tabel transkasi. Proses pembuatan laporan stok suku cadang membutuhkan data dari tabel suku cadang dan transaksi. Proses pembuatan laporan beban kerja mekanik membutuhkan data dari tabel pegawai, tabel pekerjaan dan tabel transaksi. Terakhir adalah proses pembuatan laporan transaksi membutuhkan data dari tabel transaksi, tabel pegawai, tabel pekerjaan, tabel suku cadang dan tabel pelanggan. Surface Characteristic Proses per Data Parameter<br>
Surface Characteristic Proses per Data Parameter<br>
SURABAYA<br>
SURABAYA<br>
SURABAYA<br>
SURABAYA<br>
SURABAYA<br>
THE POSS PER DATA PROPERTY DEL PROPERTY PORTUGAL<br>
POSS PER DATA PROPERTY

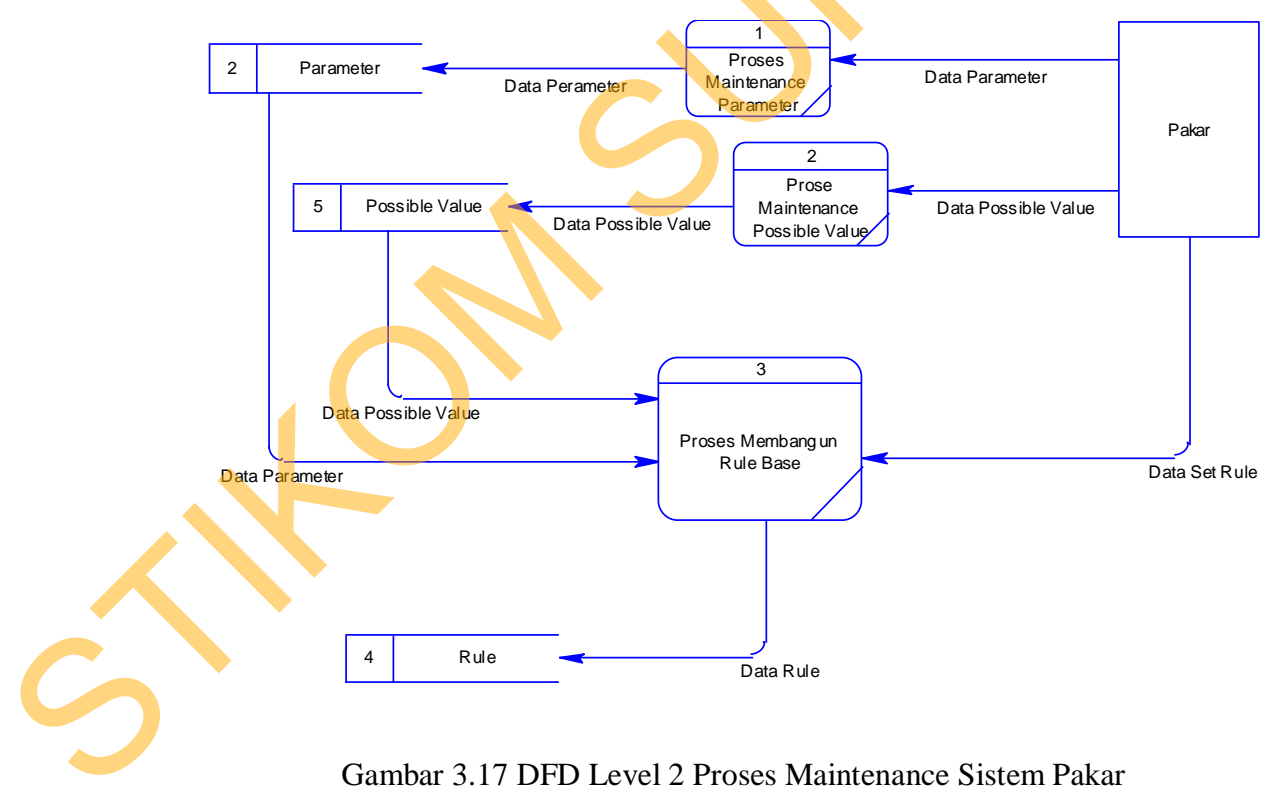

**E. Level 2 Proses Maintenance Sistem Pakar** 

Gambar 3.17 DFD Level 2 Proses Maintenance Sistem Pakar

 Pada DFD Level 2 Proses Maintenance Sistem Pakar terdapat 3 (tiga) proses. Proses maintenance parameter untuk mengatur tabel parameter. Proses maintenance possible value untuk mengatur tabel possible value. Lalu data dari tabel parameter dan tabel possible value bersama dengan data set rule dari entitas Pakar digunakan untuk proses membangun *rule base* pada tabel rule.

### **3.2.6 Entity Relationship Diagram**

 *Entity Relationship Diagram* digunakan untuk menginterpretasikan, menententukan dan mendokumentasikan kebutuhan kebutuhan untuk sistem pemrosesan *database.* ERD menyediakan bentuk yang menunjukan struktur keseluruhan kebutuhan data dari pemakai. Dalam ERD data tersebut digambarkan menggunakan simbol entitas. maintenance possible value untuk mengatur tabel possible value. Lalu data dari<br>
stabel parameter dan tabel possible value bersama dengan data set rule dari entitis<br>
Pakar digunakan untuk proses membangun *rale haw* pada ta

 Dalam perancangan aplikasi rancang bangun sistem cerdas *service advisor* ini ada entitas yang saling terkait untuk menyediakan data yang dibutuhkan oleh sistem yang disajikan dalam bentuk *conceptual data model* (CDM) dan *physical data model* (PDM).

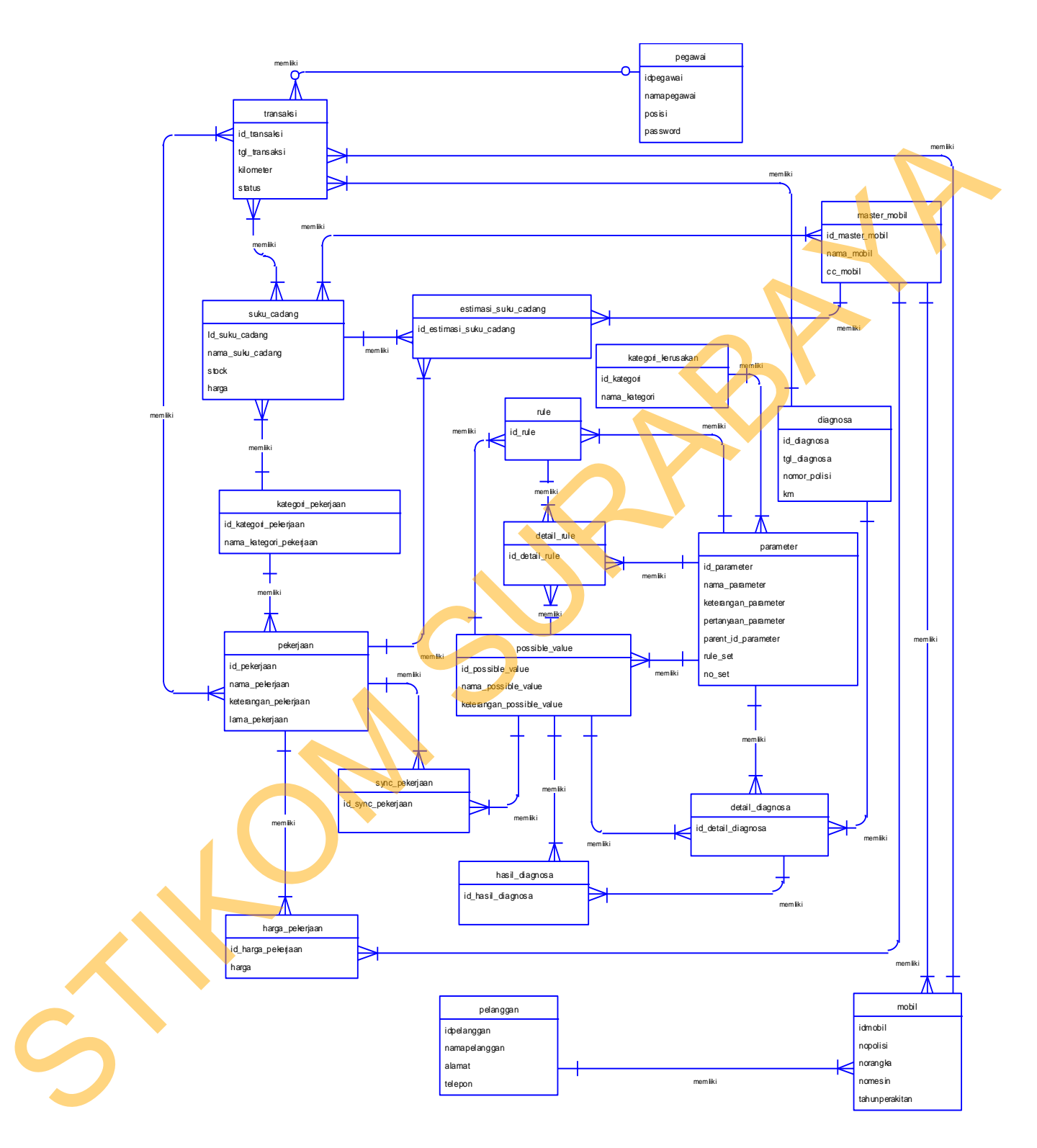

Gambar 3.18 *Conceptual Data Model (CDM)*

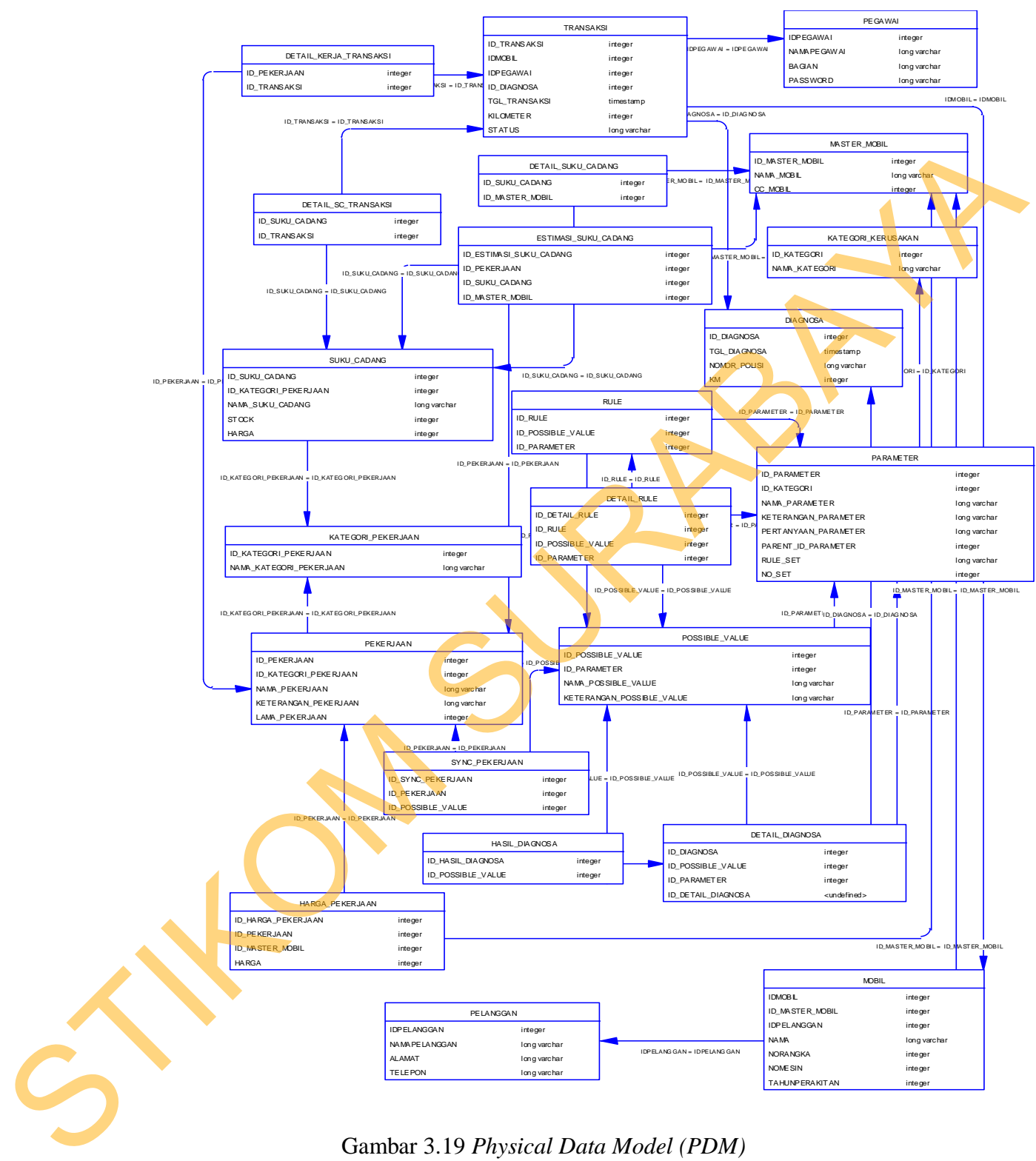

Gambar 3.19 *Physical Data Model (PDM)*

# **3.2.7 Struktur Tabel**

 Struktur Tabel merupakan penjabaran dan penjelasan dari suatu database. Dalam struktur Tabel dijelaskan fungsi dari masing-masing Tabel hingga fungsi masing-masing field yang ada di dalam Tabel. Selain itu juga terdapat tipe data darimasing-masing field beserta konstrainnya. Dalam struktur Tabel dijelaskan fungsi dari masing-masing Tabel hingga fungsi<br>
masing-masing field hexerta konstrainnya.<br>
A. Tabel Peguwai<br>
Marma Tabel : PEGAWAI<br>
Pirmary Key : id\_peguwai<br>
Tabel 34 Tabel Pegawai<br>
Tabel 34

# A. **Tabel Pegawai**

Nama Tabel :PEGAWAI

Primary Key : id\_pegawai

Foreign Key : -

Fungsi : Untuk menyimpan data pegawai*.*

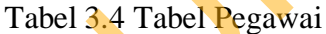

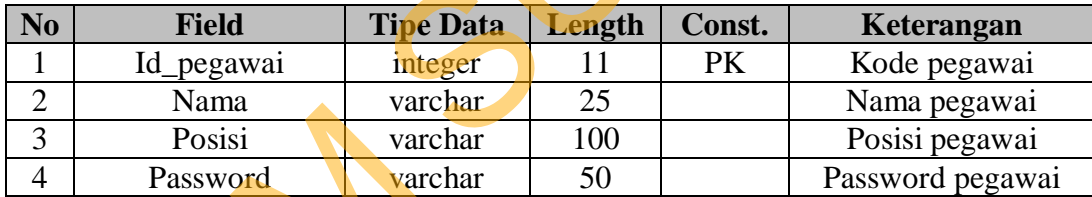

**B. Tabel Pelanggan** 

Nama Tabel :PELANGGAN

Primary Key : id\_pelanggan

Foreign Key : -

Fungsi : Untuk menyimpan data pelanggan.

Tabel 3.5 Tabel Pelanggan

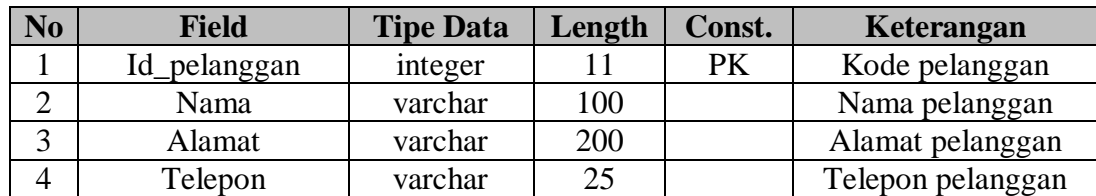

# **C. Tabel Mobil**

Nama Tabel : MOBIL

Primary Key : idmobil

Foreign Key : Idpelanggan, Id\_master\_mobil

Fungsi : Untuk menyimpan data mobil pelanggan.

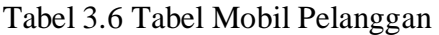

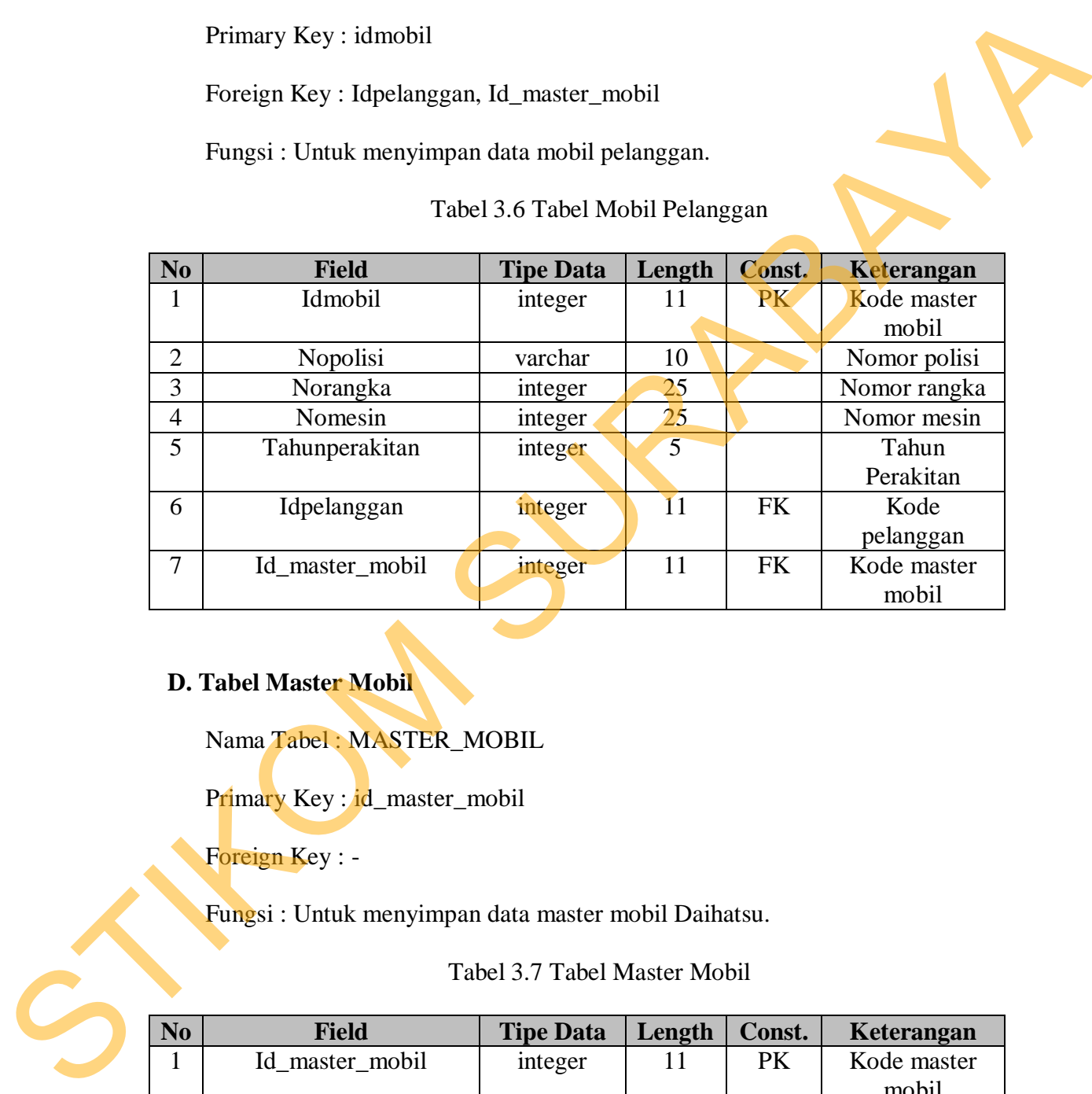

# **D. Tabel Master Mobil**

Nama Tabel : MASTER\_MOBIL

Primary Key : id\_master\_mobil

Foreign Key : -

Fungsi : Untuk menyimpan data master mobil Daihatsu.

Tabel 3.7 Tabel Master Mobil

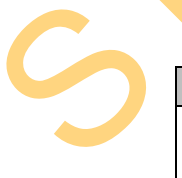

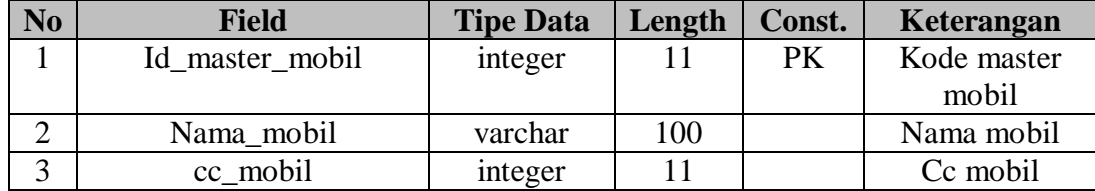

# **E. Tabel Suku Cadang**

Nama Tabel : SUKU\_CADANG

Primary Key : id\_suku\_cadang

Foreign Key : Id\_kategori\_pekerjaan

Fungsi : Untuk menyimpan data Suku Cadang.

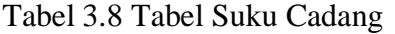

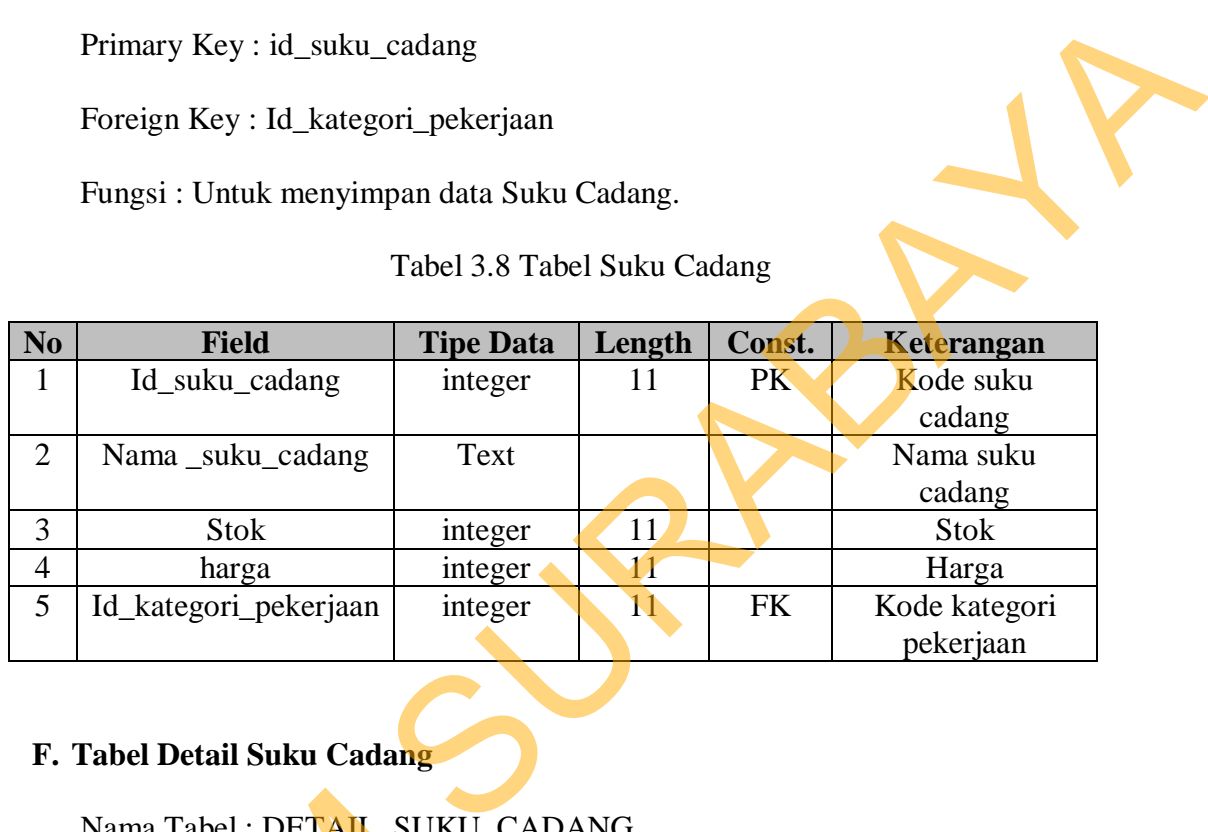

# **F. Tabel Detail Suku Cadang**

Nama Tabel : DETAIL\_SUKU\_CADANG

Primary Key : id\_detail\_suku\_cadang

Foreign Key : Id\_suku\_cadang, Id\_master\_mobil

Fungsi : Untuk menyimpan relasi suku cadang tiap-tiap mobil.

Tabel 3.9 Tabel Detail Suku Cadang

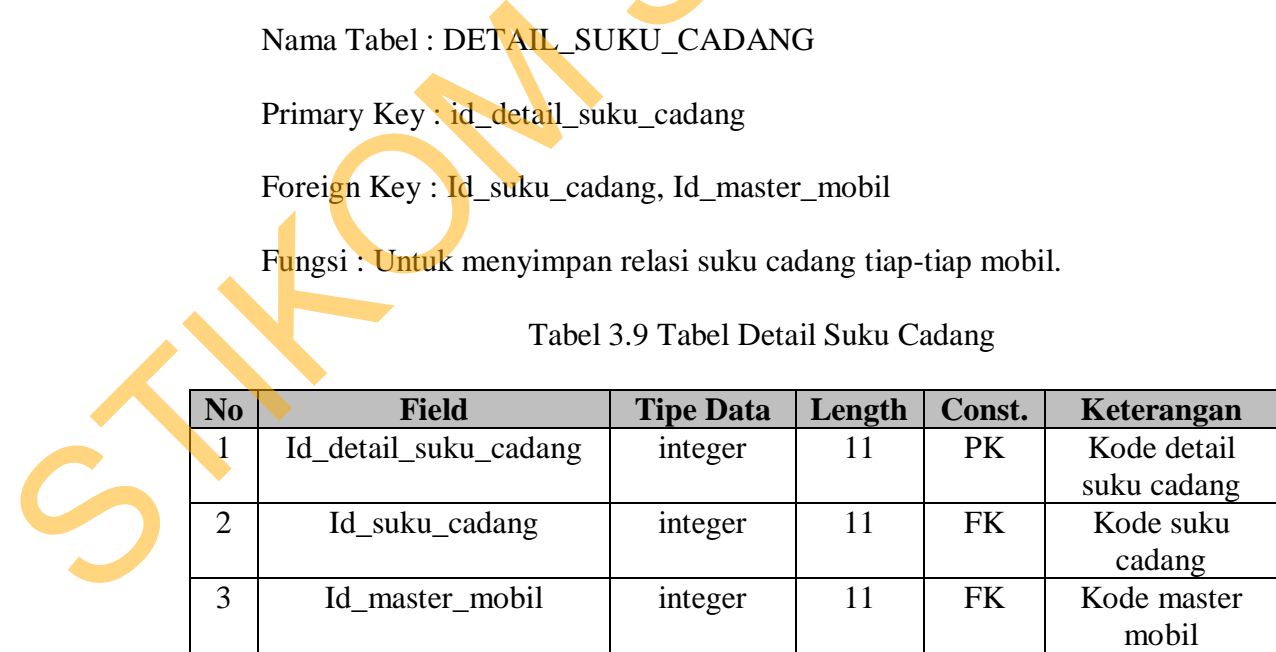

### **G. Tabel Pekerjaan**

Nama Tabel : PEKERJAAN

Primary Key : id\_pekerjaan

Foreign Key : Id\_kategori\_pekerjaan

Fungsi : Untuk menyimpan data Pekerjaan.

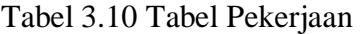

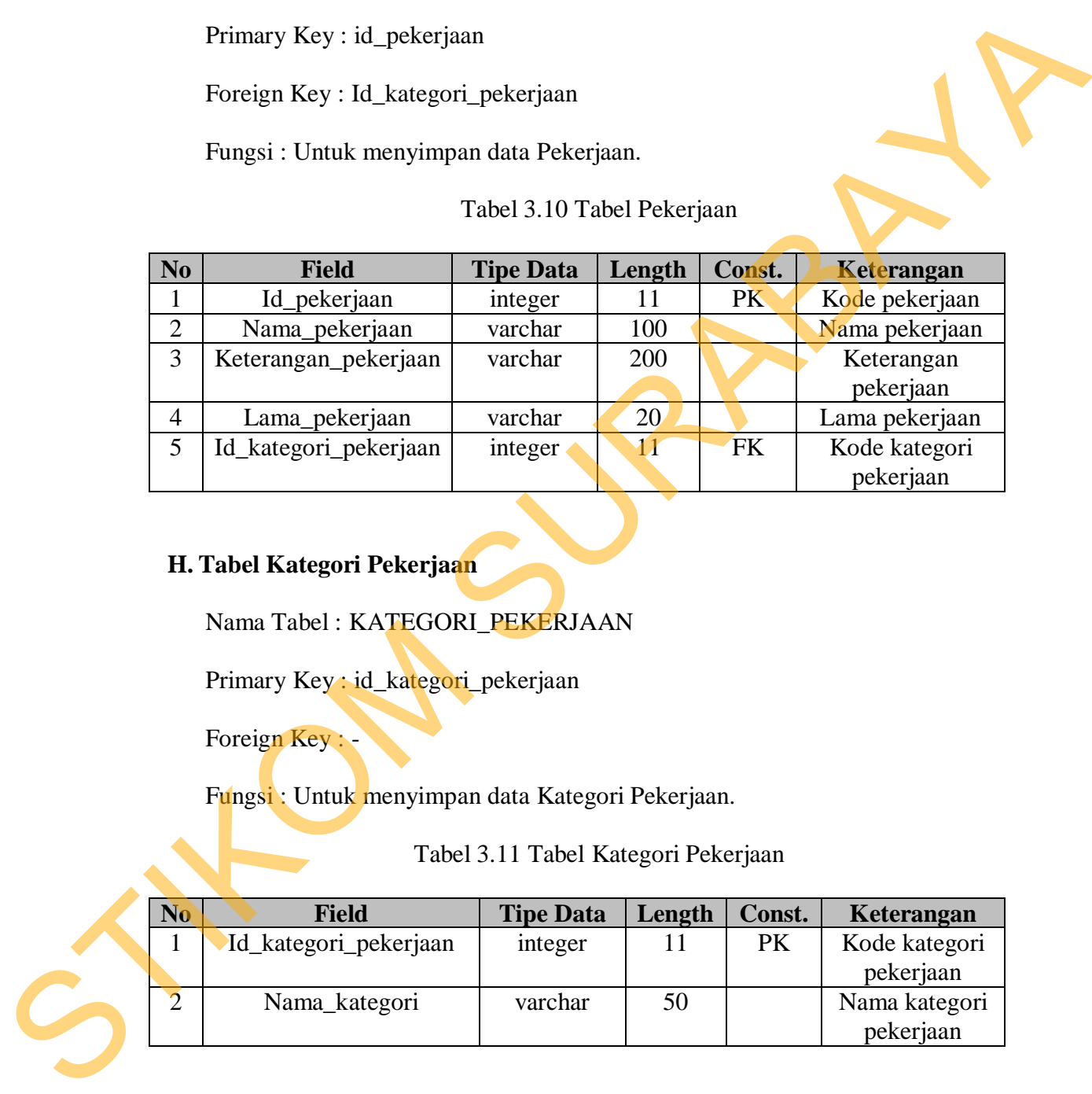

# **H. Tabel Kategori Pekerjaan**

Nama Tabel : KATEGORI\_PEKERJAAN

Primary Key : id\_kategori\_pekerjaan

Foreign Key : -

Fungsi : Untuk menyimpan data Kategori Pekerjaan.

Tabel 3.11 Tabel Kategori Pekerjaan

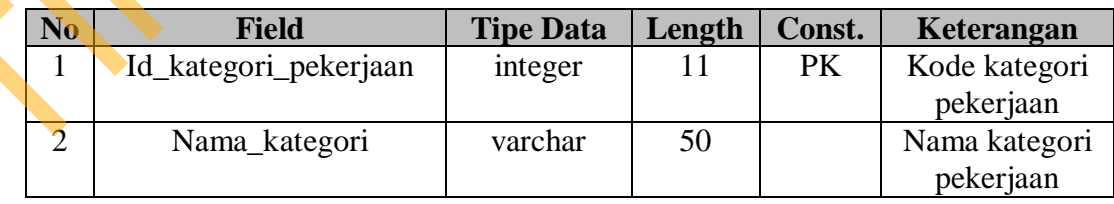

# **I. Tabel Harga Pekerjaan**

Nama Tabel : harga\_pekerjaan

Primary Key : id\_harga\_pekerjaan

Foreign Key : Id\_pekerjaan, Id\_master\_mobil

Fungsi : Untuk menyimpan data harga tiap-tiap pekerjaan.

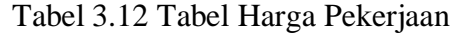

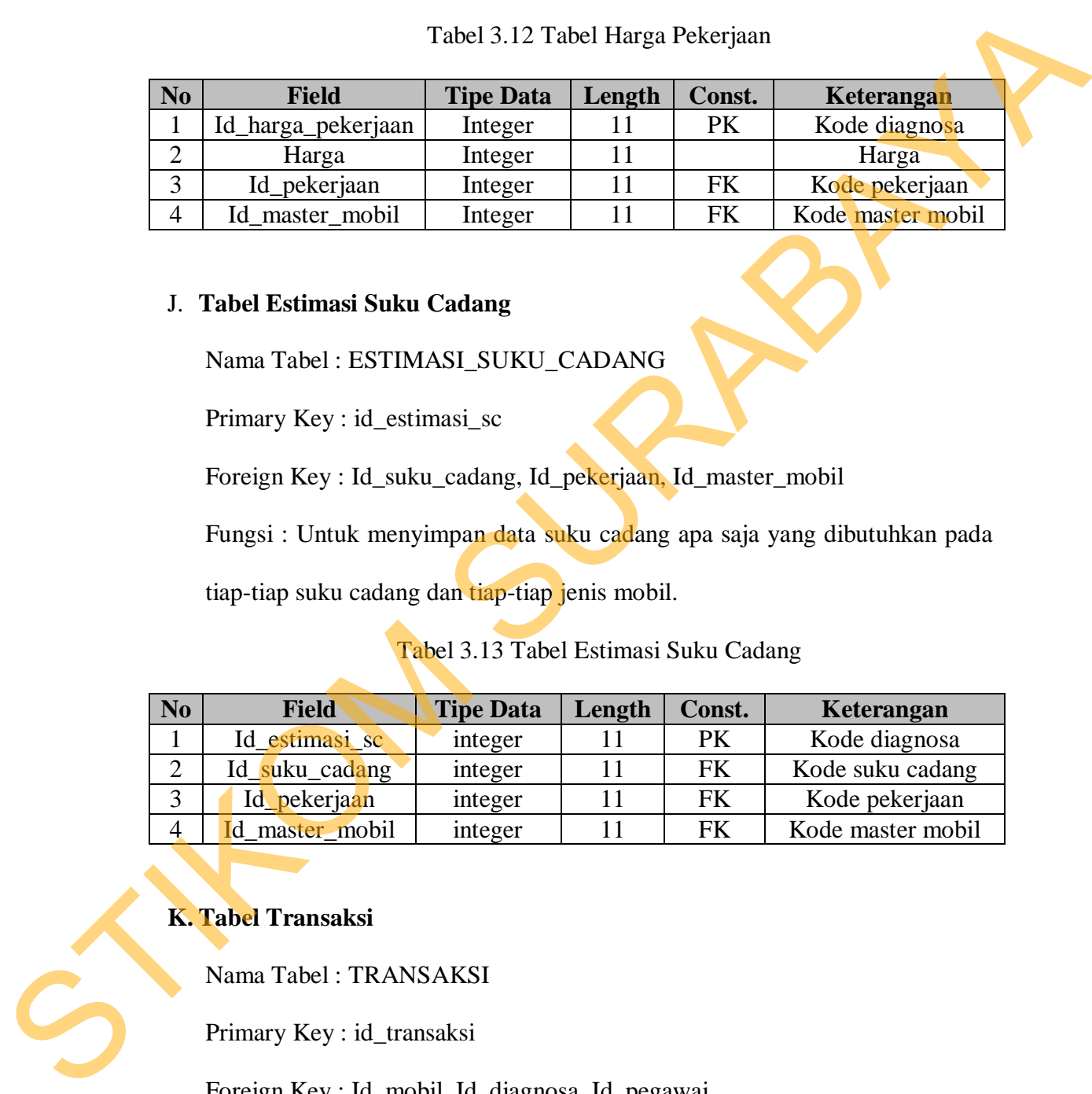

# J. **Tabel Estimasi Suku Cadang**

Nama Tabel : ESTIMASI\_SUKU\_CADANG

Primary Key : id\_estimasi\_sc

Foreign Key : Id\_suku\_cadang, Id\_pekerjaan, Id\_master\_mobil

Fungsi : Untuk menyimpan data suku cadang apa saja yang dibutuhkan pada

tiap-tiap suku cadang dan tiap-tiap jenis mobil.

Tabel 3.13 Tabel Estimasi Suku Cadang

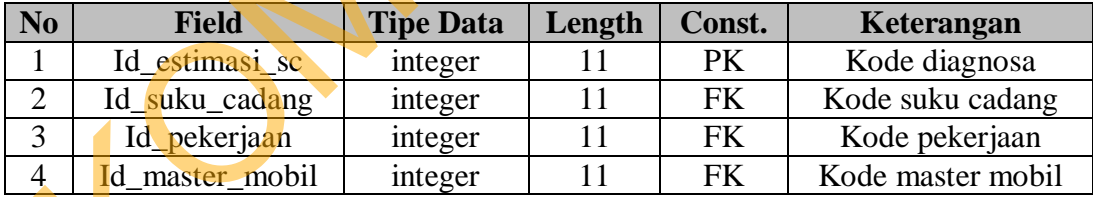

### **K. Tabel Transaksi**

Nama Tabel : TRANSAKSI

Primary Key : id\_transaksi

Foreign Key : Id\_mobil, Id\_diagnosa, Id\_pegawai

Fungsi : Untuk menyimpan data Transaksi.

Tabel 3.14 Tabel Transaksi

| N <sub>0</sub>                                                                                                    | <b>Field</b>                          | <b>Tipe Data</b>                   | Length | Const. | Keterangan           |  |  |  |  |
|----------------------------------------------------------------------------------------------------|---------------------------------------|------------------------------------|--------|--------|----------------------|--|--|--|--|
| 1                                                                                                    | Id_transaksi                          | integer                            | 11     | PK     | Kode transaksi       |  |  |  |  |
| $\overline{2}$                                                                                                    | Tgl_transaksi<br>timestamp<br>Tanggal |                                    |        |        |                      |  |  |  |  |
|                                                                                                    | transaksi                             |                                    |        |        |                      |  |  |  |  |
| 3                                                                                                    | Kilometer                             | integer                            | 11     |        | Kilometer            |  |  |  |  |
| $\overline{4}$                                                                                                    | Id_mobil                              | integer                            | 11     | FK     | Kode mobil           |  |  |  |  |
| 5                                                                                                    | Id_diagnosa                           | integer                            | 11     | FK     | Kode diagnosa        |  |  |  |  |
| 6                                                                                                    | Id_pegawai                            | integer                            | 11     | FK     | Kode pegawai         |  |  |  |  |
| 7                                                                                                    | status                                | varchar                            | 50     |        | <b>Status</b>        |  |  |  |  |
| L. Tabel Detail Suku Cadang Transaksi<br>Nama Tabel: DETAIL_SC_TRANSAKSI<br>Primary Key: id_sc_transaksi<br>Foreign Key : Id_transaksi, Id_transaksi, Id_suku_cadang, Jumlah<br>Fungsi : Untuk menyimpan data suku cadang pada tiap-tiap transaksi.<br>Tabel 3.15 Tabel Detail Suku Cadang Transaksi |                                       |                                    |        |        |                      |  |  |  |  |
| $N_{\alpha}$                                                                                                    | <b>ESAL</b>                           | $\Gamma$ ing Dota   Longth   Congt |        |        | $V_{\alpha}$ tomancu |  |  |  |  |

### **L. Tabel Detail Suku Cadang Transaksi**

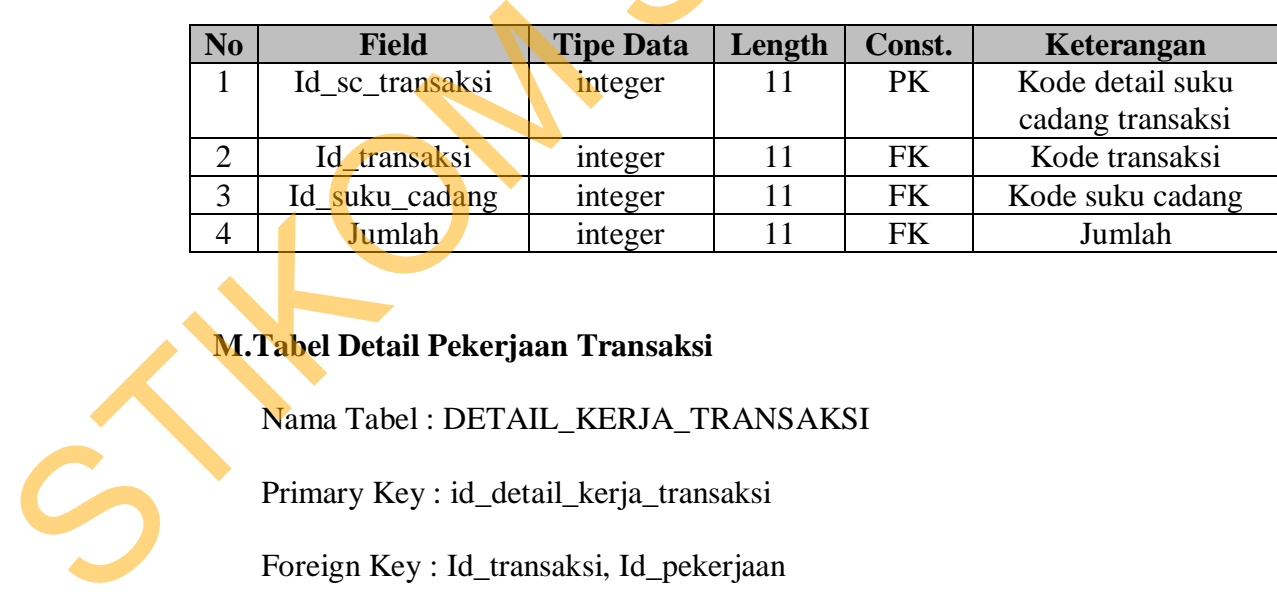

# **M.Tabel Detail Pekerjaan Transaksi**

Nama Tabel : DETAIL\_KERJA\_TRANSAKSI

Primary Key : id\_detail\_kerja\_transaksi

Foreign Key : Id\_transaksi, Id\_pekerjaan

Fungsi : Untuk menyimpan data pekerjaan pada tiap-tiap transaksi.

| N <sub>0</sub> | <b>Field</b>              | <b>Tipe Data</b> | Length | Const. | Keterangan      |
|----------------|---------------------------|------------------|--------|--------|-----------------|
|                | Id_detail_kerja_transaksi | integer          |        | PK     | Kode detail     |
|                |                           |                  |        |        | kerja transaksi |
|                | Id transaksi              | integer          | 11     | FK     | Kode id         |
|                |                           |                  |        |        | transaksi       |
| ⌒              | Id_pekerjaan              | integer          |        | FK     | Kode pekerjaan  |

Tabel 3.16 Tabel Detail Pekerjaan Transaksi

# **N. Tabel Kategori Kerusakan**

Nama Tabel : KATEGORI\_KERUSAKAN

Primary Key : id\_kategori

Foreign Key : -

Fungsi : Untuk menyimpan data kategori kerusakan.

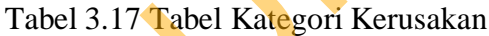

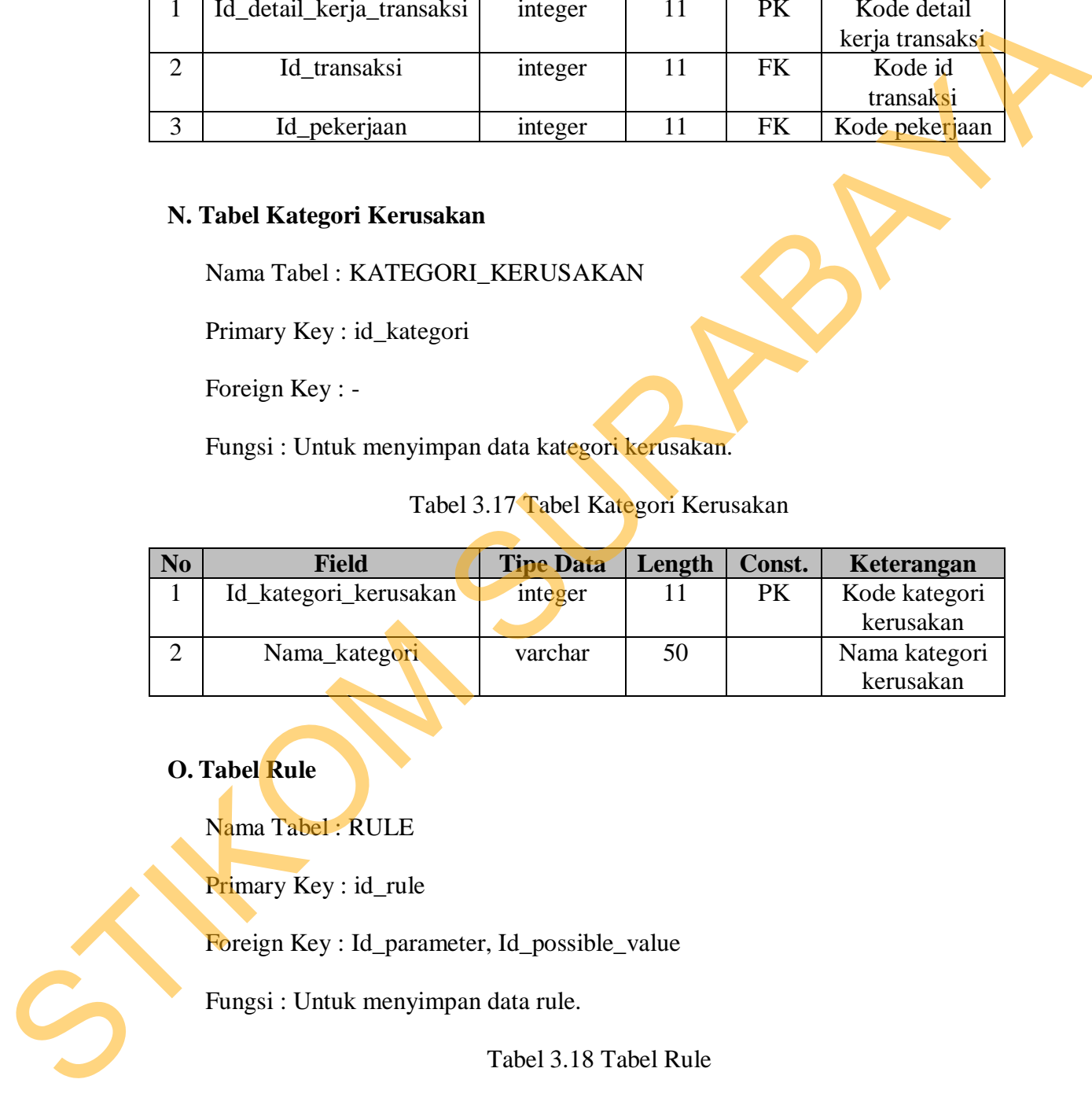

**O. Tabel Rule** 

Nama Tabel : RULE

Primary Key : id\_rule

Foreign Key : Id\_parameter, Id\_possible\_value

Fungsi : Untuk menyimpan data rule.

Tabel 3.18 Tabel Rule

| N <sub>o</sub> | <b>Field</b>      | <b>Tipe Data</b> | Length | Const. | Keterangan          |
|----------------|-------------------|------------------|--------|--------|---------------------|
|                | Id rule           | Integer          |        | PК     | Kode rule           |
| ⌒              | Id parameter      | Integer          |        | FK     | Kode parameter      |
|                | Id_possible_value | Integer          |        | FK     | Kode possible value |

# **P. Tabel Detail Rule**

Nama Tabel : DETAIL\_RULE

Primary Key : id\_detail\_rule

Foreign Key : Id\_rule, Id\_possible\_value, Id\_parameter

Fungsi : Untuk menyimpan data detail rule.

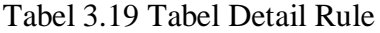

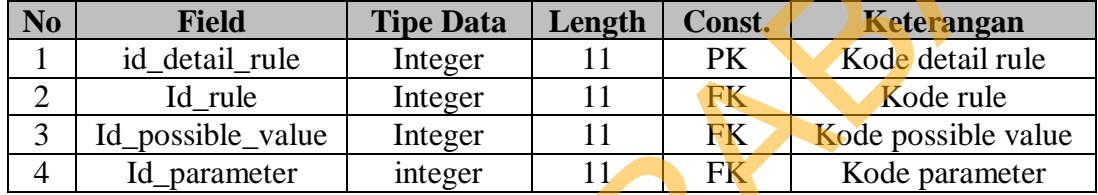

### **Q. Tabel Diagnosa**

Nama Tabel : DIAGNOSA

Primary Key : id\_diagnosa

Foreign Key : -

Fungsi : Untuk menyimpan data diagnosa.

Tabel 3.20 Tabel Diagnosa

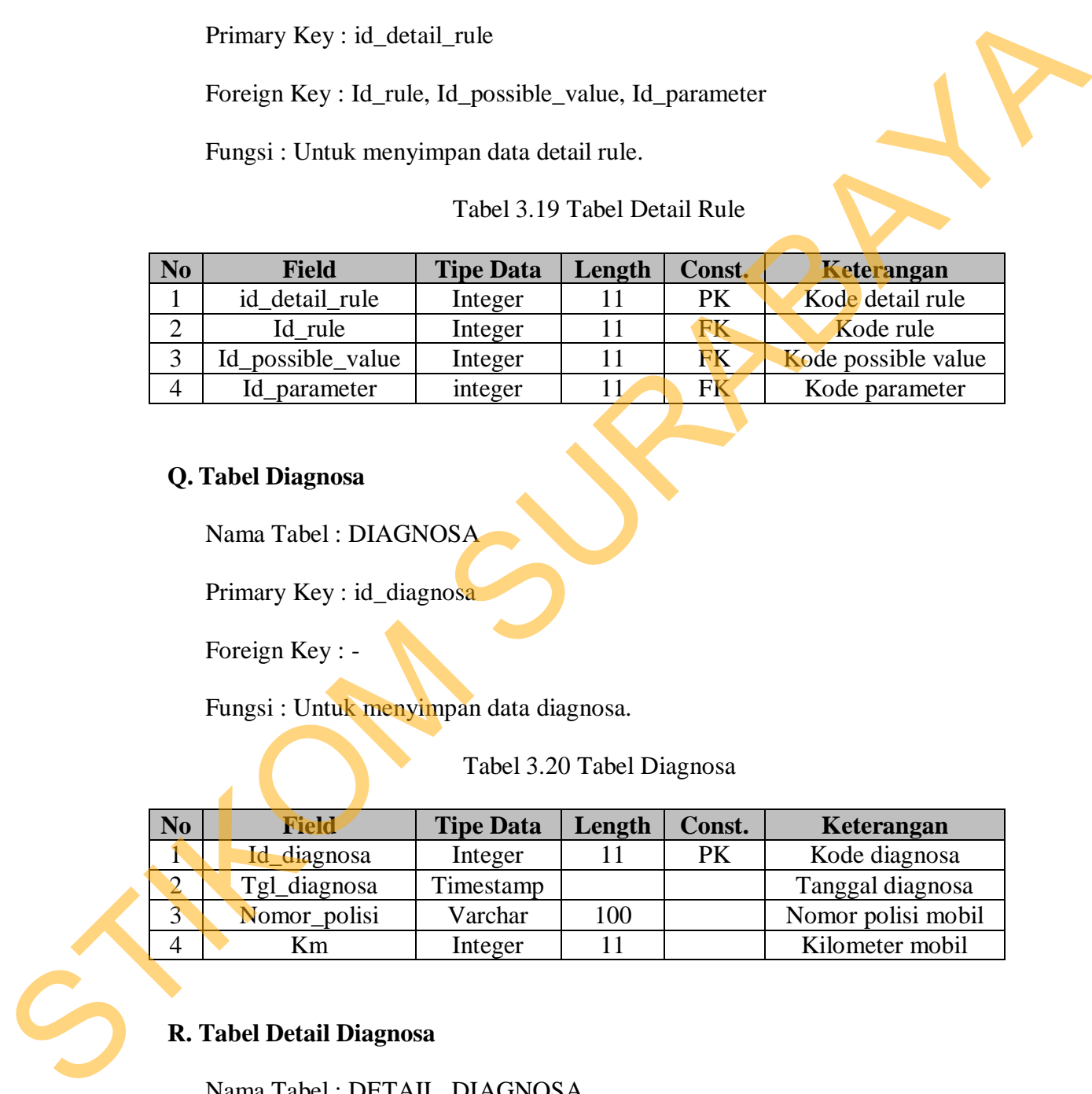

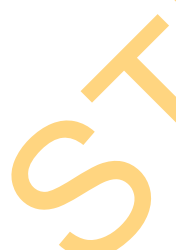

# **R. Tabel Detail Diagnosa**

Nama Tabel : DETAIL\_DIAGNOSA

Primary Key : id\_detail\_diagnosa

Foreign Key : Id\_hasil\_diagnosa, Id\_parameter, Id\_possible\_value

Fungsi : Untuk menyimpan data detail diagnosa / jawaban dari pertanyaan.

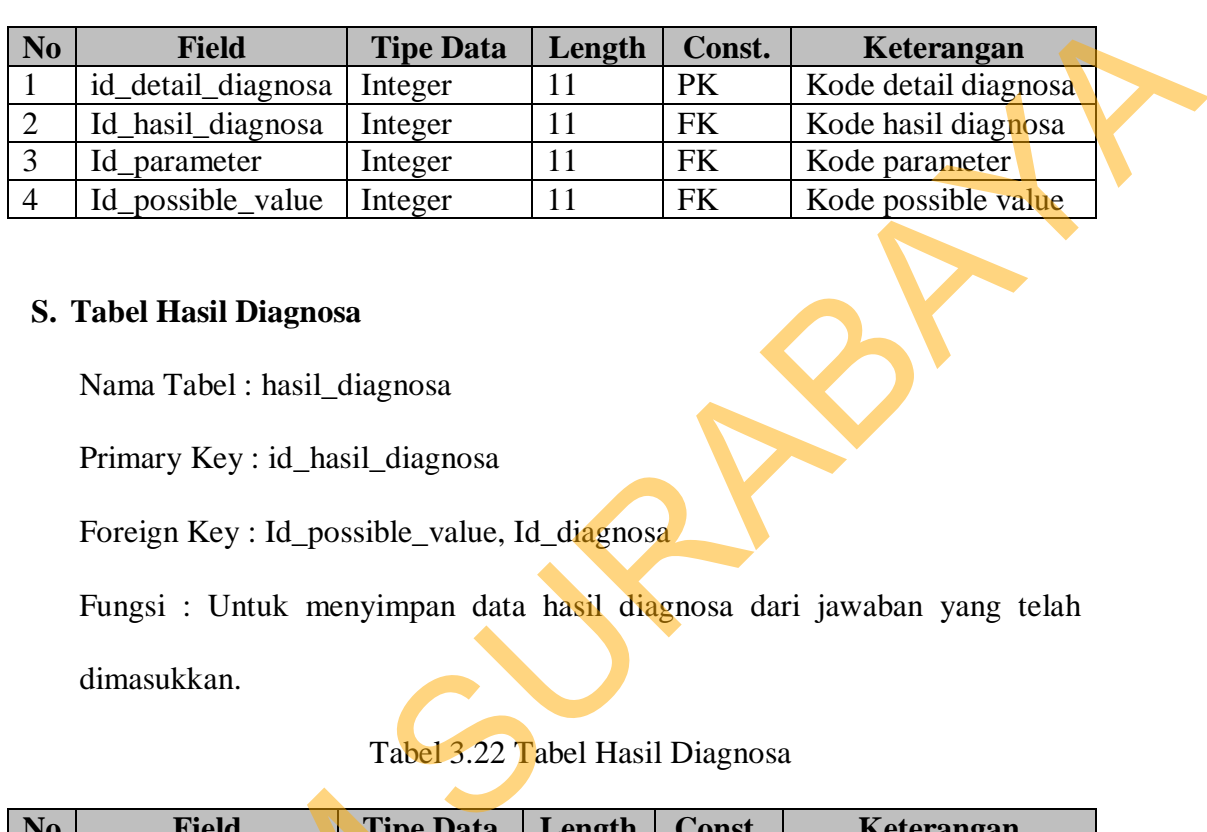

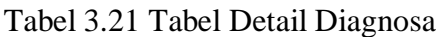

### **S. Tabel Hasil Diagnosa**

Nama Tabel : hasil\_diagnosa

Primary Key : id\_hasil\_diagnosa

Foreign Key : Id\_possible\_value, Id\_diagnosa

Fungsi : Untuk menyimpan data hasil diagnosa dari jawaban yang telah

dimasukkan.

# Tabel 3.22 Tabel Hasil Diagnosa

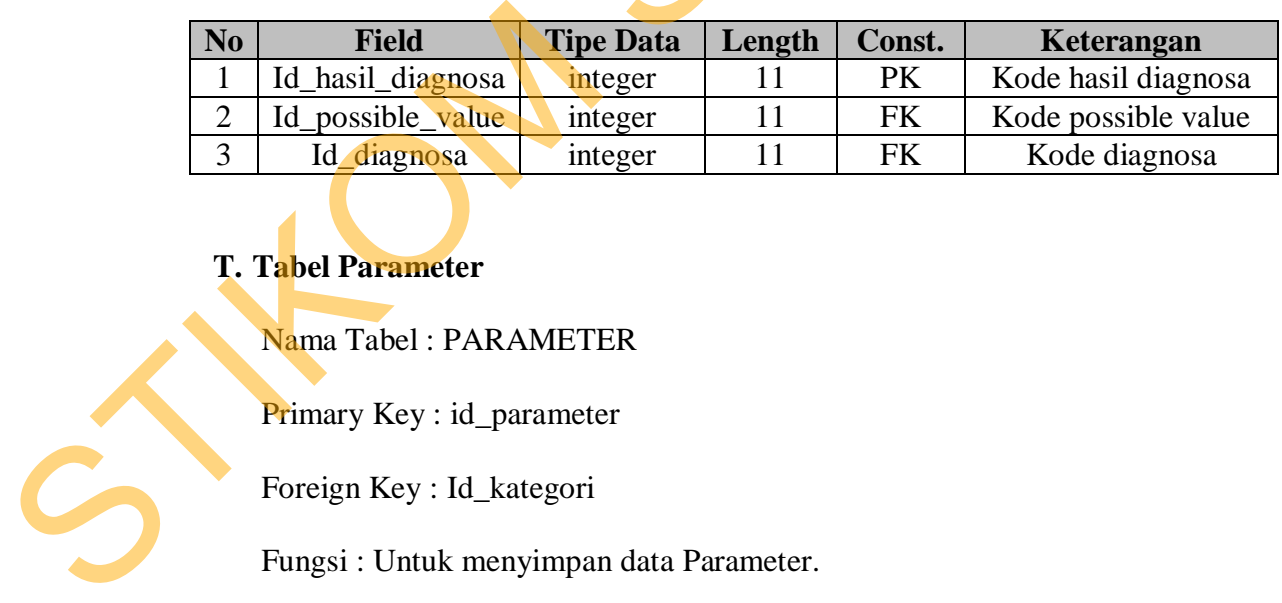

# **T. Tabel Parameter**

Nama Tabel : PARAMETER

Primary Key : id\_parameter

Foreign Key : Id\_kategori

Fungsi : Untuk menyimpan data Parameter.

| $\bf No$       |  | <b>Field</b>                                                                                                    | <b>Tipe Data</b>                | Length | Const.    | Keterangan          |
|----------------|--|----------------------------------------------------------------------------------------------------|---------------------------------|--------|-----------|---------------------|
| $\mathbf{1}$   |  | Id_parameter                                                                                                    | integer                         | 11     | PK        | Kode                |
|                |  |                                                                                                    |                                 |        |           | parameter           |
| $\overline{2}$ |  | Nama_parameter                                                                                                    | varchar                         | 100    |           | <b>Nama</b>         |
|                |  |                                                                                                    |                                 |        |           | parameter           |
| 3              |  | Keterangan_parameter                                                                                                    | Text                            |        |           | Keterangan          |
|                |  |                                                                                                    |                                 |        |           | parameter           |
| $\overline{4}$ |  | Pertanyaan_parameter                                                                                                    | Text                            |        |           | Pertanyaan          |
|                |  |                                                                                                    |                                 |        |           | parameter           |
| 5              |  | Parent_id_parameter                                                                                                    | integer                         | 11     |           | Parent id           |
|                |  |                                                                                                    |                                 |        |           | parameter           |
| 6              |  | Rule_set                                                                                                    | Varchar                         | 10     |           | Rule set atau       |
|                |  |                                                                                                    |                                 |        |           | tidak               |
| $\tau$         |  | No_set                                                                                                    | integer                         | 11     |           | Nomor set           |
| 8              |  | Id_kategori                                                                                                    | integer                         | 11     | <b>FK</b> | Id kategori         |
|                |  |                                                                                                    |                                 |        |           | kerusakan           |
|                |  | Primary Key: id_possible_value<br>Foreign Key: -<br>Fungsi: Untuk menyimpan data possible value / kemungkinan jawaban dari<br>parameter. | Tabel 3.24 Tabel Possible Value |        |           |                     |
|                |  |                                                                                                    |                                 |        |           |                     |
| No.            |  | <b>Field</b>                                                                                                    | <b>Tipe Data</b>                | Length | Const.    | Keterangan          |
| 1              |  | Id_possible_value                                                                                                    | integer                         | 11     | PK        | Kode                |
|                |  |                                                                                                    |                                 |        |           | possible            |
|                |  |                                                                                                    |                                 |        |           | value               |
| $\overline{2}$ |  | Nama_possible_value                                                                                                    | Text                            |        |           | Nama                |
|                |  |                                                                                                    |                                 |        |           | possible            |
|                |  |                                                                                                    |                                 |        |           | $\overline{v}$ alue |

Tabel 3.23 Tabel Parameter

# **U. Tabel Possible Value**

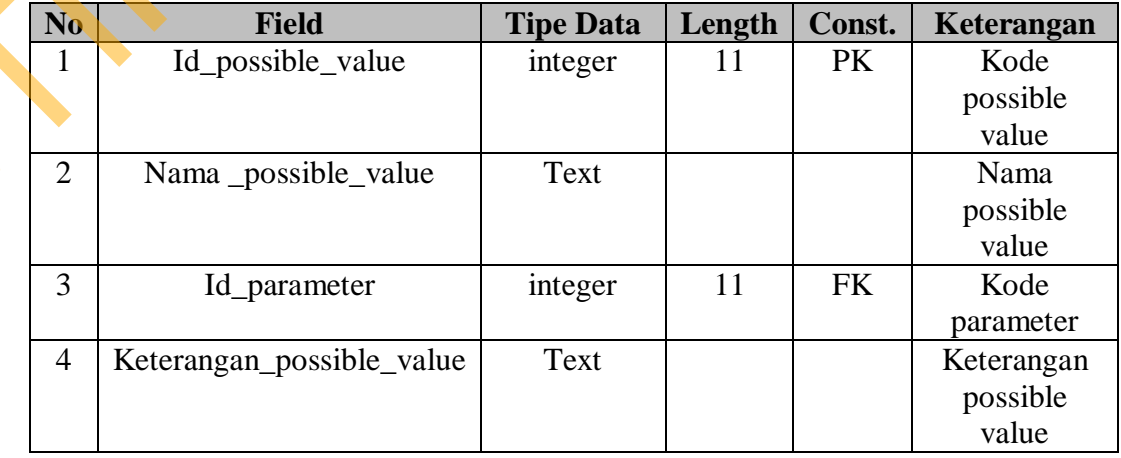

### **V. Tabel Syncronisasi Pekerjaan**

Nama Tabel : SYNC\_PEKERJAAN

Primary Key : id\_sync\_pekerjaan

Foreign Key : Id\_possible\_value, Id\_pekerjaan

Fungsi : Untuk menyimpan relasi antara tabel Pekerjaan dan Tabel Parameter

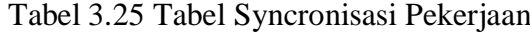

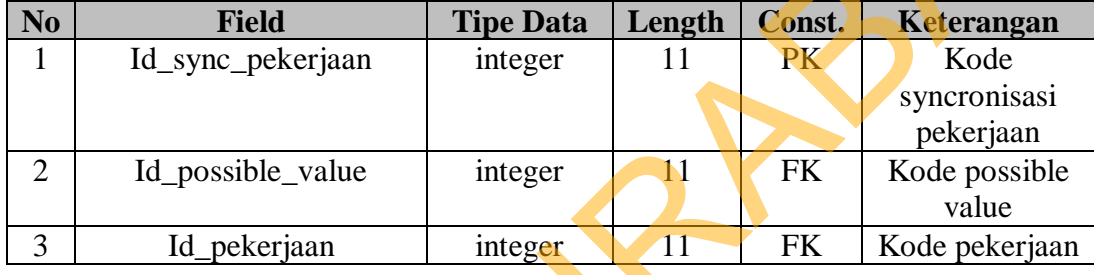

#### **3.2.8 Perancangan Input / Output**

 Perancangan input dan output merupakan tahap akhir perancangan sistem dengan membuat sketsa desain antar muka dalam bentuk halaman input dan output. Perancangan input dibedakan menjadi lima berdasarkan hak akses pengguna, yaitu rancangan input untuk akses Admin, Pakar, Kasir, Gudang dan Kepala Bengkel. Etinary Key : id. sync. pekerjaan<br>
Fungsi : Untuk menyimpan relasi antara tahel Pekerjaan dan Tahel Paramager<br>
Tabel 3.25 Tabel Syncronisasi Pekerjaan<br>
No Field Tipe Data Length Const. Keterangan<br>
1 Id. sync. pekerjaan<br>
1

#### **A. Perancangan Input dan Output untuk Admin**

### **A.1. Form Master Pegawai**

 Desain Form Master Pegawai digunakan untuk memelihara data pegawai yang bekerja di dalam bengkel. Pada desain form ini terdapat fungsi untuk manambah, merubah serta menghapus data.

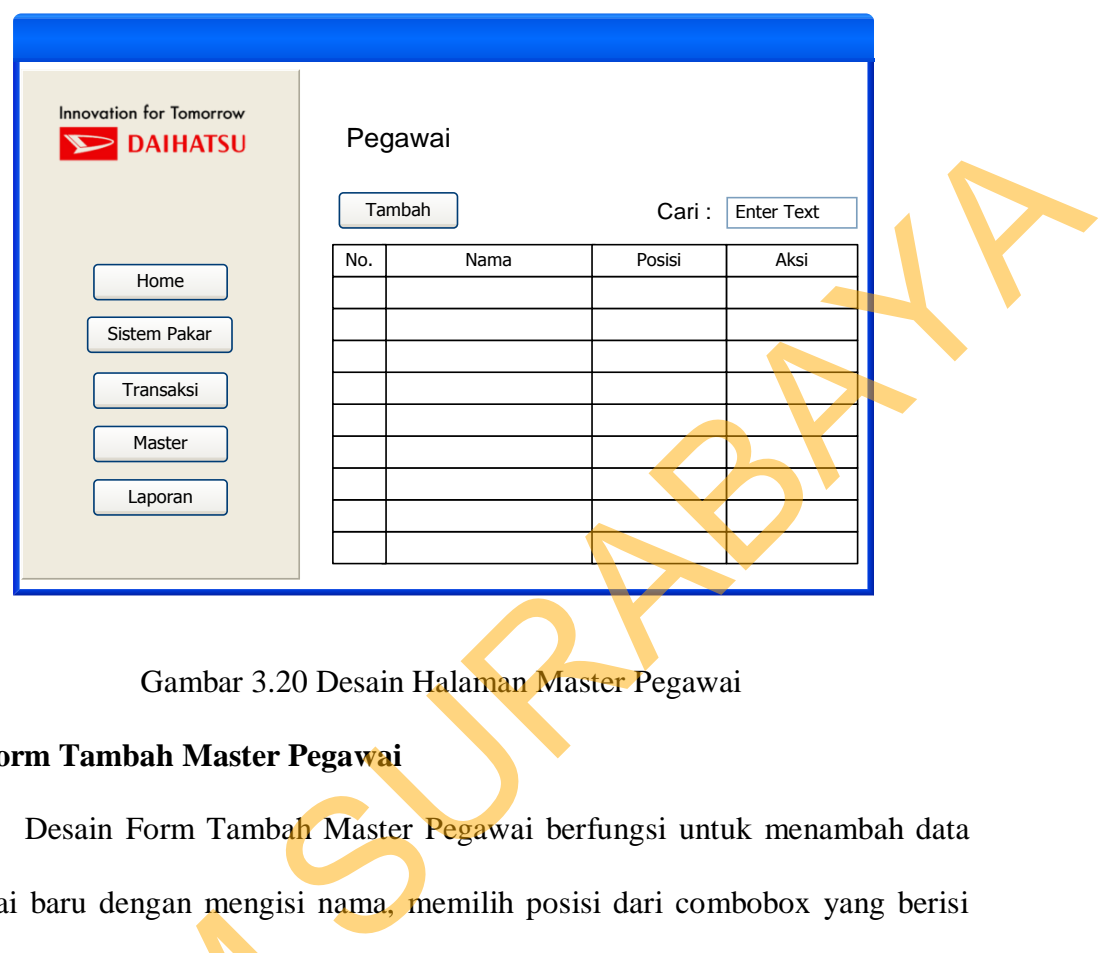

Gambar 3.20 Desain Halaman Master Pegawai

### **A.2. Form Tambah Master Pegawai**

 Desain Form Tambah Master Pegawai berfungsi untuk menambah data pegawai baru dengan mengisi nama, memilih posisi dari combobox yang berisi Admin, Pakar, Service Advisor, Mekanik atau Kepala bengkel, dan mengisi

password.

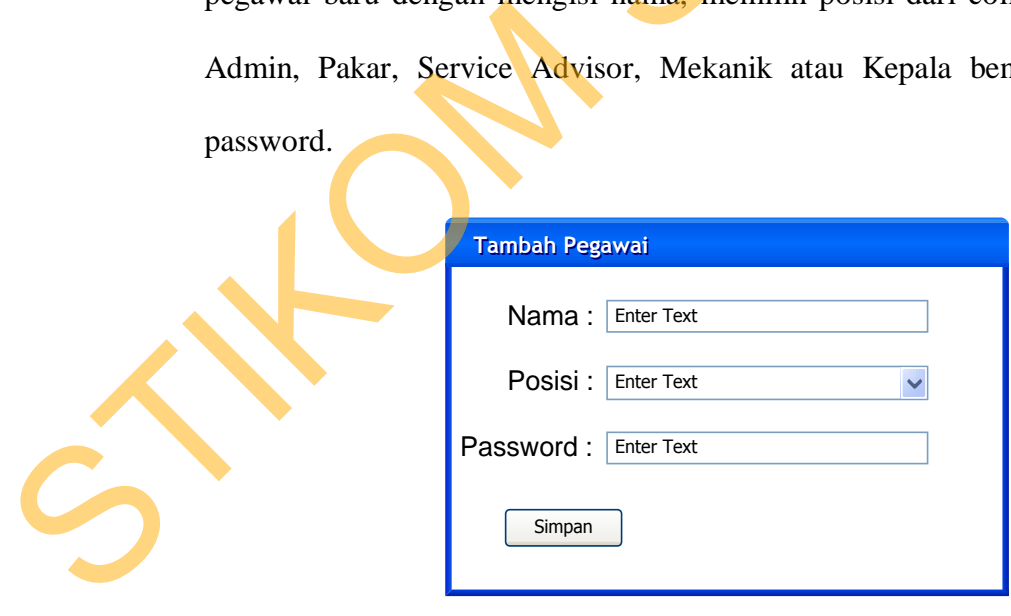

Gambar 3.21 Desain Halaman Tambah Master Pegawai

### **A.3. Form Rubah Master Pegawai**

 Desain Form Rubah Master Pegawai berfungsi untuk merubah data pegawai dengan mengganti nama, mengganti posisi dari combobox yang berisi Admin, Pakar, Service Advisor, Mekanik atau Kepala bengkel, dan mengganti password.

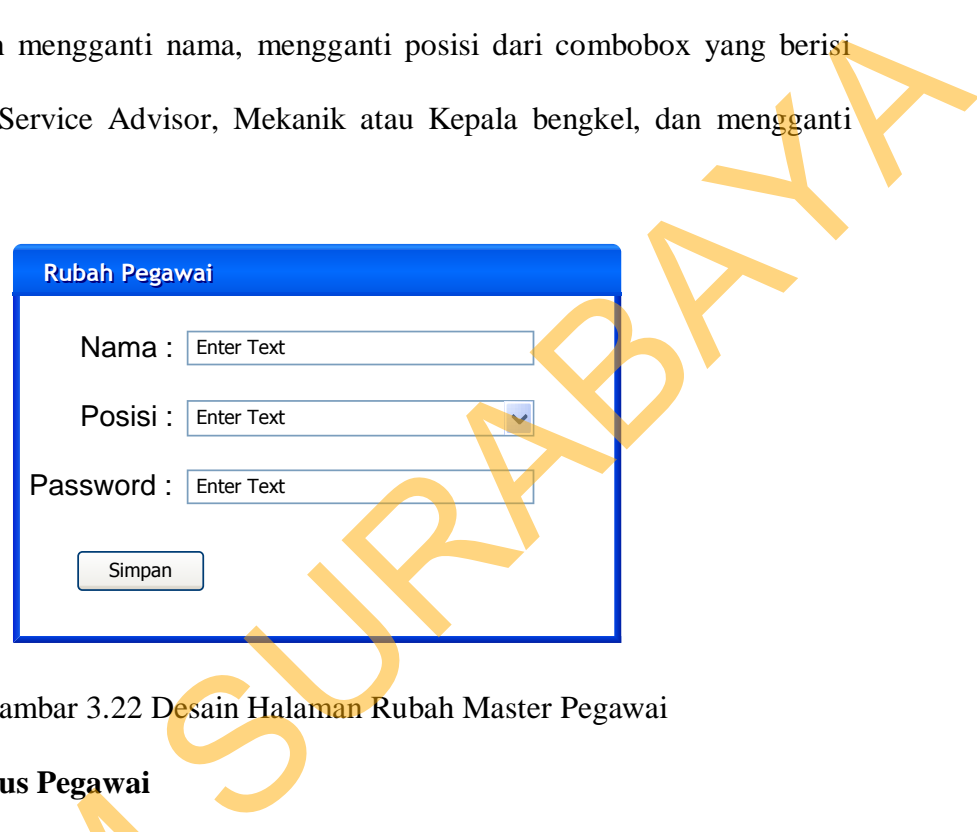

Gambar 3.22 Desain Halaman Rubah Master Pegawai

### **A.4. Form Hapus Pegawai**

Desain Form Hapus Pegawai digunakan untuk menghapus data pegawai.

Setelah data terhapus, maka web akan me – refresh otomatis dan data yang telah terhapus tidak akan tampil lagi pada Form Master Pegawai.

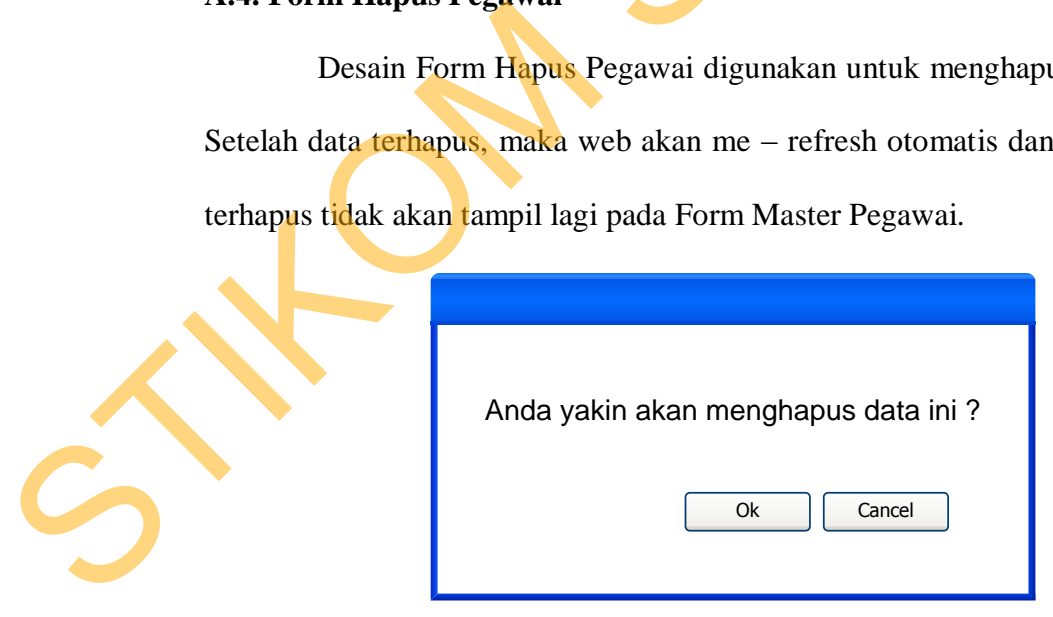

Gambar 3.23 Desain Halaman Hapus Master Pegawai

### **A.5. Form Master Pekerjaan**

 Desain Form Master Pekerjaan digunakan untuk memelihara data pekerjaan. Pada desain form ini terdapat fungsi untuk manambah, merubah serta menghapus data.

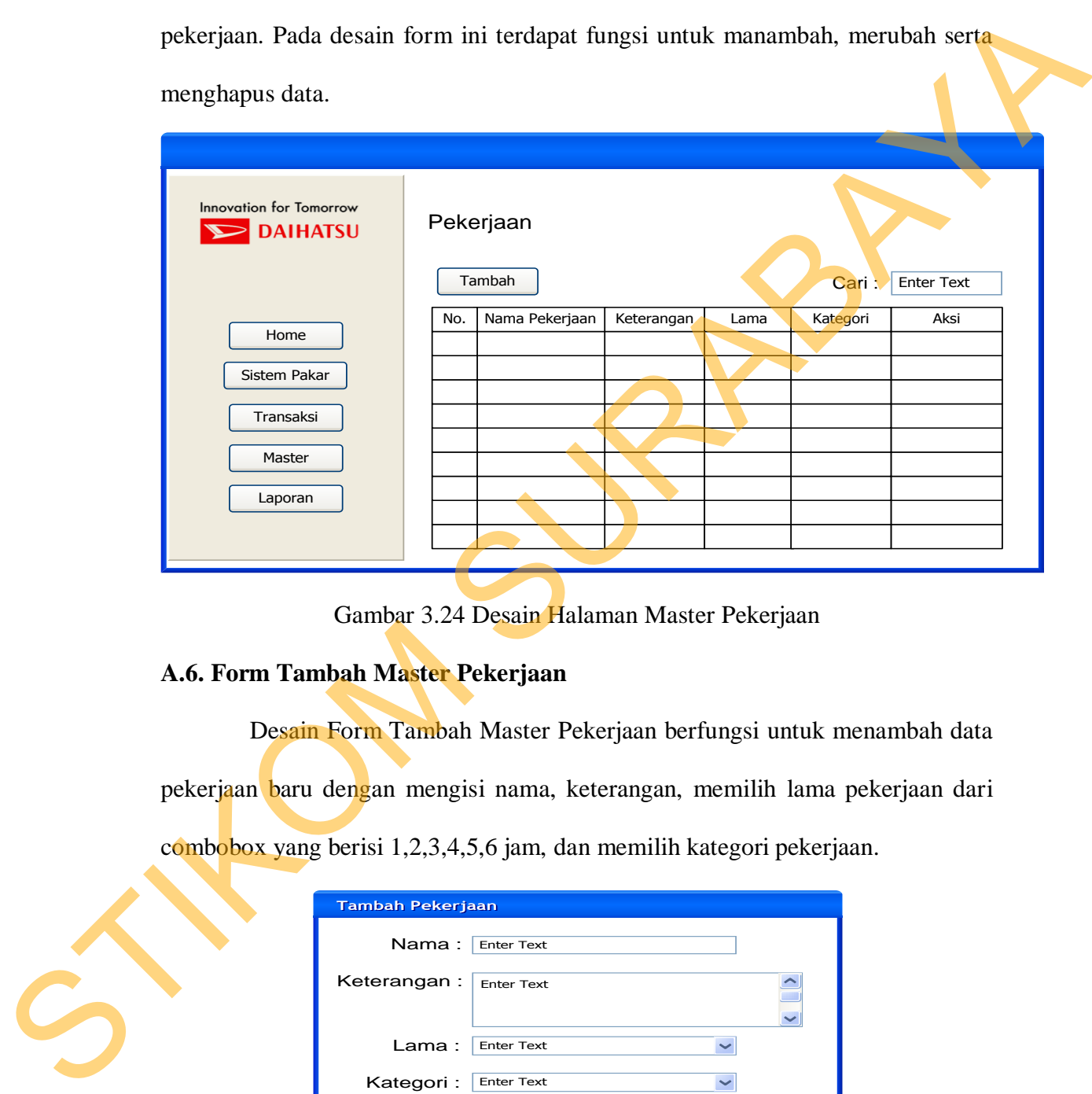

Gambar 3.24 Desain Halaman Master Pekerjaan

# **A.6. Form Tambah Master Pekerjaan**

Desain Form Tambah Master Pekerjaan berfungsi untuk menambah data

pekerjaan baru dengan mengisi nama, keterangan, memilih lama pekerjaan dari

combobox yang berisi 1,2,3,4,5,6 jam, dan memilih kategori pekerjaan.

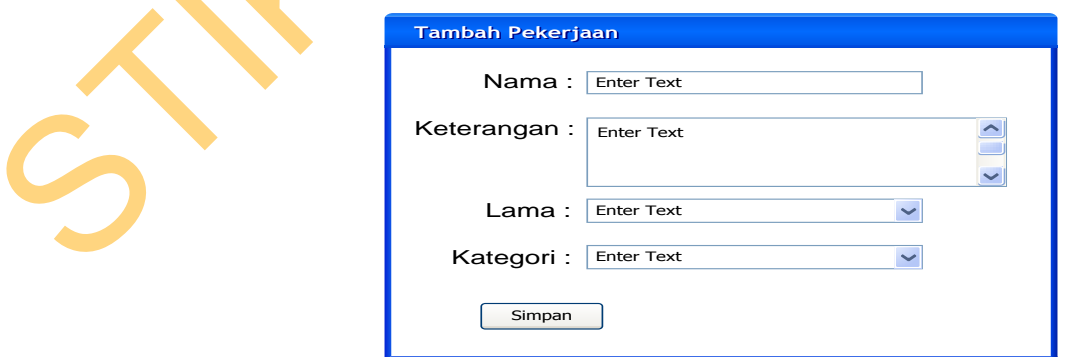

Gambar 3.25 Desain Halaman Tambah Master Pekerjaan

### **A.7. Form Rubah Master Pekerjaan**

 Desain Form Tambah Rubah Pekerjaan berfungsi untuk merubah data pekerjaan baru dengan mengganti nama, keterangan, memilih lama pekerjaan dari combobox yang berisi 1,2,3,4,5,6 jam, dan memilih kategori pekerjaan.

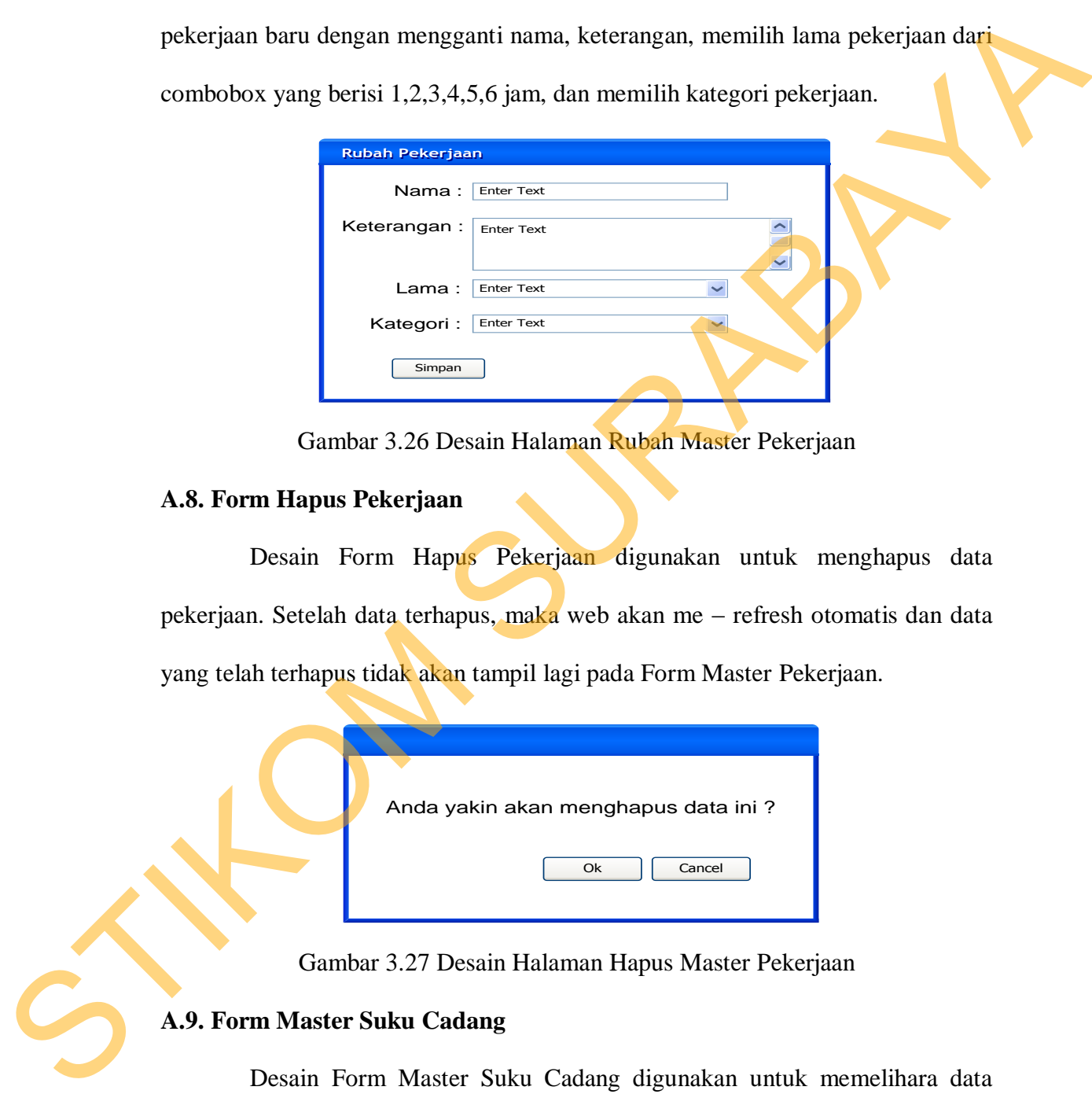

Gambar 3.26 Desain Halaman Rubah Master Pekerjaan

#### **A.8. Form Hapus Pekerjaan**

 Desain Form Hapus Pekerjaan digunakan untuk menghapus data pekerjaan. Setelah data terhapus, maka web akan me – refresh otomatis dan data yang telah terhapus tidak akan tampil lagi pada Form Master Pekerjaan.

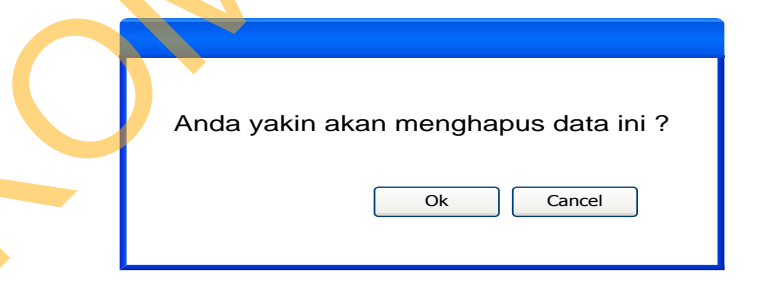

Gambar 3.27 Desain Halaman Hapus Master Pekerjaan

# **A.9. Form Master Suku Cadang**

 Desain Form Master Suku Cadang digunakan untuk memelihara data suku cadang. Pada desain form ini terdapat fungsi untuk manambah, merubah serta menghapus data.

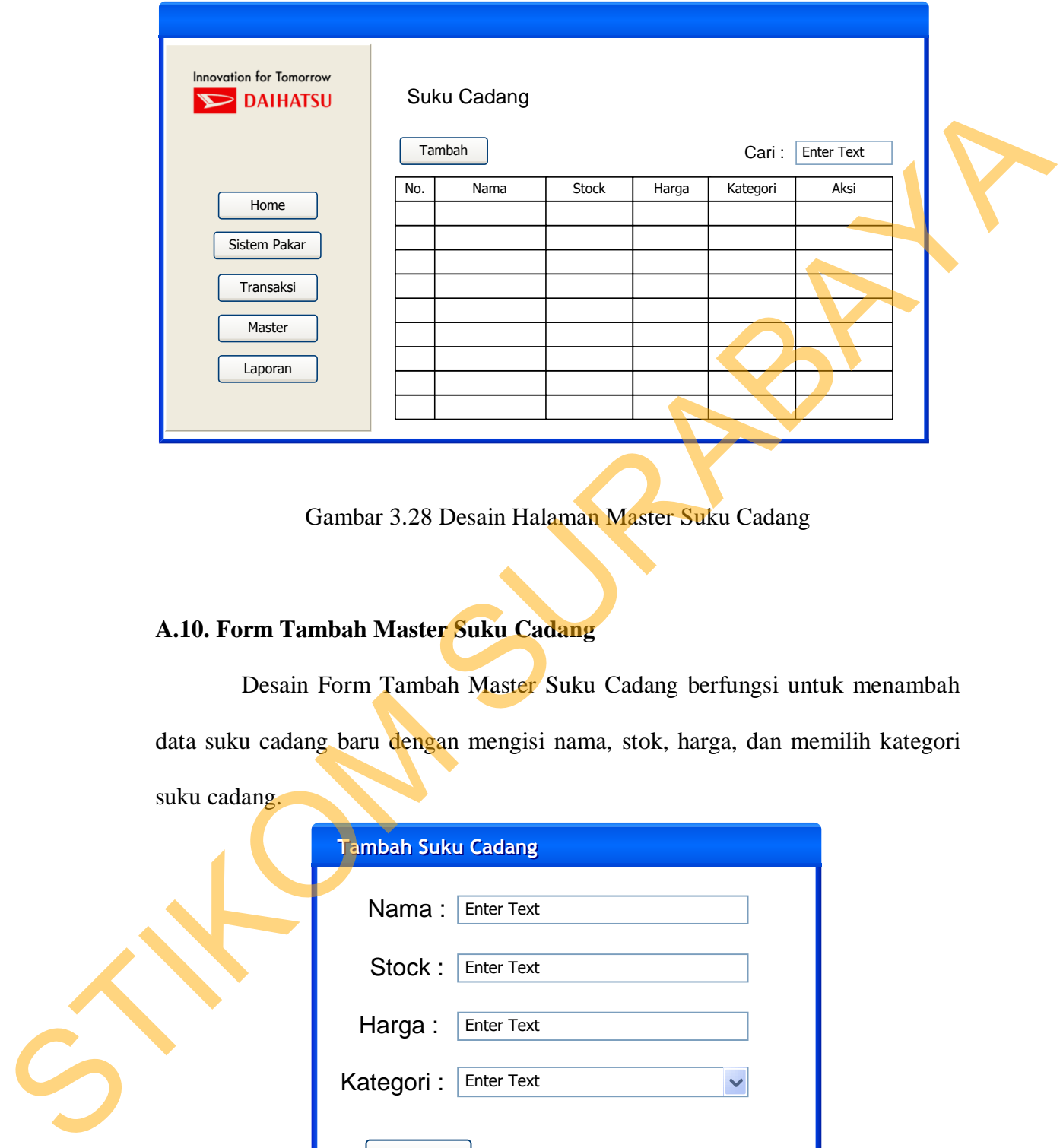

Gambar 3.28 Desain Halaman Master Suku Cadang

# **A.10. Form Tambah Master Suku Cadang**

 Desain Form Tambah Master Suku Cadang berfungsi untuk menambah data suku cadang baru dengan mengisi nama, stok, harga, dan memilih kategori suku cadang.

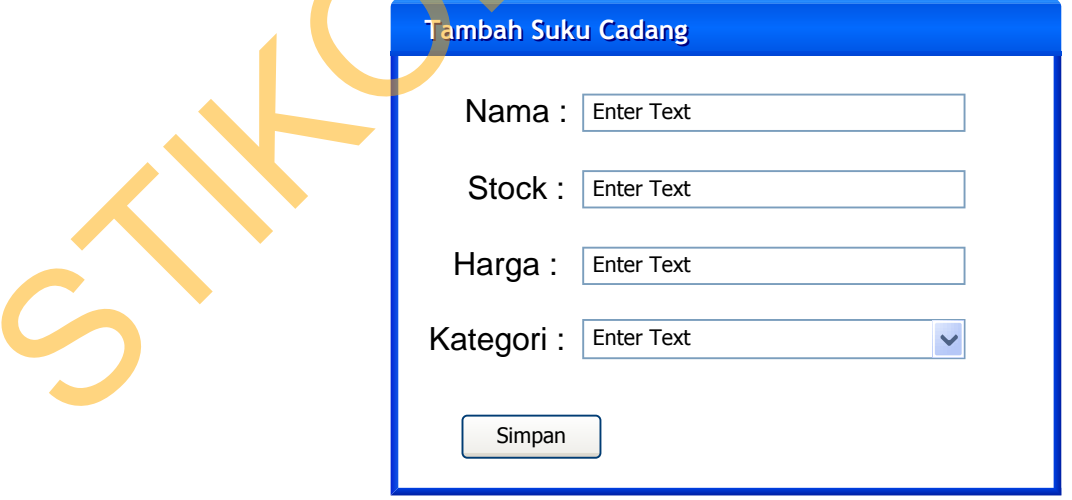

Gambar 3.29 Desain Halaman Tambah Master Suku Cadang

### **A.11. Form Rubah Master Suku Cadang**

 Desain Form Rubah Master Suku Cadang berfungsi untuk merubah data suku cadang dengan merubah nama, stok, harga, dan memilih kategori suku cadang.

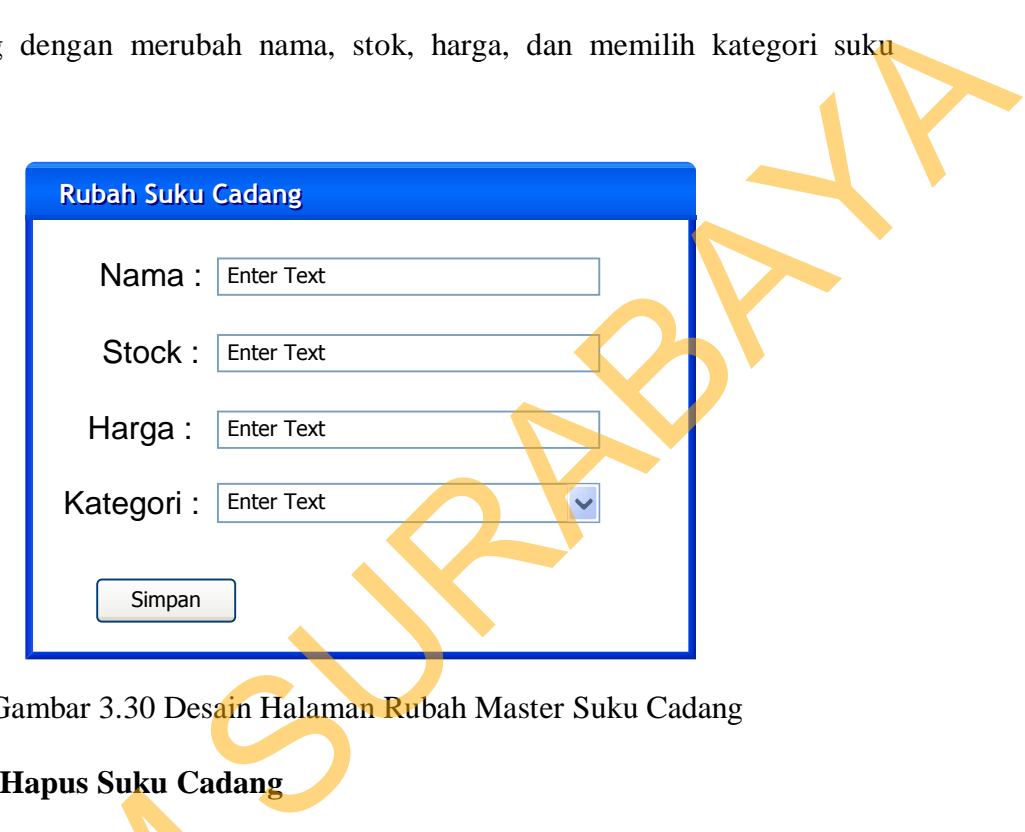

Gambar 3.30 Desain Halaman Rubah Master Suku Cadang

# **A.12. Form Hapus Suku Cadang**

 Desain Form Hapus Suku Cadang digunakan untuk menghapus data suku cadang. Setelah data terhapus, maka web akan me – refresh otomatis dan data yang telah terhapus tidak akan tampil lagi pada Form Master Suku Cadang.

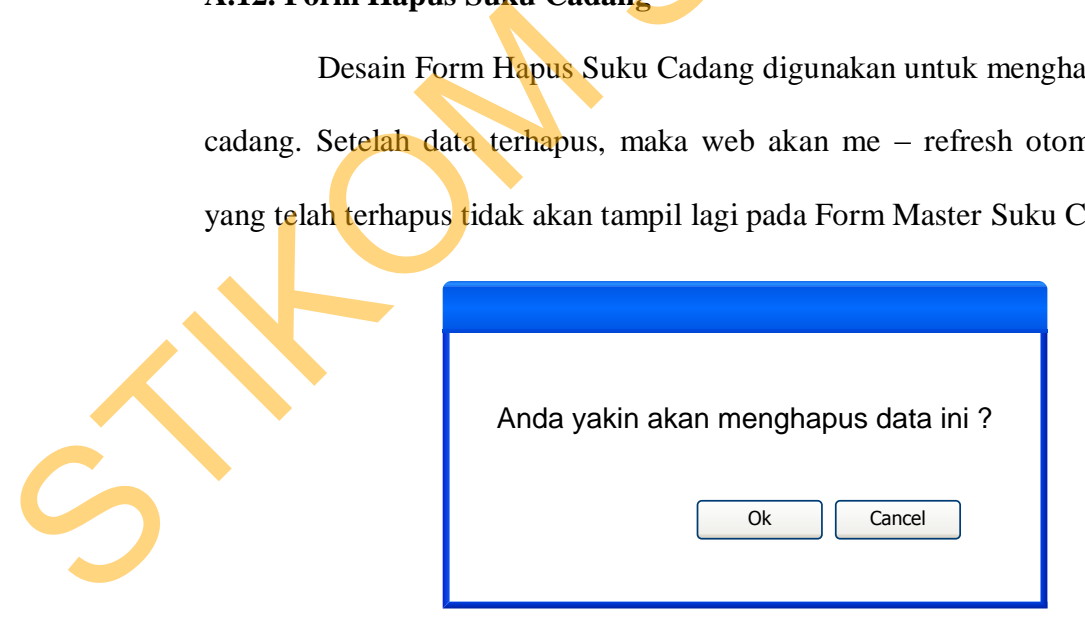

Gambar 3.31 Desain Halaman Hapus Master Suku Cadang

### **A.13. Form Master Mobil Pelanggan**

 Desain Form Master Mobil Pelanggan digunakan untuk memelihara data mobil pelanggan. Pada desain form ini terdapat fungsi untuk merubah dan menghapus data mobil atau pelanggan. Tidak ada fungsi untuk menambah data mobil karena ada pada saat transaksi baru.

|                                                   | mobil pelanggan. Pada desain form ini terdapat fungsi untuk merubah dan                            |  |  |  |  |  |  |  |
|---------------------------------------------------|----------------------------------------------------------------------------------------------------|--|--|--|--|--|--|--|
|                                                   | menghapus data mobil atau pelanggan. Tidak ada fungsi untuk menambah data                          |  |  |  |  |  |  |  |
|                                                   | mobil karena ada pada saat transaksi baru.                                                         |  |  |  |  |  |  |  |
|                                                   |                                                                                                    |  |  |  |  |  |  |  |
| <b>Innovation for Tomorrow</b><br><b>DAIHATSU</b> | Mobil Pelanggan<br><b>Enter Text</b><br>Cari:                                                      |  |  |  |  |  |  |  |
| Home                                              | <b>CC Mobil</b><br>Nomor Polisi<br>Nama Mobil<br>No.<br>No. Rangka<br>No. Mesin<br>Pemilik<br>Aksi |  |  |  |  |  |  |  |
| Sistem Pakar                                      |                                                                                                    |  |  |  |  |  |  |  |
| Transaksi<br>Master                               |                                                                                                    |  |  |  |  |  |  |  |
| Laporan                                           |                                                                                                    |  |  |  |  |  |  |  |
|                                                   |                                                                                                    |  |  |  |  |  |  |  |
|                                                   | Gambar 3.32 Desain Halaman Master Mobil Pelanggan                                                  |  |  |  |  |  |  |  |
|                                                   |                                                                                                    |  |  |  |  |  |  |  |
|                                                   | A.14. Form Rubah Master Mobil Pelanggan                                                            |  |  |  |  |  |  |  |
|                                                   | Desain Form Rubah Master Mobil Pelanggan berfungsi untuk merubah                                   |  |  |  |  |  |  |  |
|                                                   | data mobil pelanggan dengan merubah nomor polisi, memilih nama mobil,                              |  |  |  |  |  |  |  |
|                                                   |                                                                                                    |  |  |  |  |  |  |  |
|                                                   | mengisi CC mobil, no. rangka, no. mesin, dan tahun perakitan.                                      |  |  |  |  |  |  |  |
|                                                   | <b>Rubah Mobil Pelanggan</b>                                                                       |  |  |  |  |  |  |  |
|                                                   | Nomor Polisi:<br><b>Enter Text</b>                                                                 |  |  |  |  |  |  |  |
|                                                   | Nama Mobil:<br><b>Enter Text</b>                                                                   |  |  |  |  |  |  |  |
|                                                   | CC Mobil:<br>Enter Text                                                                            |  |  |  |  |  |  |  |
|                                                   | No. Rangka:<br><b>Enter Text</b>                                                                   |  |  |  |  |  |  |  |
|                                                   | No. Mesin:<br><b>Enter Text</b>                                                                    |  |  |  |  |  |  |  |
|                                                   | Tahun Perakitan :<br><b>Enter Text</b>                                                             |  |  |  |  |  |  |  |

Gambar 3.32 Desain Halaman Master Mobil Pelanggan

# **A.14. Form Rubah Master Mobil Pelanggan**

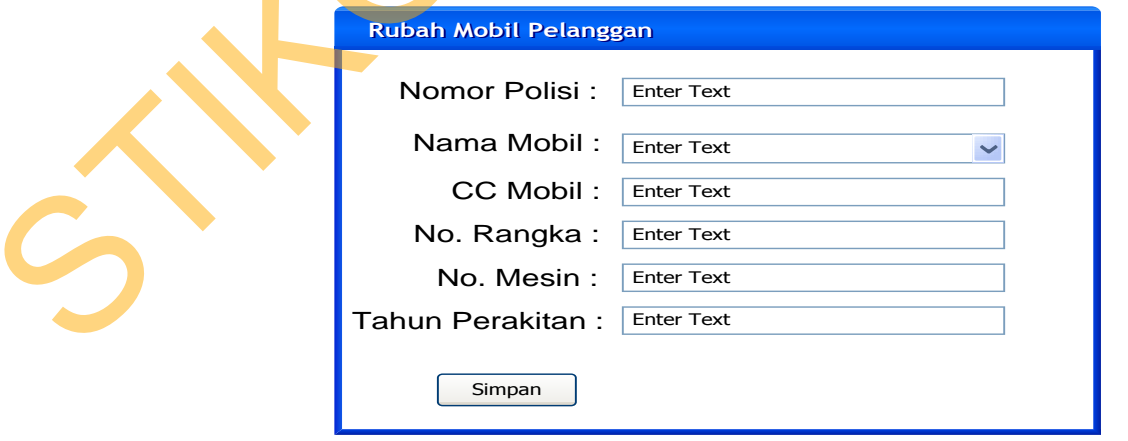

Gambar 3.33 Desain Halaman Rubah Master Mobil Pelanggan

#### **A.15. Form Rubah Master Pelanggan**

 Desain Form Rubah Master Pelanggan berfungsi untuk merubah data pelanggan dengan merubah nama, alamat dan telepon pelanggan.

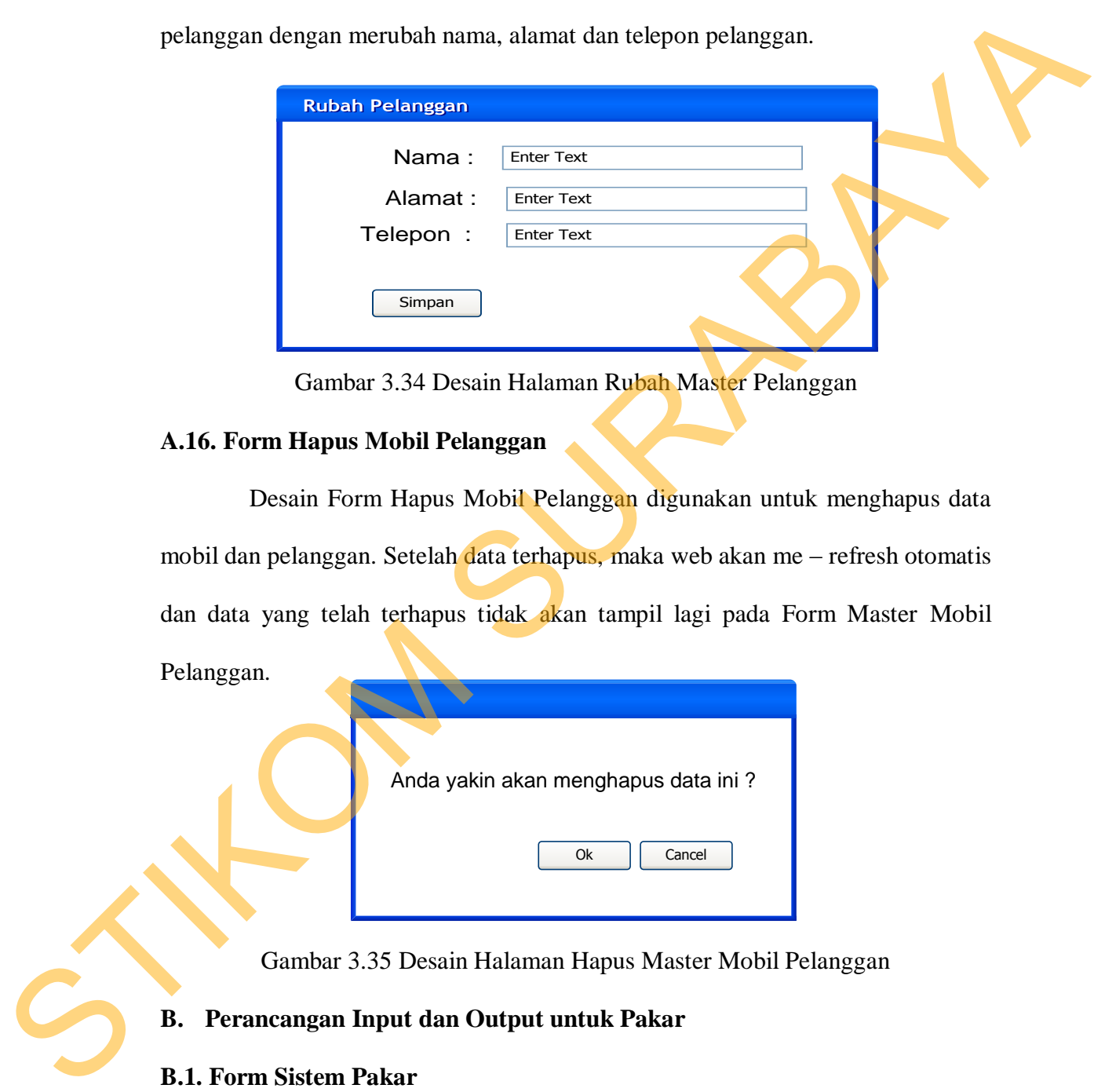

Gambar 3.34 Desain Halaman Rubah Master Pelanggan

### **A.16. Form Hapus Mobil Pelanggan**

 Desain Form Hapus Mobil Pelanggan digunakan untuk menghapus data mobil dan pelanggan. Setelah data terhapus, maka web akan me – refresh otomatis dan data yang telah terhapus tidak akan tampil lagi pada Form Master Mobil Pelanggan.

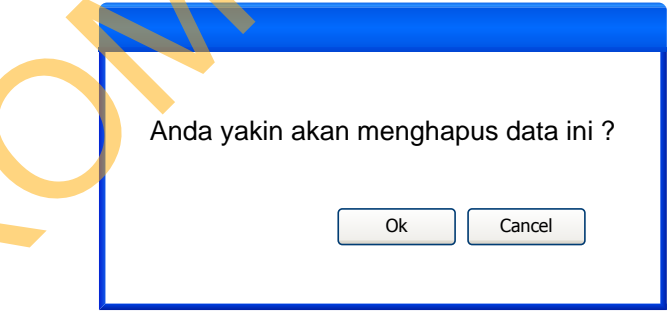

Gambar 3.35 Desain Halaman Hapus Master Mobil Pelanggan

# **B. Perancangan Input dan Output untuk Pakar**

### **B.1. Form Sistem Pakar**

 Pada Form Sistem Pakar ini berfungsi untuk mengatur data parameter, possible value dan juga generate rule.

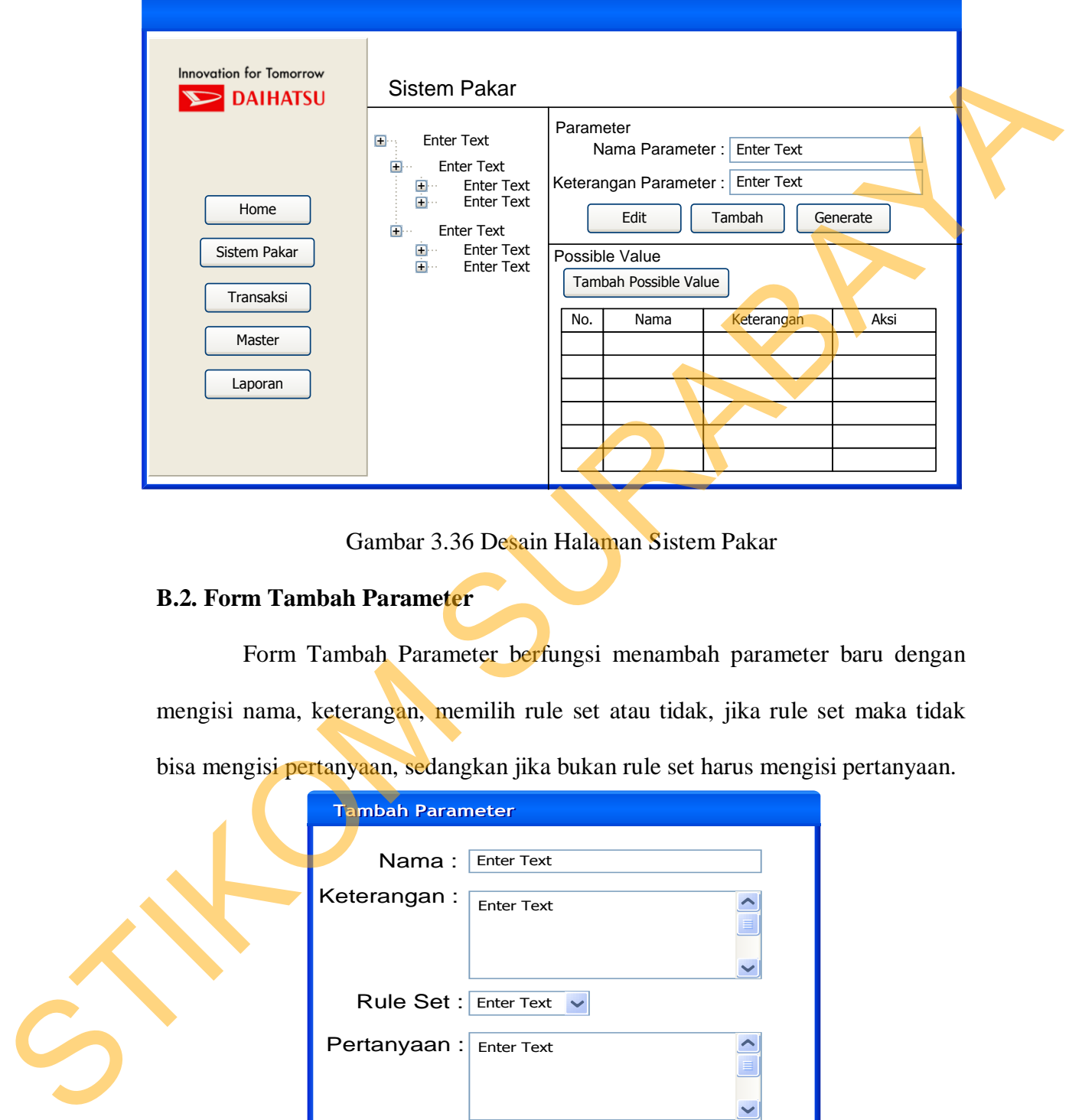

Gambar 3.36 Desain Halaman Sistem Pakar

# **B.2. Form Tambah Parameter**

 Form Tambah Parameter berfungsi menambah parameter baru dengan mengisi nama, keterangan, memilih rule set atau tidak, jika rule set maka tidak bisa mengisi pertanyaan, sedangkan jika bukan rule set harus mengisi pertanyaan.

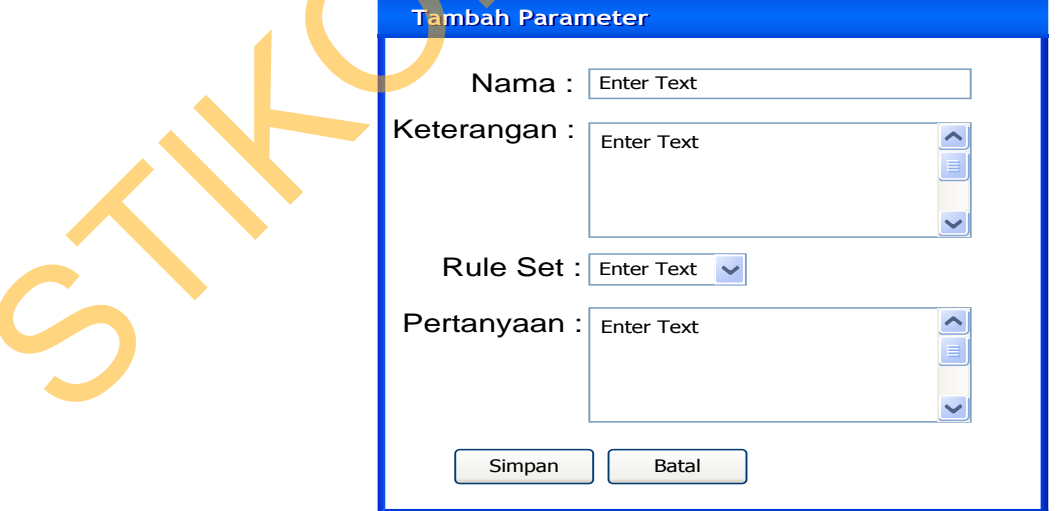

Gambar 3.37 Desain Halaman Tambah Parameter

# **B.3. Form Edit Parameter**

 Form Edit Parameter berfungsi merubah parameter dengan mengganti nama, keterangan, rule set atau tidak, dan pertanyaan.

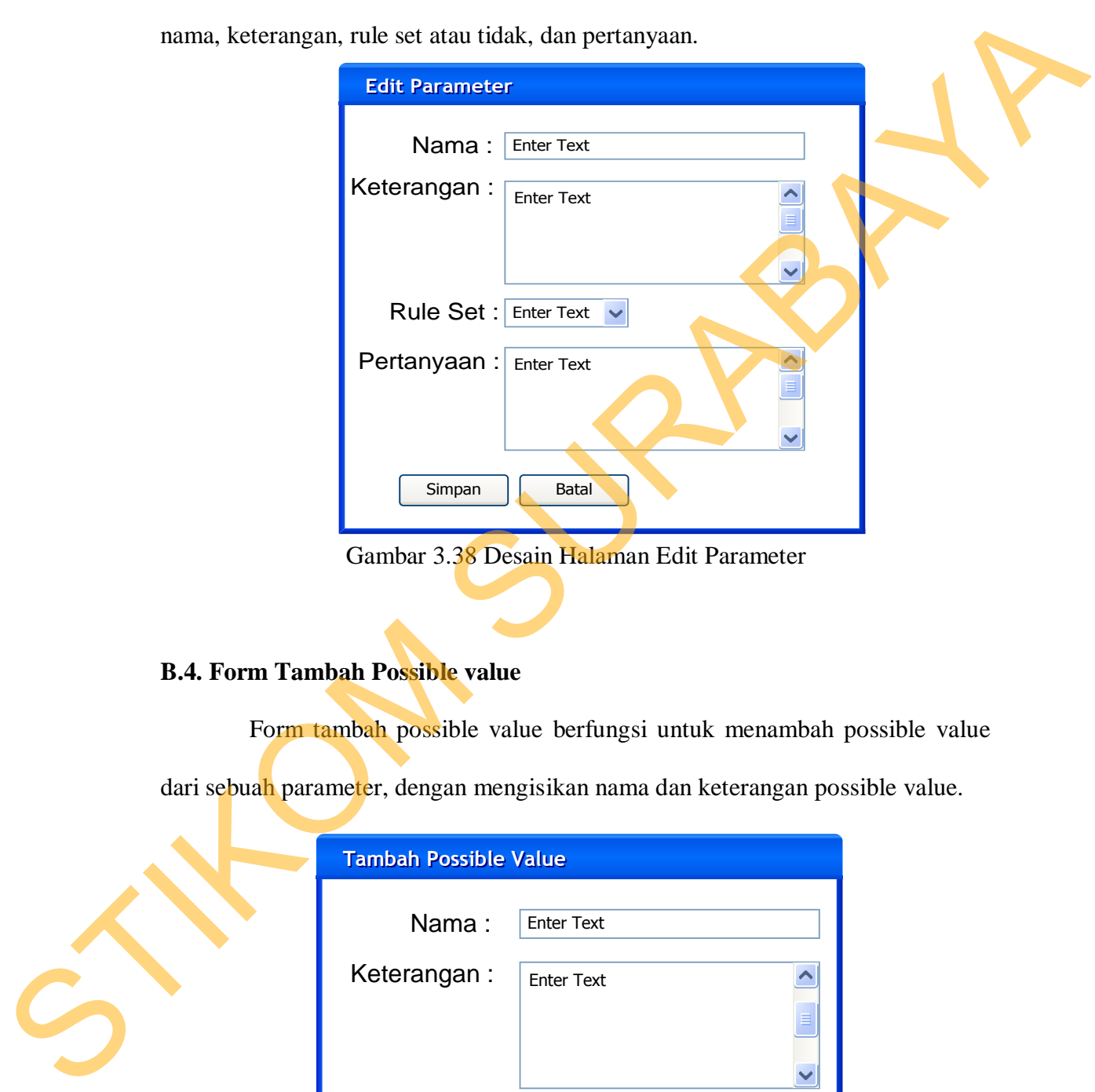

# **B.4. Form Tambah Possible value**

Form tambah possible value berfungsi untuk menambah possible value

dari sebuah parameter, dengan mengisikan nama dan keterangan possible value.

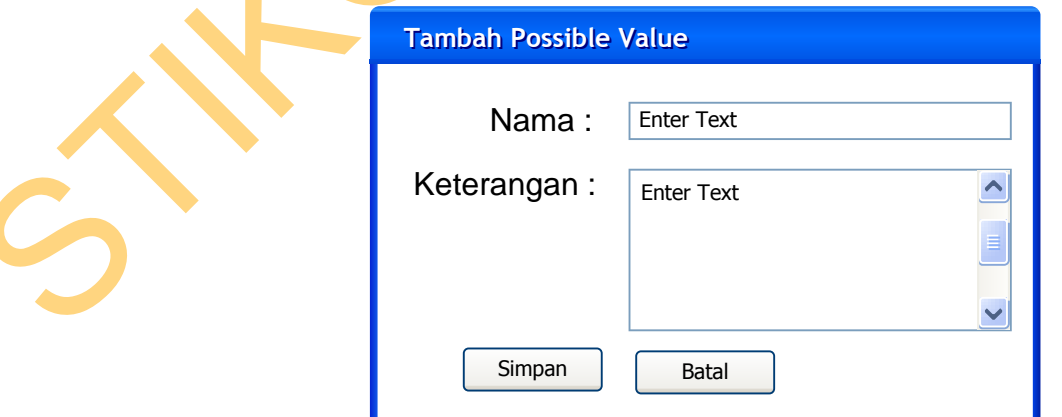

Gambar 3.39 Desain Halaman Tambah Possible Value

# **B.5. Form Rubah Possible Value**

 Form rubah possible value berfungsi untuk merubah possible value dari sebuah parameter, dengan mengganti nama dan keterangan possible value.

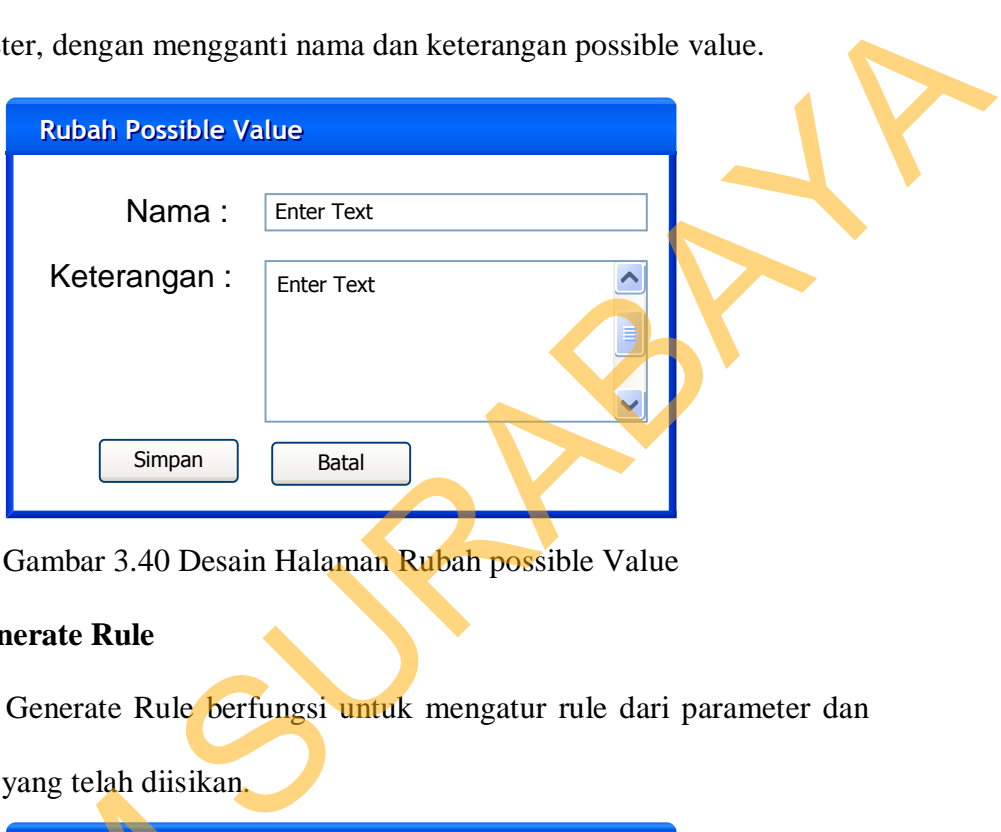

Gambar 3.40 Desain Halaman Rubah possible Value

# **B.6. Form Generate Rule**

 Form Generate Rule berfungsi untuk mengatur rule dari parameter dan possible value yang telah diisikan.

| possible value july tellif unstrain. |             |                    |              |
|--------------------------------------|-------------|--------------------|--------------|
| <b>Generate Rule</b>                 |             |                    |              |
|                                      |             |                    |              |
| Parameter 1                          | Parameter 2 | Parameter Rule Set |              |
|                                      |             | <b>Enter Text</b>  | $\checkmark$ |
|                                      |             | <b>Enter Text</b>  | $\checkmark$ |
|                                      |             | <b>Enter Text</b>  | $\checkmark$ |
|                                      |             | <b>Enter Text</b>  | $\checkmark$ |
|                                      |             | <b>Enter Text</b>  | $\checkmark$ |
|                                      |             | <b>Enter Text</b>  | $\checkmark$ |
|                                      |             | <b>Enter Text</b>  | $\checkmark$ |
|                                      |             | <b>Enter Text</b>  | $\checkmark$ |
|                                      |             | <b>Enter Text</b>  | $\ddotmark$  |
| Simpan                               |             |                    |              |

Gambar 3.41 Desain Halaman generate Rule

# **C. Perancangan Input dan Output untuk Service Advisor**

### **C.1. Form Transaksi Baru**

 Form Transaksi Baru berfungsi untuk menginputkan data mobil dan pelanggan yang akan melakukan service. Mobil bisa langsung dicari dengan cara menginputkan no. polisi, jika belum terdaftar maka bisa melakukan tambah data.

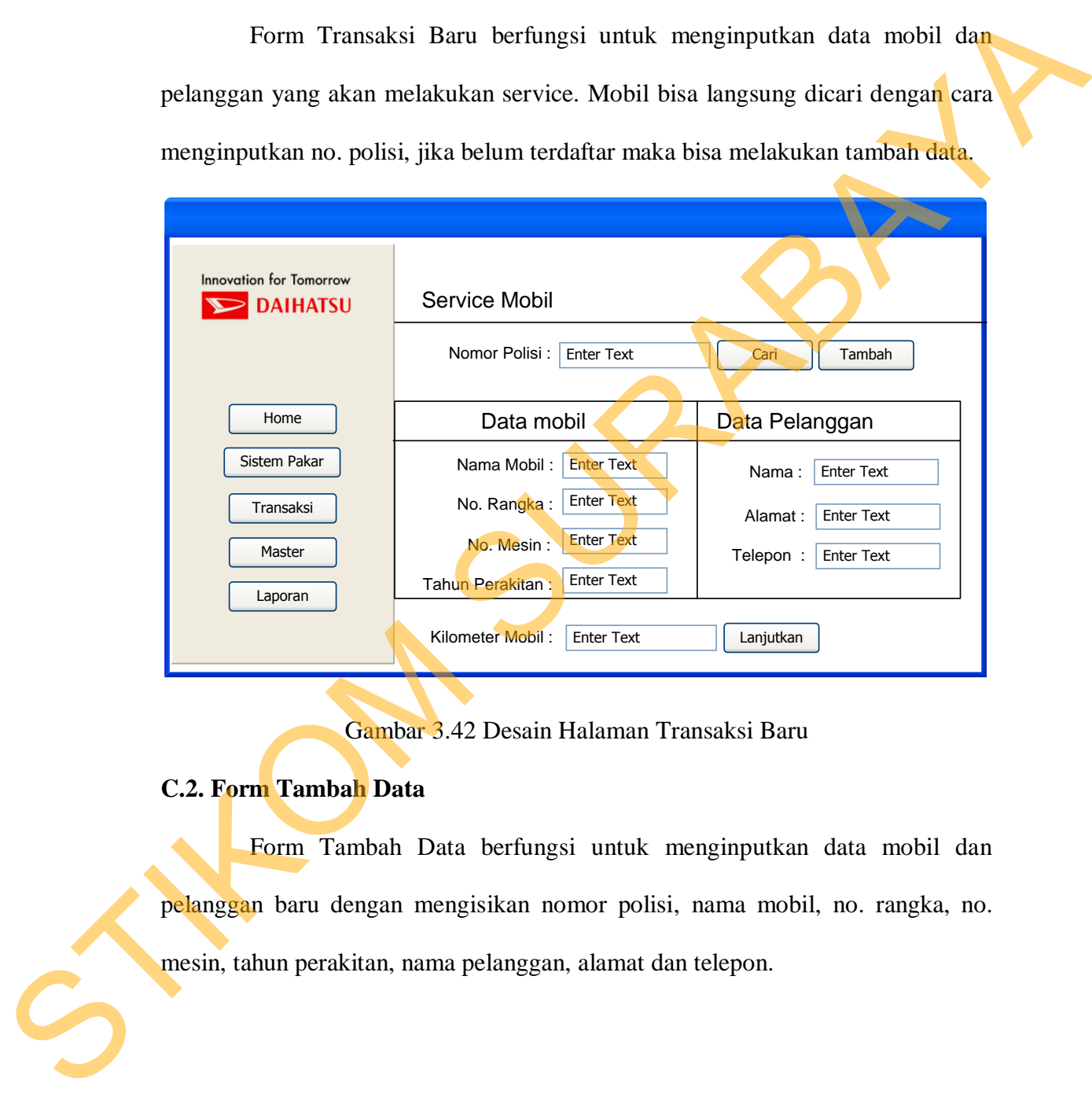

Gambar 3.42 Desain Halaman Transaksi Baru

# **C.2. Form Tambah Data**

 Form Tambah Data berfungsi untuk menginputkan data mobil dan pelanggan baru dengan mengisikan nomor polisi, nama mobil, no. rangka, no. mesin, tahun perakitan, nama pelanggan, alamat dan telepon.

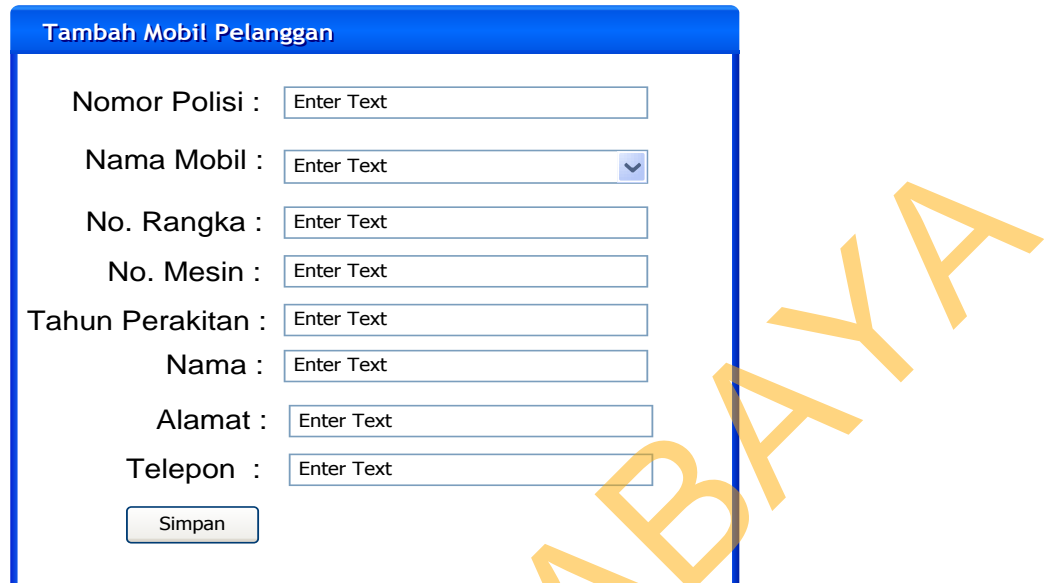

Gambar 3.43 Desain Halaman Tambah Data

# **C.3. Form Diagnosa**

 Setelah melanjutkan dari Form Transaksi Baru, akan muncul form diagnosa yang berfungsi untuk mendiagnosa kerusakan mobil dari keluhan pelanggan dengan cara menjawab pertanyaan-pertanyaan dari aplikasi sehingga aplikasi dapat menentukan tindakan apa yang sesuai dengan kerusakan mobil.

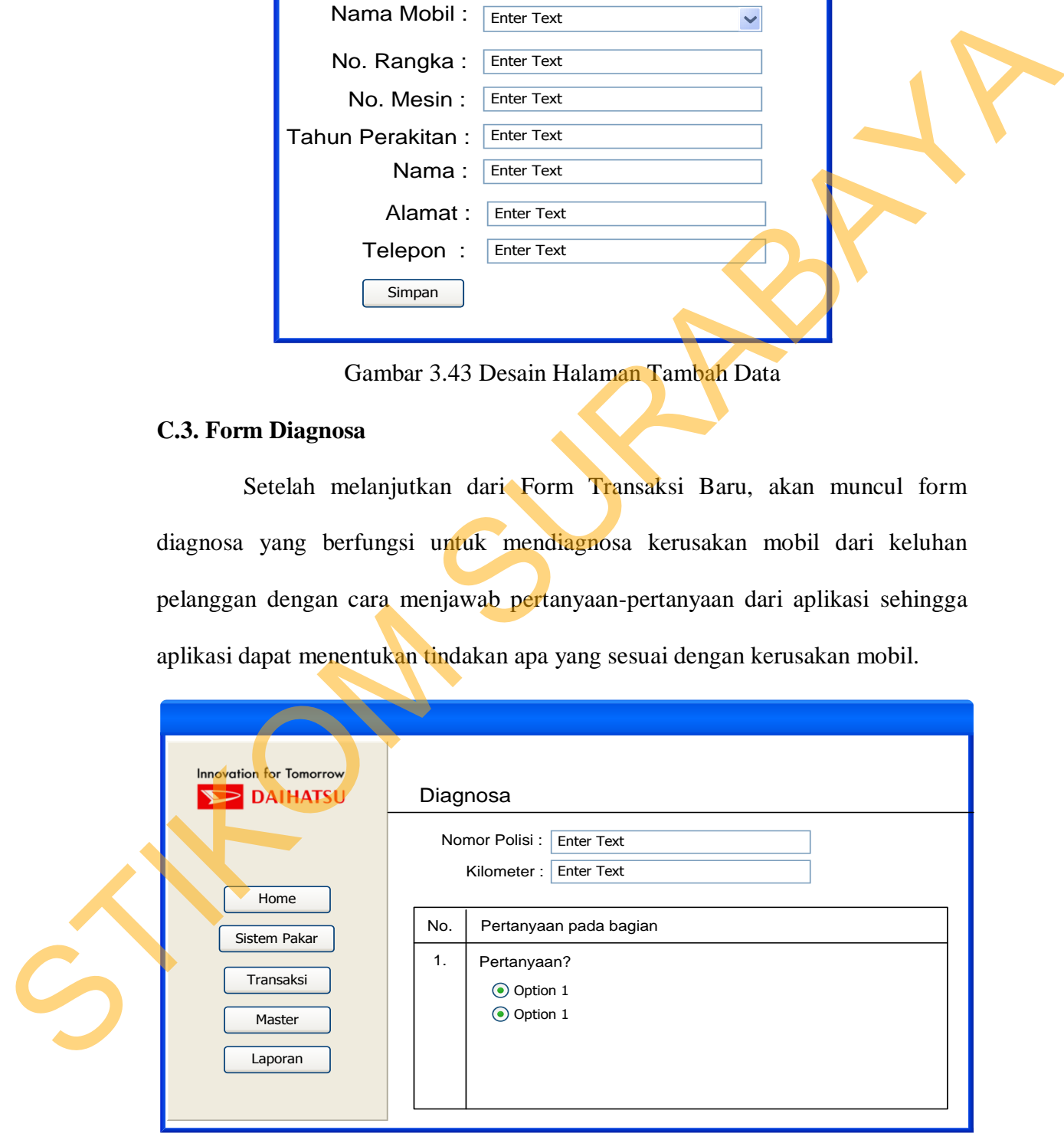

Gambar 3.44 Desain Halaman Diagnosa

# **C.4 Form Hasil Diagnosa**

 Setelah menjawab pertanyaan-pertanyaan dari form diagnosa, selanjutnya muncul Form Hasil Diagnosa yang berfungsi memberikan hasil dari jawabanjawaban pelanggan.

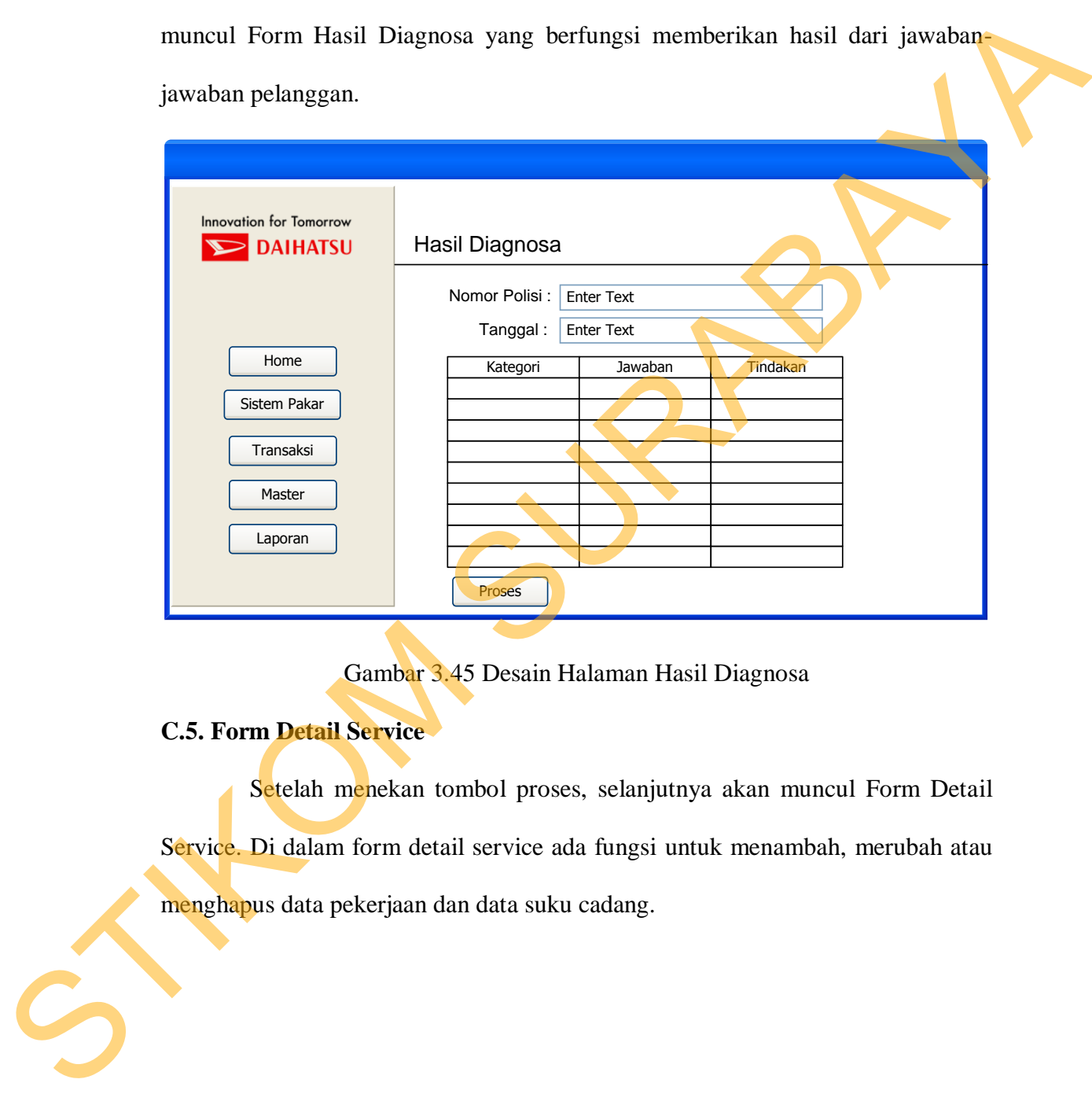

Gambar 3.45 Desain Halaman Hasil Diagnosa

# **C.5. Form Detail Service**

 Setelah menekan tombol proses, selanjutnya akan muncul Form Detail Service. Di dalam form detail service ada fungsi untuk menambah, merubah atau menghapus data pekerjaan dan data suku cadang.

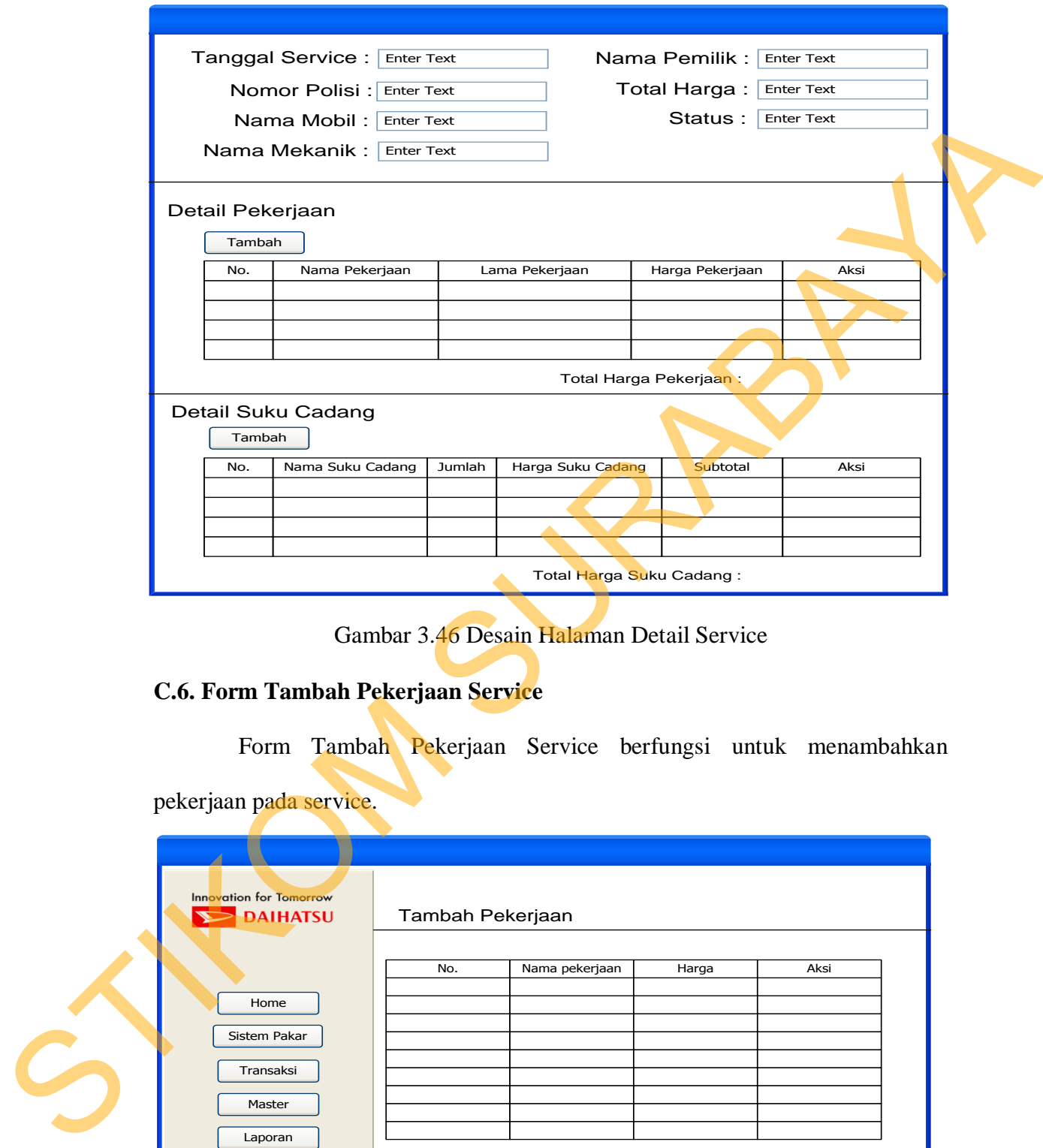

Gambar 3.46 Desain Halaman Detail Service

# **C.6. Form Tambah Pekerjaan Service**

Form Tambah Pekerjaan Service berfungsi untuk menambahkan

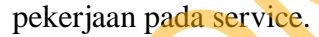

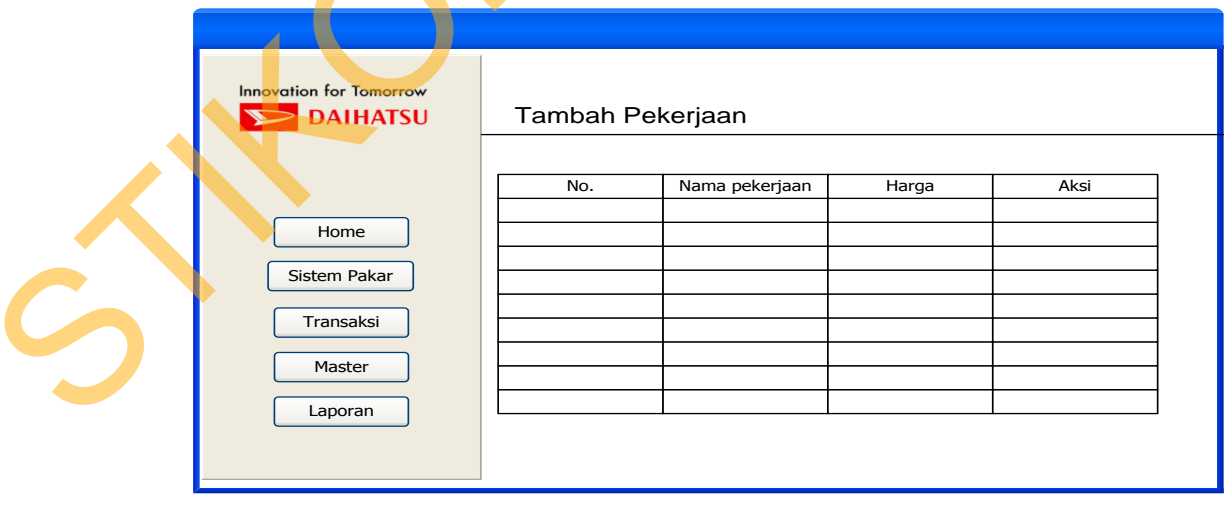

Gambar 3.47 Desain Halaman Tambah Pekerjaan Service

# **C.7. Form Tambah Suku Cadang Service**

Form Tambah Suku Cadang Service berfungsi untuk menambahkan suku

cadang pada service.

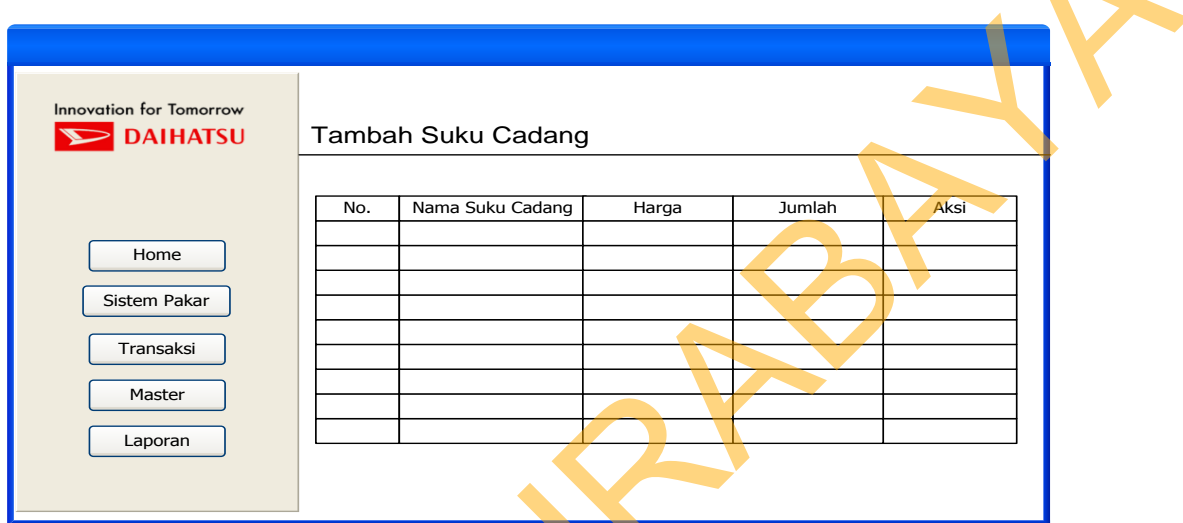

Gambar 3.48 Desain Halaman Tambah Suku Cadang Service

# **C.8. Form Daftar Service**

Form Daftar Service berfungsi untuk menunjukkan daftar mobil apa saja

yang ada di dalam bengkel beserta statusnya.

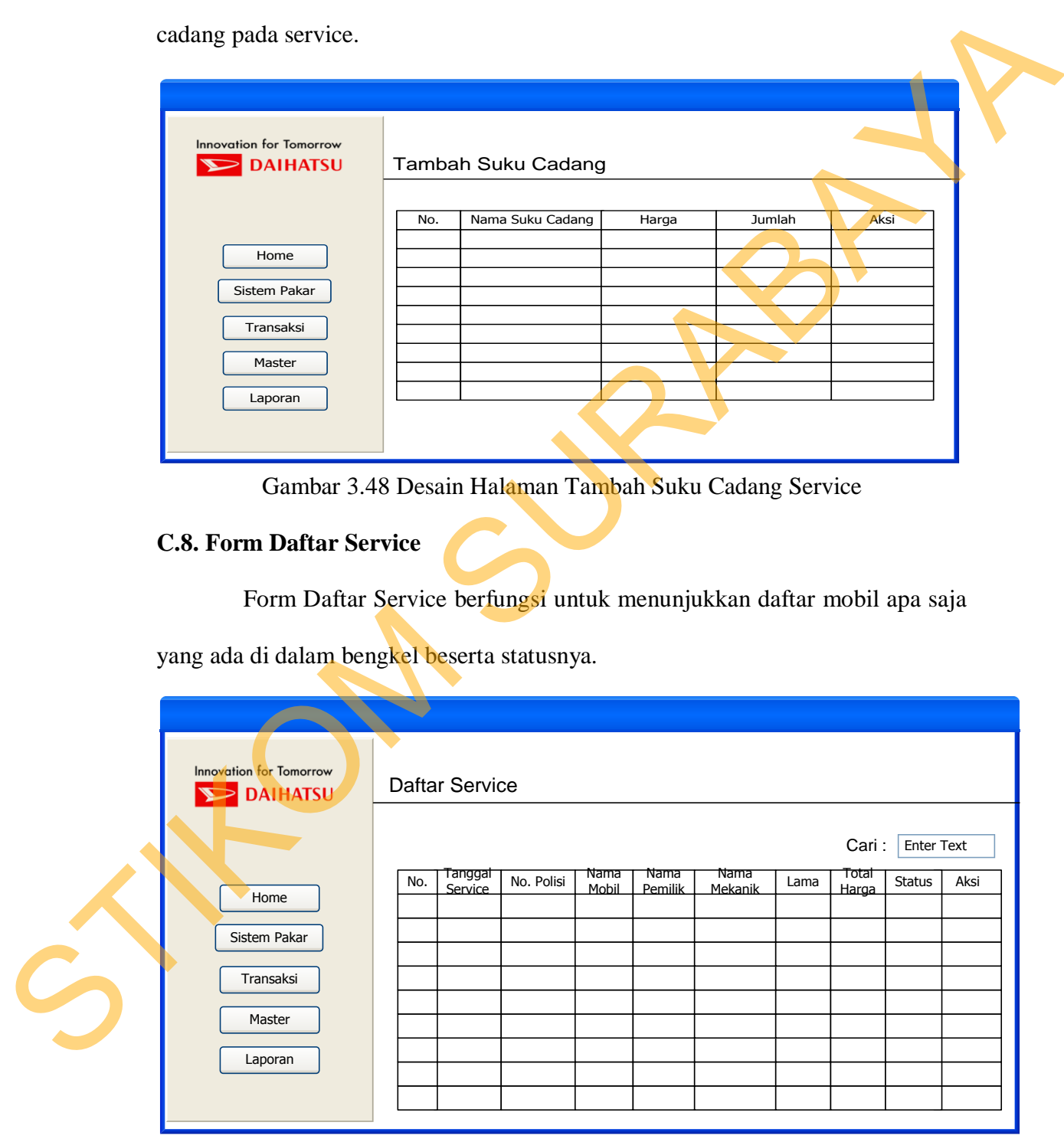

Gambar 3.49 Desain Halaman Daftar Service

# **D. Perancangan Input dan Output untuk Kasir**

### **D.1. Form Kasir**

Desain Form Kasir ini berfungsi untuk pelanggan yang mobilnya sudah

selesai service dan tinggal melakukan pembayaran.

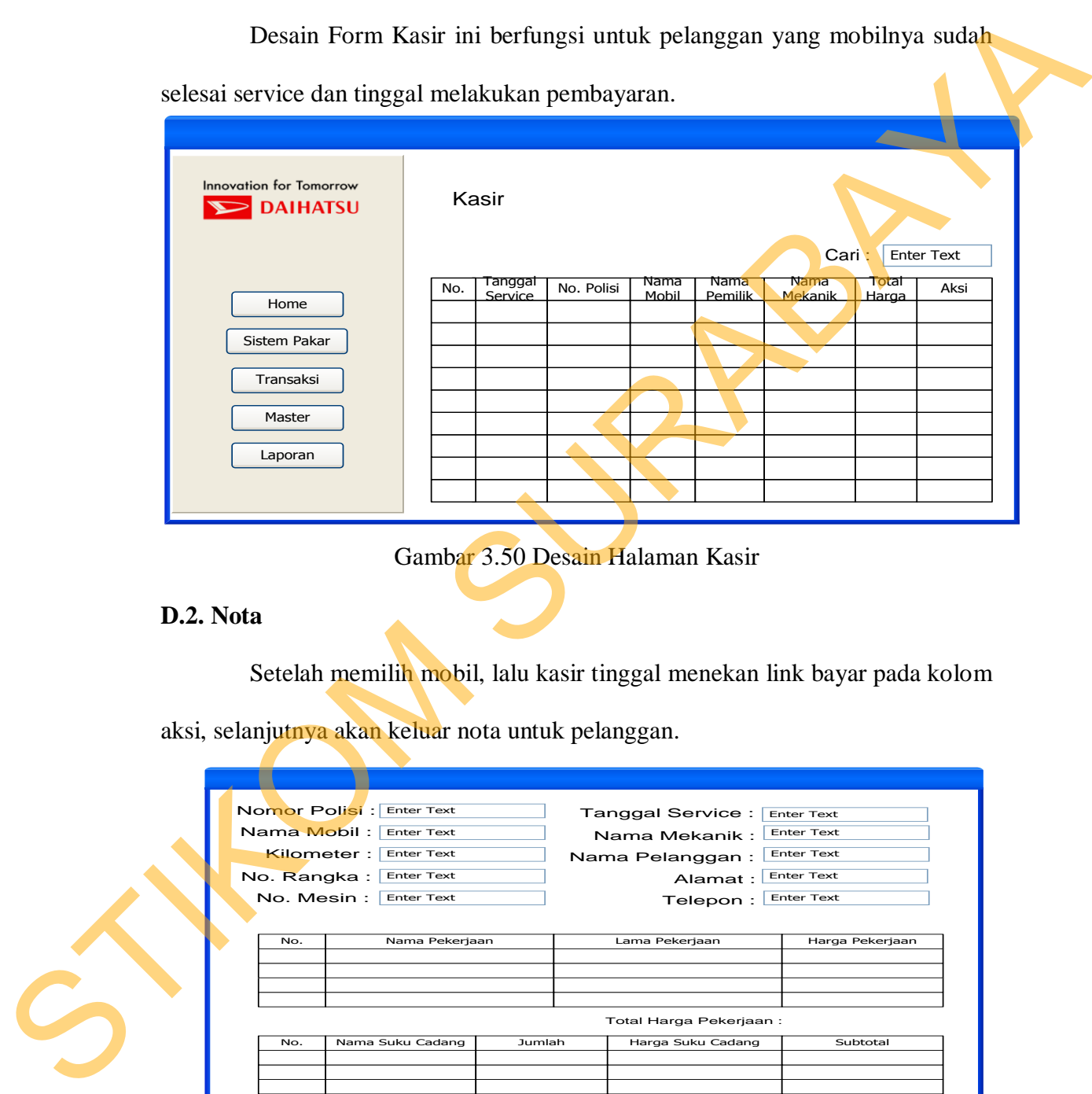

Gambar 3.50 Desain Halaman Kasir

### **D.2. Nota**

Setelah memilih mobil, lalu kasir tinggal menekan link bayar pada kolom

aksi, selanjutnya akan keluar nota untuk pelanggan.

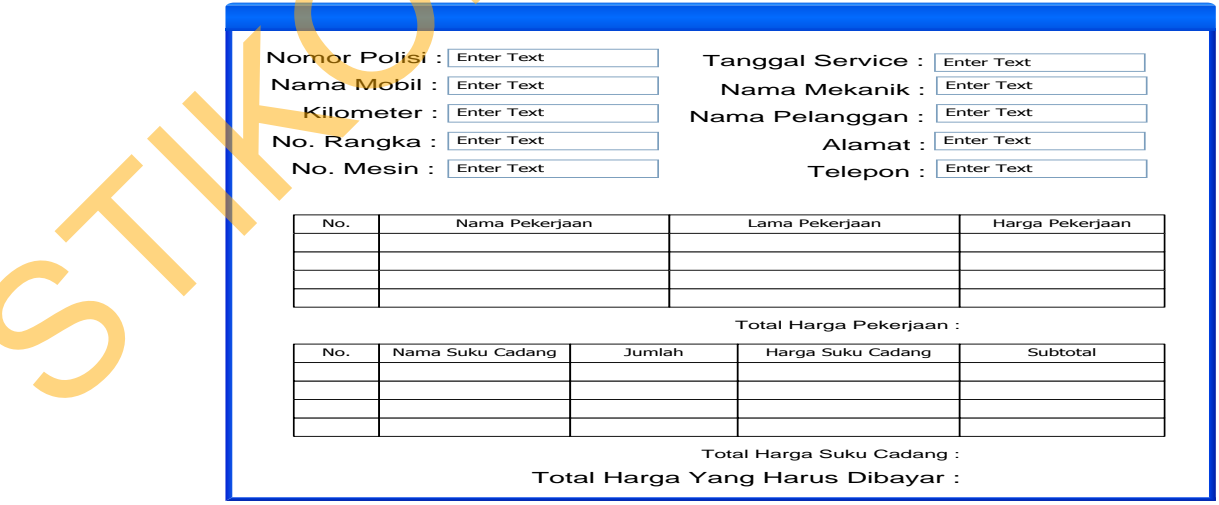

Gambar 3.51 Desain Nota

# **E. Perancangan Output untuk Gudang**

### **E.1. Form Daftar Suku Cadang Service**

 Form Daftar Suku Cadang Service adalah form untuk gudang saat ada mobil baru masuk untuk di service, sehingga gudang mengerti suku cadang apa saja yang harus disiapkan untuk mobil tersebut.

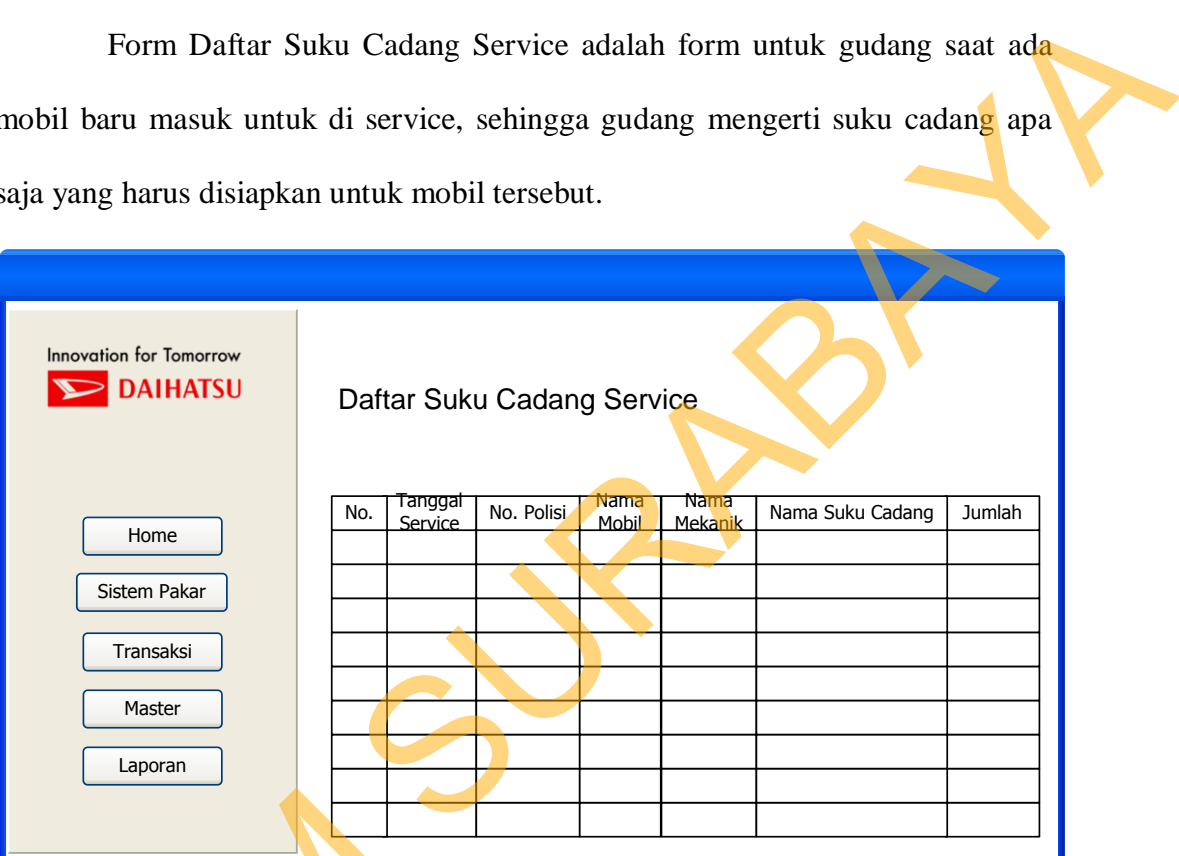

Gambar 3.52 Desain Halaman Daftar Suku Cadang Service

### **F. Perancangan Output untuk Kepala Bengkel**

# **F.1. Form Laporan Transaksi**

 Laporan Transaksi berfungsi untuk menampilkan daftar transaksi dalam kurun waktu yang bisa ditentukan sendiri, dan juga status transaksi yang bisa Gambar 3.52 Desain Hai dipilih sendiri.

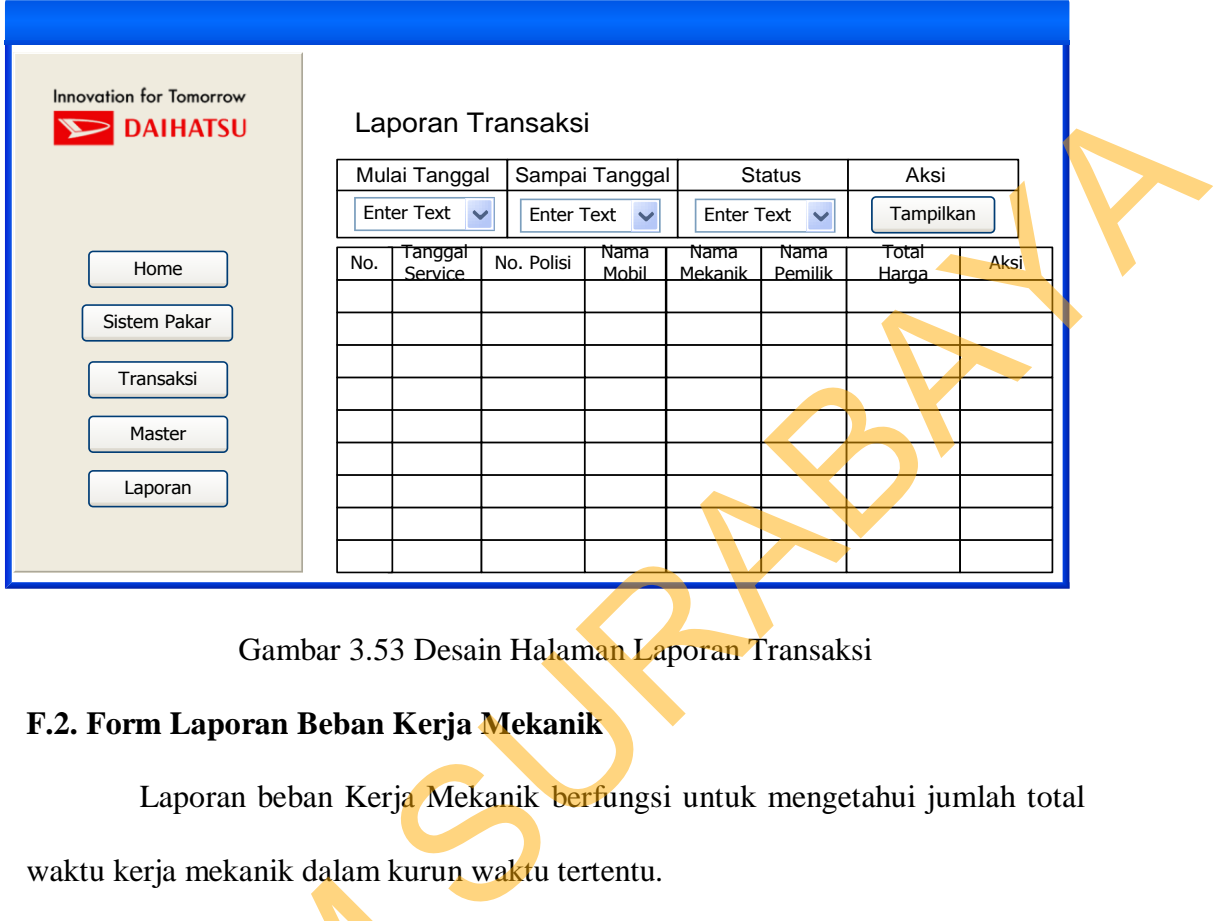

Gambar 3.53 Desain Halaman Laporan Transaksi

# **F.2. Form Laporan Beban Kerja Mekanik**

 Laporan beban Kerja Mekanik berfungsi untuk mengetahui jumlah total waktu kerja mekanik dalam kurun waktu tertentu.

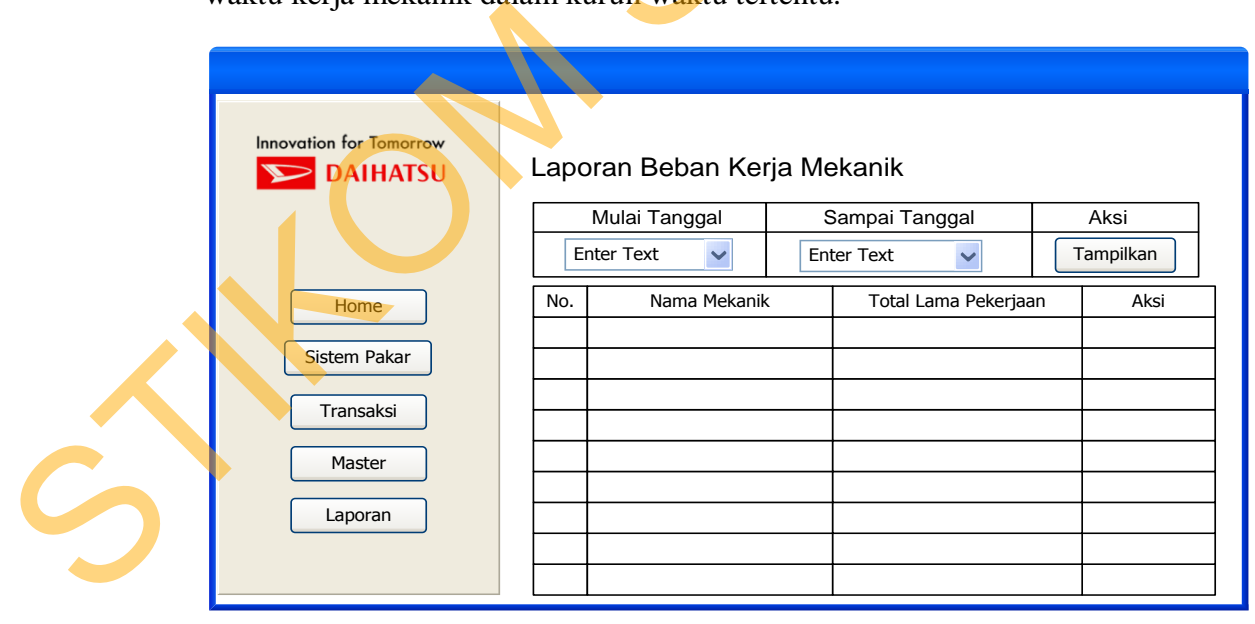

Gambar 3.54 Desain Halaman Laporan Beban Kerja Mekanik

# **F.3. Form Laporan loyalitas Pelanggan**

 Laporan loyalitas pelanggan berfungsi untuk mengetahui seberapa sering pelanggan men-*service* mobilnya di bengkel.

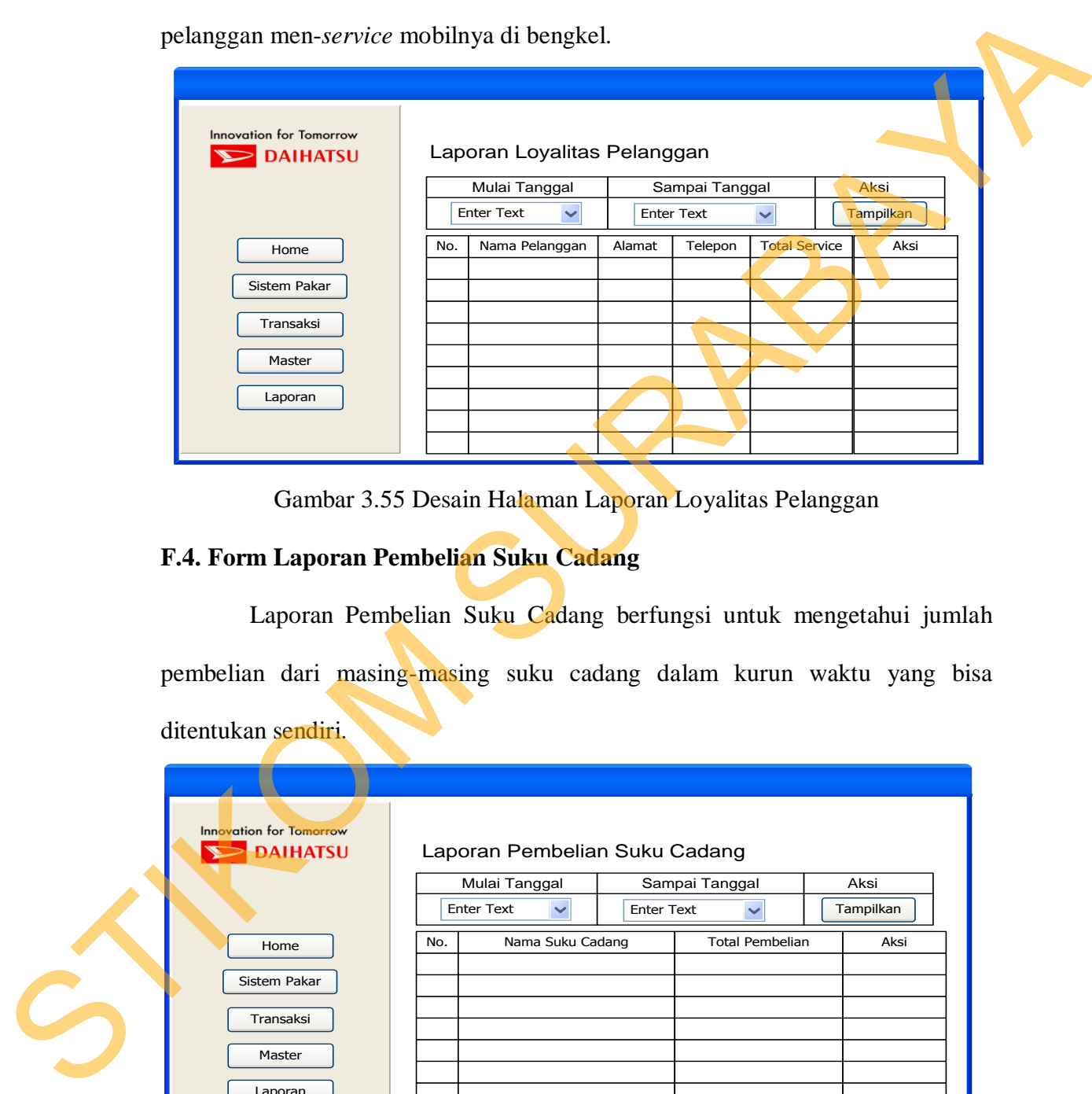

Gambar 3.55 Desain Halaman Laporan Loyalitas Pelanggan

# **F.4. Form Laporan Pembelian Suku Cadang**

 Laporan Pembelian Suku Cadang berfungsi untuk mengetahui jumlah pembelian dari masing-masing suku cadang dalam kurun waktu yang bisa ditentukan sendiri.

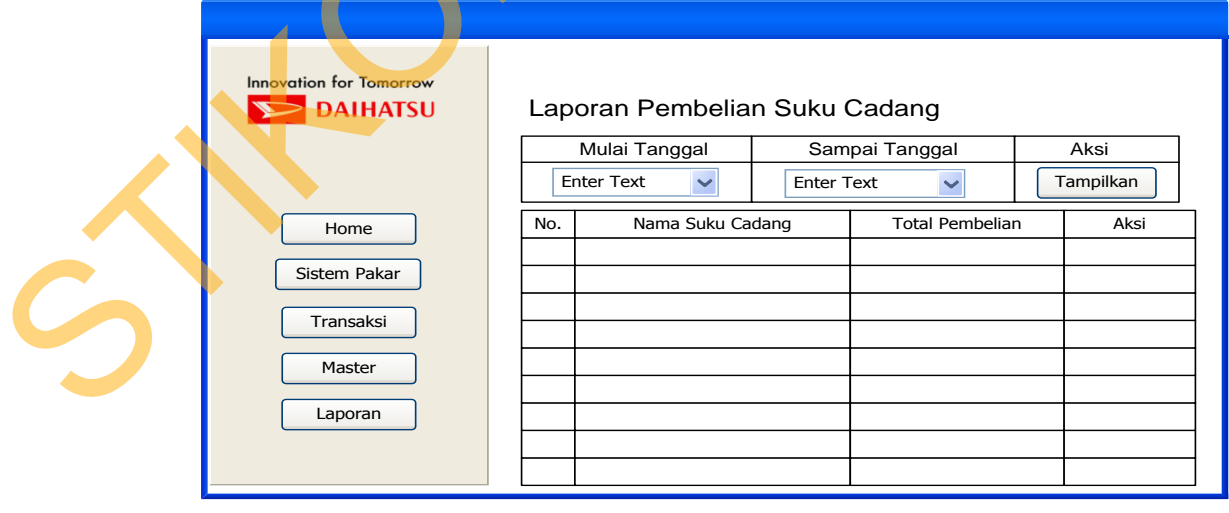

Gambar 3.56 Desain Halaman laporan Pembelian Suku Cadang

### **F.5. Form Laporan Stok Suku Cadang**

 Form Laporan Stok Suku Cadang berfungsi untuk mengetahui sisa stok dari masing-masing suku cadang dengan batas minimum yang bisa ditentukan sendiri, untuk batas stok minimum awal adalah 10.

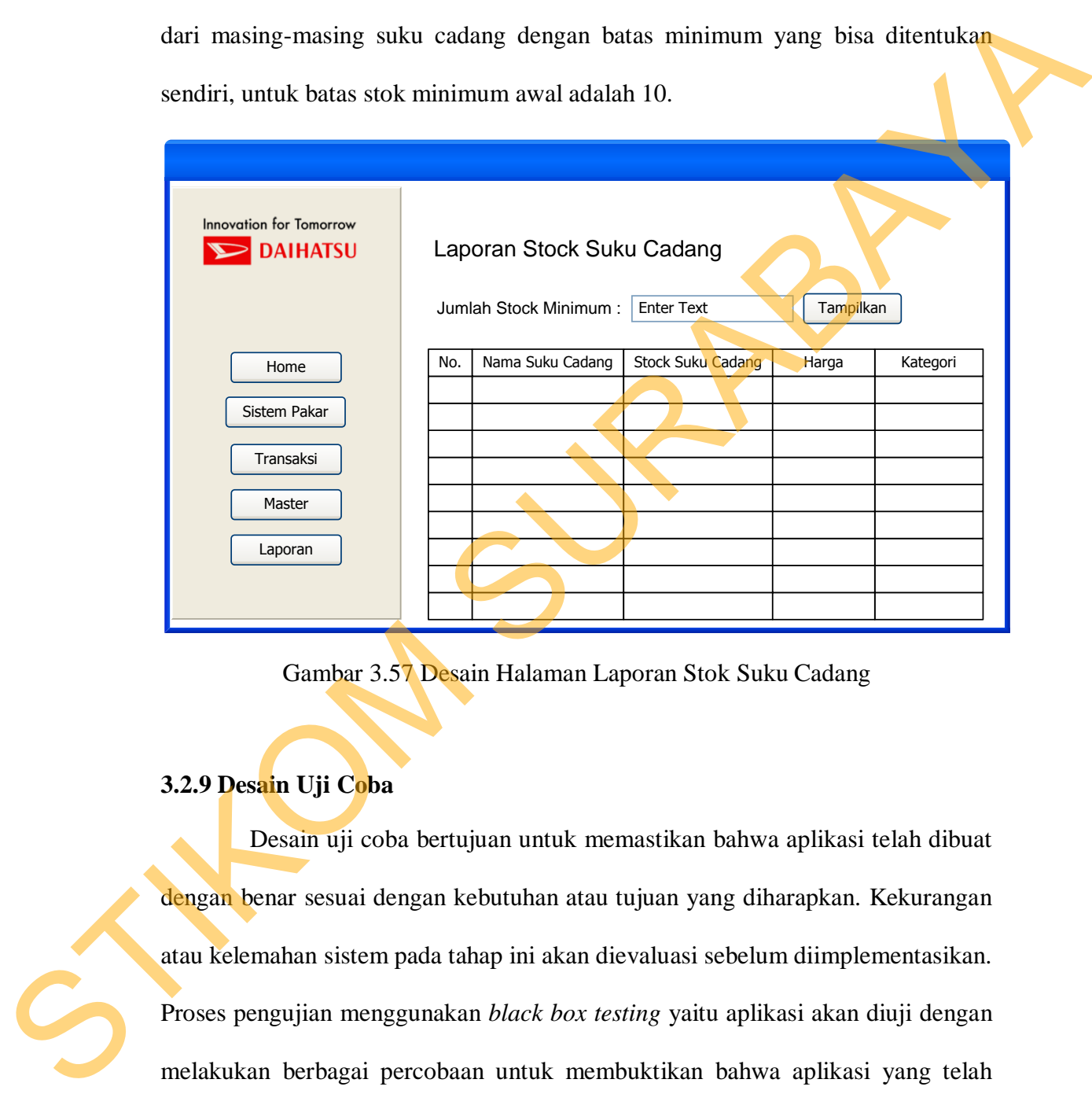

Gambar 3.57 Desain Halaman Laporan Stok Suku Cadang

# **3.2.9 Desain Uji Coba**

 Desain uji coba bertujuan untuk memastikan bahwa aplikasi telah dibuat dengan benar sesuai dengan kebutuhan atau tujuan yang diharapkan. Kekurangan atau kelemahan sistem pada tahap ini akan dievaluasi sebelum diimplementasikan. Proses pengujian menggunakan *black box testing* yaitu aplikasi akan diuji dengan melakukan berbagai percobaan untuk membuktikan bahwa aplikasi yang telah dibuat sudah sesuai dengan tujuan. Uji coba yang akan dilakukan antara lain:

1. Uji coba fungsi aplikasi.

- 2. Uji coba kesesuaian hasil diagnosa.
- 3. Uji coba kompatibilitas aplikasi.

### **I. Uji coba fungsi aplikasi**

 Proses uji coba ini dilakukan untuk mengetahui apakah fungsi-fungsi dari web sistem cerdas *service advisor* ini telah berjalan dengan benar. Setiap fitur yang disediakan akan diuji hasilnya sesuai dengan tabel *test case*. Desain uji coba fungsi aplikasi adalah sebagai berikut:

### **A. Desain Uji Coba Fungsi Master Pegawai**

Pada master pegawai, pengujian yang dilakukan yakni memastikan bahwa fungsi penyimpanan yang sesuai dengan inputan yang telah disediakan. Selanjutnya dilakukan pemeriksaan apakah aplikasi dapat melakukan penyimpanan data, edit data dan hapus data dengan benar. Fitur master pegawai ini digunakan untuk me-maintanance table pegawai. Desain *test case* untuk uji coba fungsi master pegawai dapat dilihat pada Tabel 3.26. si<br>
dilakukan untuk mengetahui apakah fungsi-fungsi dari<br>
advisor ini telah berjalan dengan benar. Setiap fitur<br>
hasilnya sesuai dengan tabel *test case*. Desain uji coba<br>
tai berikut:<br>
i Master Pegawai<br>
awai, pengujian ya

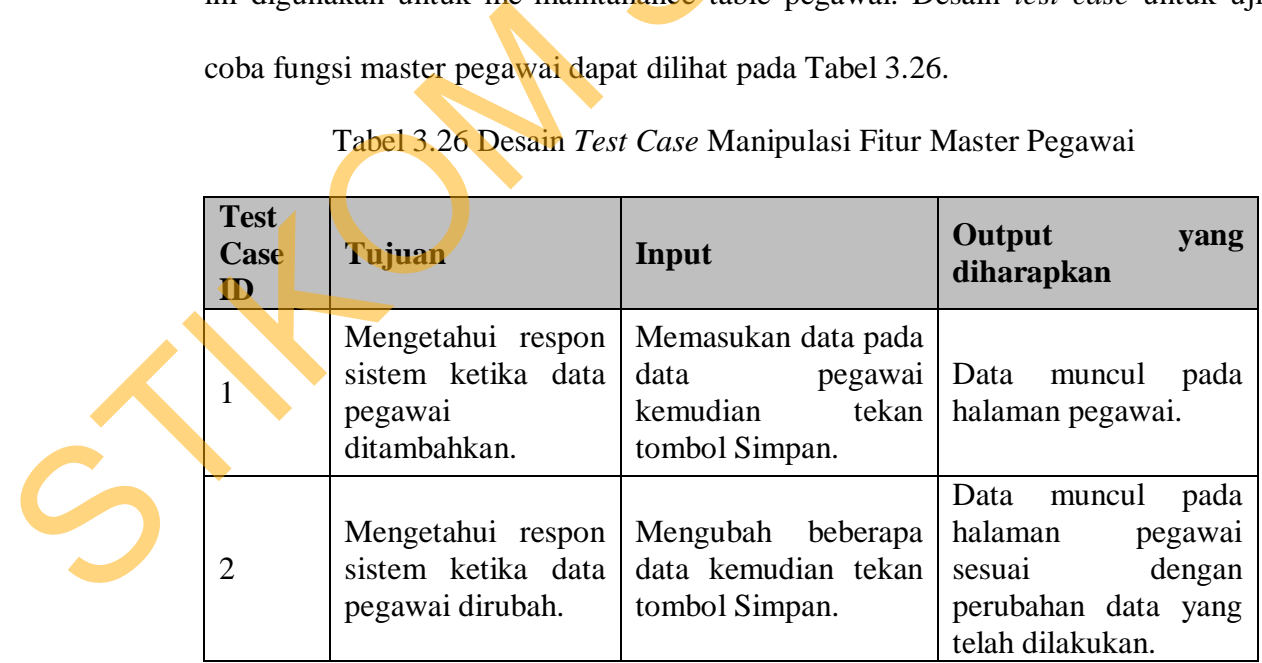

Tabel 3.26 Desain *Test Case* Manipulasi Fitur Master Pegawai

| <b>Test</b><br><b>Case</b><br>ID                                                                                                    | Tujuan                                                                           | Input                                                                                                    | Output<br>yang<br>diharapkan                                                                                                  |  |  |  |
|----------------------------------------------------------------------------------------------------|----------------------------------------------------------------------------------|----------------------------------------------------------------------------------------------------|----------------------------------------------------------------------------------------------------|--|--|--|
| 3                                                                                                    | Mengetahui<br>respon<br>sistem<br>ketika<br>melakukan pencarian<br>data pegawai. | Memasukan<br>data<br>ingin<br>dicari<br>yang<br>pada textbox cari.                                                              | halaman<br>Pada<br>pegawai, muncul data<br>pegawai yang dicari.                                                               |  |  |  |
| $\overline{4}$                                                                                                    | Mengetahui<br>respon<br>sistem ketika<br>data<br>pegawai dihapus.                | Menekan<br>tombol<br>kemudian<br>hapus<br>akan muncul msg<br>box"<br>anda<br>yakin<br>menghapus<br>data<br>ini?" lalu tekan OK. | Data akan hilang dan<br>data tidak<br>muncul<br>dalam<br>halaman<br>pegawai, artinya data<br>sudah terhapus dari<br>database. |  |  |  |
| B. Desain Uji Coba Fungsi Master Pekerjaan<br>Pada master pekerjaan, pengujian yang dilakukan yakni memastikan<br>bahwa fungsi penyimpanan yang sesuai dengan inputan yang telah disediakan.<br>dilakukan pemeriksaan apakah aplikasi dapat<br>Selanjutnya<br>melakukan<br>penyimpanan data, edit data dan hapus data dengan benar. Fitur master pekerjaan<br>ini digunakan untuk me-maintanance table pekerjaan. Desain <i>test case</i> untuk uji<br>coba fungsi master pekerjaan dapat dilihat pada Tabel 3.27. |                                                                                  |                                                                                                    |                                                                                                    |  |  |  |
|                                                                                                    |                                                                                  |                                                                                                    |                                                                                                    |  |  |  |

Tabel 3.26 Desain *Test Case* Manipulasi Fitur Master Pegawai (lanjutan)

# **B. Desain Uji Coba Fungsi Master Pekerjaan**

| <b>Test</b><br>Case<br>ID | Tujuan                                                                | Input                                                                                                    | Output yang diharapkan                                                                                                    |  |
|---------------------------|-----------------------------------------------------------------------|----------------------------------------------------------------------------------------------------|----------------------------------------------------------------------------------------------------|--|
| 5                         | Mengetahui<br>sistem<br>respon<br>ketika<br>data<br>pegawai ditambah. | Memasukan<br>data  <br>pada data pekerjaan<br>kemudian<br>tekan<br>tombol Simpan.                                                                           | Data muncul pada halaman<br>pekerjaan, artinya<br>data<br>telah tersimpan ke dalam<br>database.                                                                                 |  |
| 6                         | Mengetahui<br>sistem<br>respon<br>ketika<br>data<br>pegawai dirubah.  | Mengubah<br>beberapa<br>data<br>kemudian<br>tekan<br>tombol Rubah.                                                                                          | Data muncul pada halaman<br>pekerjaan sesuai dengan<br>perubahan data yang telah<br>dilakukan, artinya<br>data<br>telah berubah dan telah<br>tersimpan ke<br>dalam<br>database. |  |
| 7                         | Mengetahui<br>sistem<br>respon<br>ketika<br>data<br>pegawai dicari.   | Memasukan huruf<br>apa saja yang ada<br>textbox cari.                                                                                                    | Pada halaman pekerjaan,<br>pekerjaan<br>muncul data<br>yang dicari.                                                                                                    |  |
| 8                         | Mengetahui<br>respon<br>sistem<br>ketika<br>data<br>pegawai dihapus.  | Menekan<br>tombol<br>hapus kemudian<br>akan muncul msg<br>anda<br>box"<br>yakin  <br>data<br>menghapus<br>$\text{ini?}^{\prime\prime}$<br>lalu tekan<br>OK. | Data akan hilang dan data<br>tidak<br>muncul<br>dalam<br>halaman pekerjaan, artinya<br>data sudah terhapus dari<br>database.                                                    |  |

Tabel 3.27 Desain *Test Case* Manipulasi Fitur Master Pekerjaan

# **C. Desain Uji Coba Fungsi Master Suku Cadang**

 Pada master suku cadang, pengujian yang dilakukan yakni memastikan bahwa fungsi penyimpanan yang sesuai dengan inputan yang telah disediakan. Selanjutnya dilakukan pemeriksaan apakah aplikasi dapat melakukan penyimpanan data, edit data dan hapus data dengan benar. Fitur master suku cadang ini digunakan untuk me-maintanance table suku cadang. Desain test case Elika<br>
Pegawai dihapus.<br>
C. Desain Uji Coba Fungsi Master<br>
Pada master suku cadang,<br>
bahwa fungsi penyimpanan yang s<br>
Selanjutnya dilakukan pemeriks<br>
penyimpanan data, edit data dan l<br>
cadang ini digunakan untuk me-ma untuk uji coba fungsi master suku cadang dapat dilihat pada Tabel 3.28.

| <b>Test</b><br><b>Case</b><br>ID | Tujuan                                                                                      | Input                                                                                                    | Output<br>yang<br>diharapkan                                                                                                   |
|----------------------------------|---------------------------------------------------------------------------------------------|----------------------------------------------------------------------------------------------------|----------------------------------------------------------------------------------------------------|
| 9                                | Mengetahui respon<br>sistem ketika data<br>pegawai<br>ditambahkan.                          | Memasukan<br>data<br>pada<br>data<br>suku<br>cadang<br>kemudian<br>tekan<br>tombol<br>Simpan.                                                 | Data<br>pada<br>muncul<br>halaman suku cadang,<br>telah<br>artinya<br>data<br>tersimpan<br>ke<br>dalam<br>database.            |
| 10                               | Mengetahui respon<br>sistem ketika data<br>pegawai dirubah.                                 | Mengubah beberapa<br>data kemudian tekan<br>tombol Rubah.                                                                                     | Data<br>muncul<br>pada<br>halaman suku<br>cadang<br>sesuai<br>dengan<br>perubahan data<br>yang<br>telah dilakukan.             |
| 11                               | Mengetahui respon<br>sistem<br>ketika<br>melakukan<br>pencarian data suku<br>cadang dicari. | Memasukan<br>huruf<br>apa saja yang ada<br>textbox cari.                                                                                      | Pada<br>halaman<br>suku<br>cadang,<br>data<br>muncul<br>suku<br>cadang<br>yang<br>dicari.                                      |
| 12                               | Mengetahui respon<br>sistem ketika data<br>pegawai dihapus.                                 | Menekan<br>tombol<br>hapus<br>kemudian<br>akan muncul msg<br>box"<br>yakin<br>anda<br>menghapus<br>data<br>ini?" lalu tekan OK.               | Data akan hilang dan<br>data tidak muncul dalam<br>halaman suku cadang,<br>artinya<br>data<br>sudah<br>terhapus dari database. |
|                                  | D. Desain Uji Coba Fungsi Laporan Transaksi                                                 |                                                                                                    | Pada laporan transaksi, pengujian yang dilakukan yakni memastikan                                                              |
|                                  |                                                                                             |                                                                                                    | bahwa fungsi pencarian berdasarkan tanggal berjalan dengan baik. Desain test                                                   |
|                                  |                                                                                             | case untuk uji coba fungsi laporan transaksi dapat dilihat pada Tabel 3.29.<br>Tabel 3.29 Desain Test Case Manipulasi Fitur Laporan Transaksi |                                                                                                    |
| <b>Test</b><br><b>Case ID</b>    | Tujuan                                                                                      | Input                                                                                                    | Output<br>yang<br>diharapkan                                                                                                   |
|                                  |                                                                                             |                                                                                                    |                                                                                                    |

Tabel 3.28 Desain *Test Case* Manipulasi Fitur Master Suku Cadang

# **D. Desain Uji Coba Fungsi Laporan Transaksi**

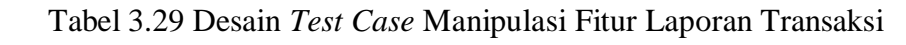

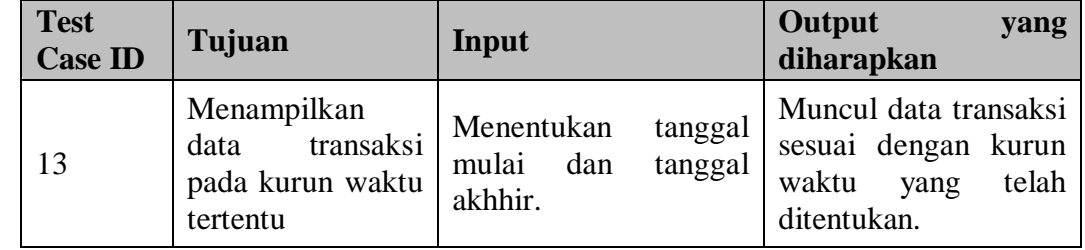

# **E. Desain Uji Coba Fungsi Laporan Loyalitas Pelanggan**

 Pada laporan loyalitas pelanggan, pengujian yang dilakukan yakni memastikan bahwa fungsi pencarian berdasarkan tanggal berjalan dengan baik. Desain *test case* untuk uji coba fungsi laporan loyalitas pelanggan dapat dilihat pada Tabel 3.30.

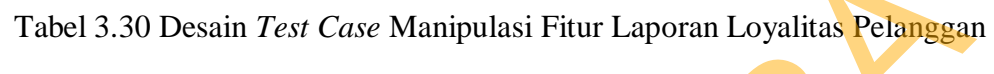

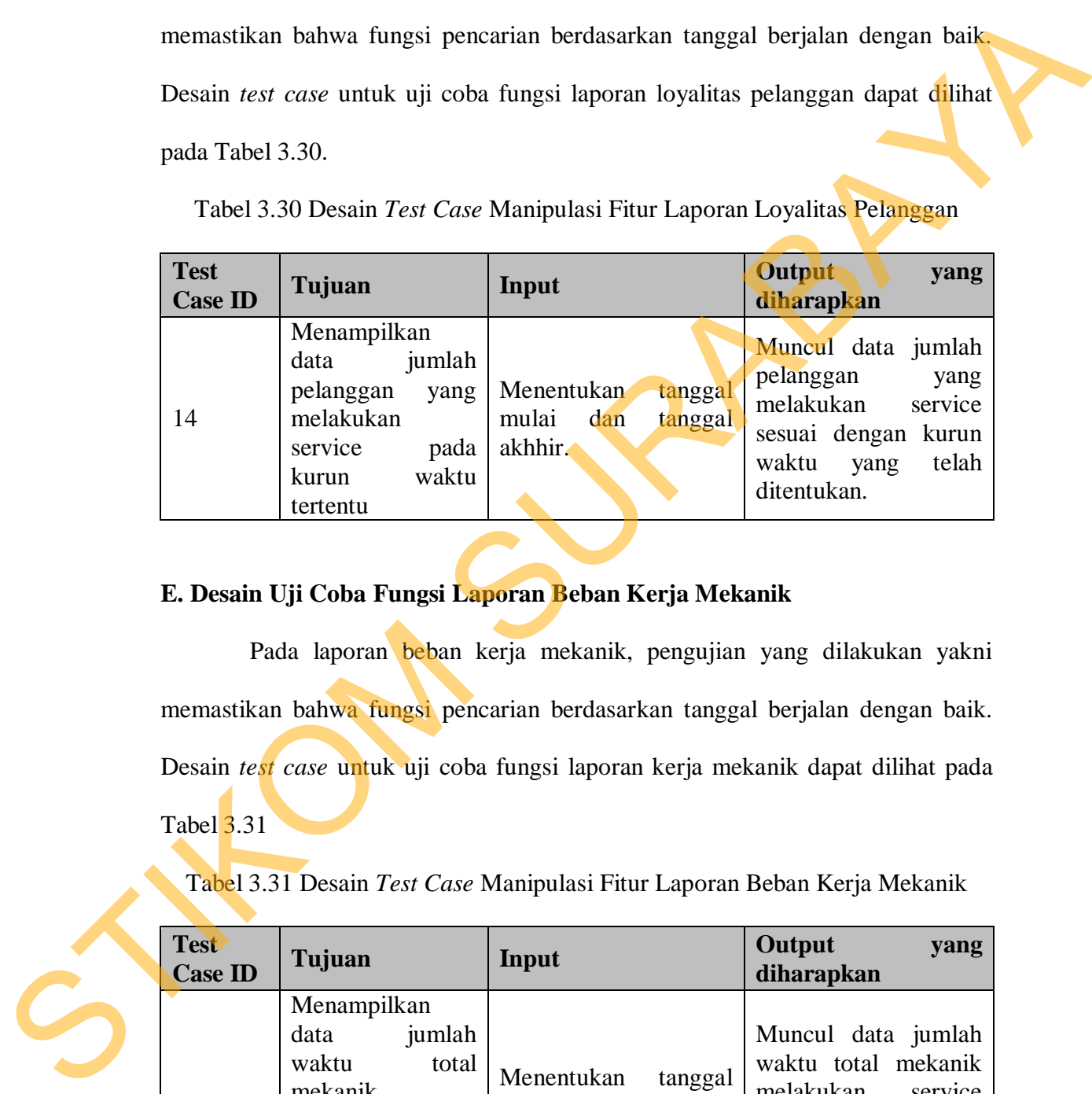

# **E. Desain Uji Coba Fungsi Laporan Beban Kerja Mekanik**

 Pada laporan beban kerja mekanik, pengujian yang dilakukan yakni memastikan bahwa fungsi pencarian berdasarkan tanggal berjalan dengan baik. Desain *test case* untuk uji coba fungsi laporan kerja mekanik dapat dilihat pada Tabel 3.31

Tabel 3.31 Desain *Test Case* Manipulasi Fitur Laporan Beban Kerja Mekanik

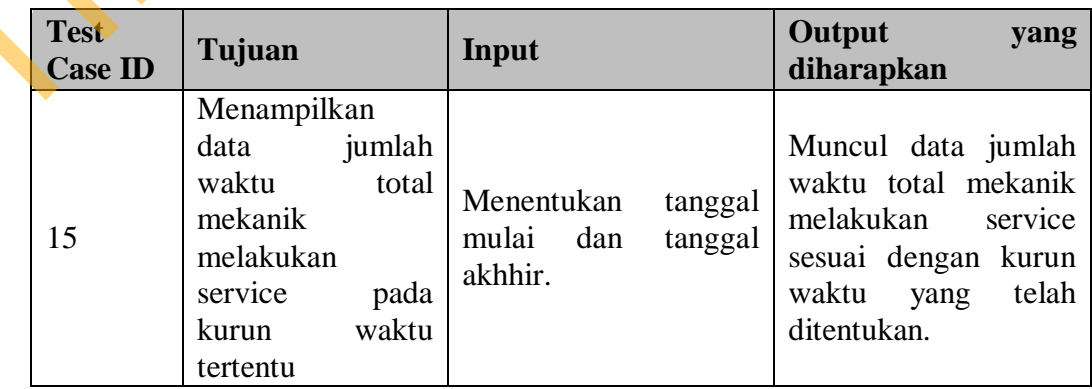

# **E. Desain Uji Coba Fungsi Laporan Pembelian Suku Cadang**

 Pada laporan pembelian suku cadang, pengujian yang dilakukan yakni memastikan bahwa fungsi pencarian berdasarkan tanggal berjalan dengan baik. Desain *test case* untuk uji coba fungsi laporan pembelian suku cadang dapat dilihat pada Tabel 3.32.

Tabel 3.32 Desain *Test Case* Manipulasi Fitur Laporan Pembelian Suku Cadang

| memastikan bahwa fungsi pencarian berdasarkan tanggal berjalan dengan baik.<br>Desain <i>test case</i> untuk uji coba fungsi laporan pembelian suku cadang dapat |                                                                                                    |                                                             |                                                                                                    |  |  |  |
|----------------------------------------------------------------------------------------------------|----------------------------------------------------------------------------------------------------|-------------------------------------------------------------|----------------------------------------------------------------------------------------------------|--|--|--|
| dilihat pada Tabel 3.32.<br>Tabel 3.32 Desain Test Case Manipulasi Fitur Laporan Pembelian Suku Cadang                                                           |                                                                                                    |                                                             |                                                                                                    |  |  |  |
| <b>Test</b><br><b>Case ID</b>                                                                                                    | Tujuan                                                                                                    | Input                                                       | <b>Output</b><br>yang<br>diharapkan                                                                                                    |  |  |  |
| 16                                                                                                    | Menampilkan<br>data jumlah total<br>suku cadang yang<br>terjual<br>dari<br>masing-masing<br>suku cadang pada<br>waktu<br>kurun<br>tertentu | Menentukan<br>tanggal<br>mulai<br>dan<br>tanggal<br>akhhir. | Muncul data jumlah<br>total<br>suku cadang<br>dari<br>yang terjual<br>masing-masing<br>suku<br>cadang sesuai dengan<br>kurun waktu<br>yang<br>telah ditentukan. |  |  |  |
|                                                                                                    |                                                                                                    | E. Desain Uji Coba Fungsi Laporan Stok Suku Cadang          |                                                                                                    |  |  |  |

# **E. Desain Uji Coba Fungsi Laporan Stok Suku Cadang**

Pada laporan stok suku cadang, pengujian yang dilakukan yakni memastikan bahwa fungsi pencarian berdasarkan batas minimum stok berjalan dengan baik. Desain *test case* untuk uji coba fungsi laporan stok suku cadang dapat dilihat pada Tabel 3.33. E. Desain UJI Coba Fingsi Lapora<br>
Pada laporan stok suku<br>
memastikan bahwa fungsi pencaria<br>
dengan baik. Desain *test case* untu<br>
dapat dilihat pada Tabel 3.33.<br>
Tabel 3.33 Desain *Test Case* Manus (Test<br>
Case ID Tujuan In

Tabel 3.33 Desain *Test Case* Manipulasi Fitur Laporan Stok Suku Cadang

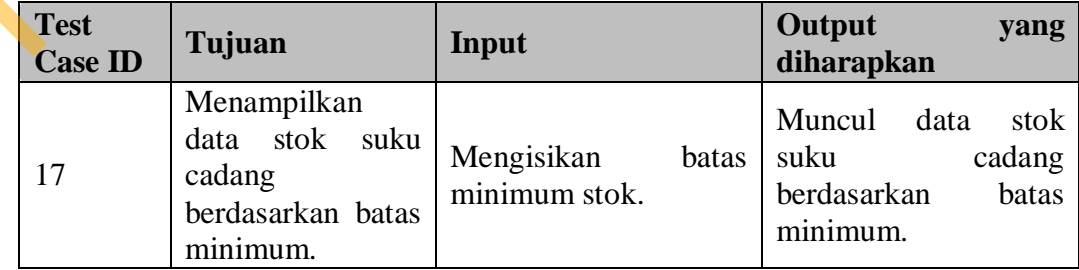

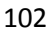

### **II. Uji coba kesesuaian hasil diagnosa.**

Dalam desain uji coba kesesuaian hasil diagnosa akan diberikan sebuah contoh kasus diagnosa kerusakan mesin berdasarkan keluhan pelanggan. Berikut desain *test case* untuk diagnosa kerusakan mesin.

|                                                                                               |                              | contoh kasus diagnosa kerusakan mesin berdasarkan keluhan pelanggan. Berikut |                                  |  |
|-----------------------------------------------------------------------------------------------|------------------------------|------------------------------------------------------------------------------|----------------------------------|--|
| desain <i>test case</i> untuk diagnosa kerusakan mesin.                                       |                              |                                                                              |                                  |  |
| Tabel 3.34 Desain Test Case Diagnosa Kerusakan Mesin                                          |                              |                                                                              |                                  |  |
| <b>Test</b><br><b>Case ID</b>                                                                 | Tujuan                       | Input                                                                        | <b>Output yang</b><br>diharapkan |  |
| 18                                                                                            | Mengetahui hasil<br>diagnosa | Menjawab pertanyaan-                                                         | Muncul ringkasan                 |  |
|                                                                                               |                              | pertanyaan dari                                                              | jawaban yang                     |  |
|                                                                                               |                              | aplikasi berdasarkan                                                         | diberikan beserta                |  |
|                                                                                               |                              | keluhan pelanggan.                                                           | hasil dari diagnosa.             |  |
| III. Uji coba kompatibilitas aplikasi                                                         |                              |                                                                              |                                  |  |
| Proses uji coba ini dilakukan untuk mengetahui tingkat kompatibilitas                         |                              |                                                                              |                                  |  |
| aplikasi. Uji coba ini akan dilakukan dengan menjalankan aplikasi ini pada                    |                              |                                                                              |                                  |  |
| beberapa web <i>browser</i> yang telah ditentukan. Desain <i>test case</i> dari pengujian ini |                              |                                                                              |                                  |  |

Tabel 3.34 Desain *Test Case* Diagnosa Kerusakan Mesin

# **III. Uji coba kompatibilitas aplikasi**

 Proses uji coba ini dilakukan untuk mengetahui tingkat kompatibilitas aplikasi. Uji coba ini akan dilakukan dengan menjalankan aplikasi ini pada beberapa web *browser* yang telah ditentukan. Desain *test case* dari pengujian ini dapat dilihat pada Tabel 3.34.

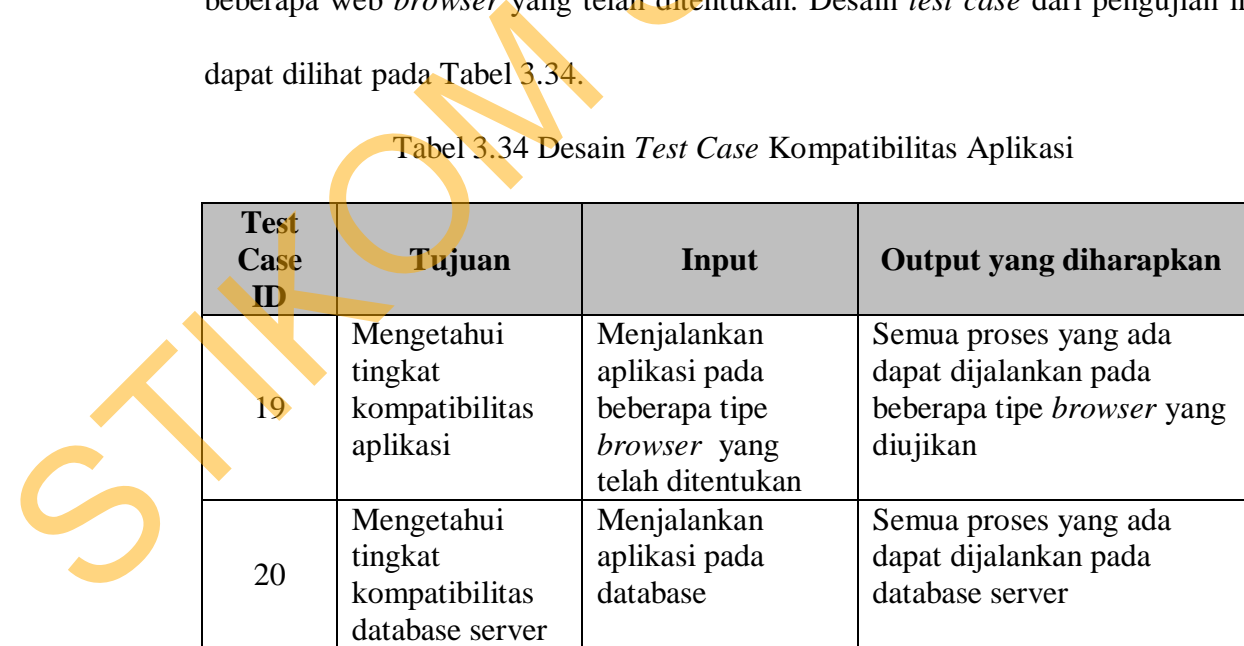

Tabel 3.34 Desain *Test Case* Kompatibilitas Aplikasi